# 对象存储服务

# **PHP SDK** 开发指南

文档版本 02 发布日期 2024-01-08

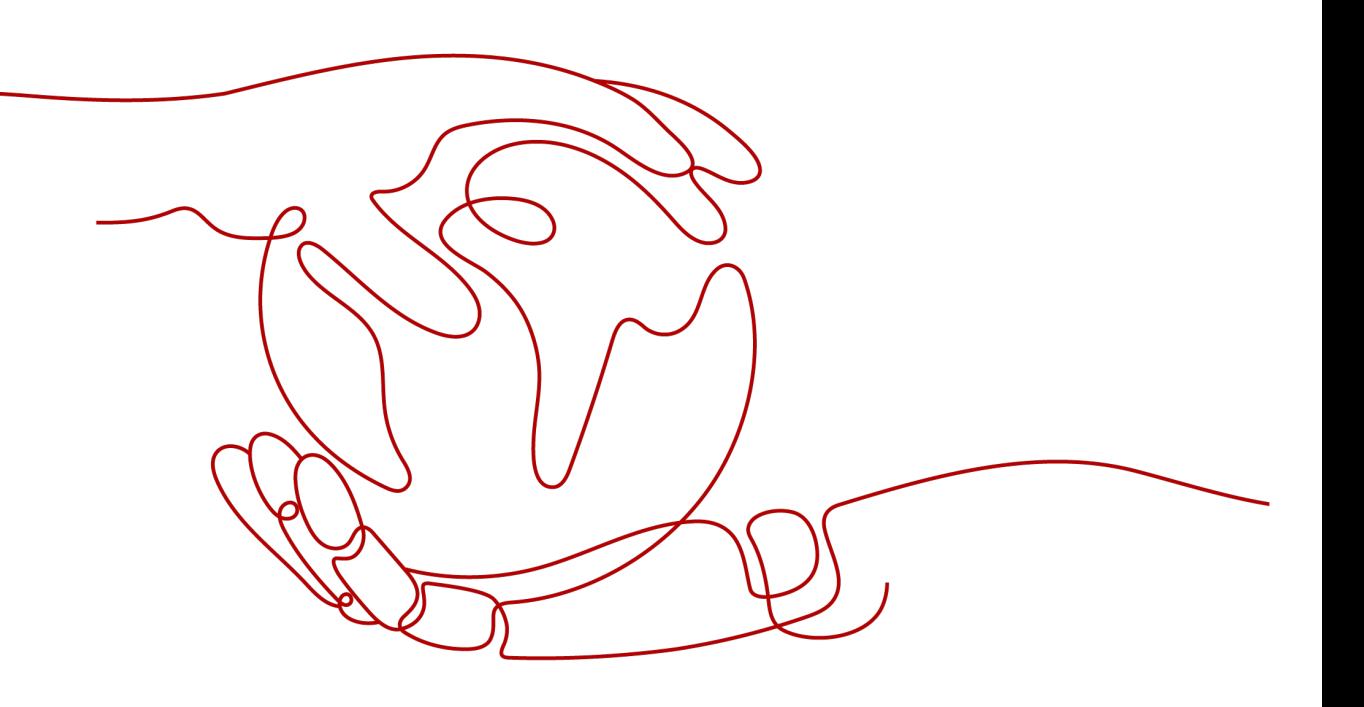

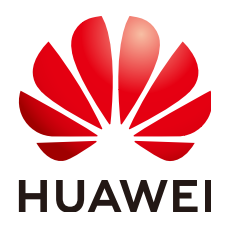

#### 版权所有 **©** 华为技术有限公司 **2024**。 保留一切权利。

非经本公司书面许可,任何单位和个人不得擅自摘抄、复制本文档内容的部分或全部,并不得以任何形式传 播。

#### 商标声明

**、<br>HUAWE和其他华为商标均为华为技术有限公司的商标。** 本文档提及的其他所有商标或注册商标,由各自的所有人拥有。

#### 注意

您购买的产品、服务或特性等应受华为公司商业合同和条款的约束,本文档中描述的全部或部分产品、服务或 特性可能不在您的购买或使用范围之内。除非合同另有约定,华为公司对本文档内容不做任何明示或暗示的声 明或保证。

由于产品版本升级或其他原因,本文档内容会不定期进行更新。除非另有约定,本文档仅作为使用指导,本文 档中的所有陈述、信息和建议不构成任何明示或暗示的担保。

安全声明

### 漏洞处理流程

华为公司对产品漏洞管理的规定以"漏洞处理流程"为准,该流程的详细内容请参见如下网址: <https://www.huawei.com/cn/psirt/vul-response-process> 如企业客户须获取漏洞信息,请参见如下网址: <https://securitybulletin.huawei.com/enterprise/cn/security-advisory>

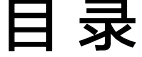

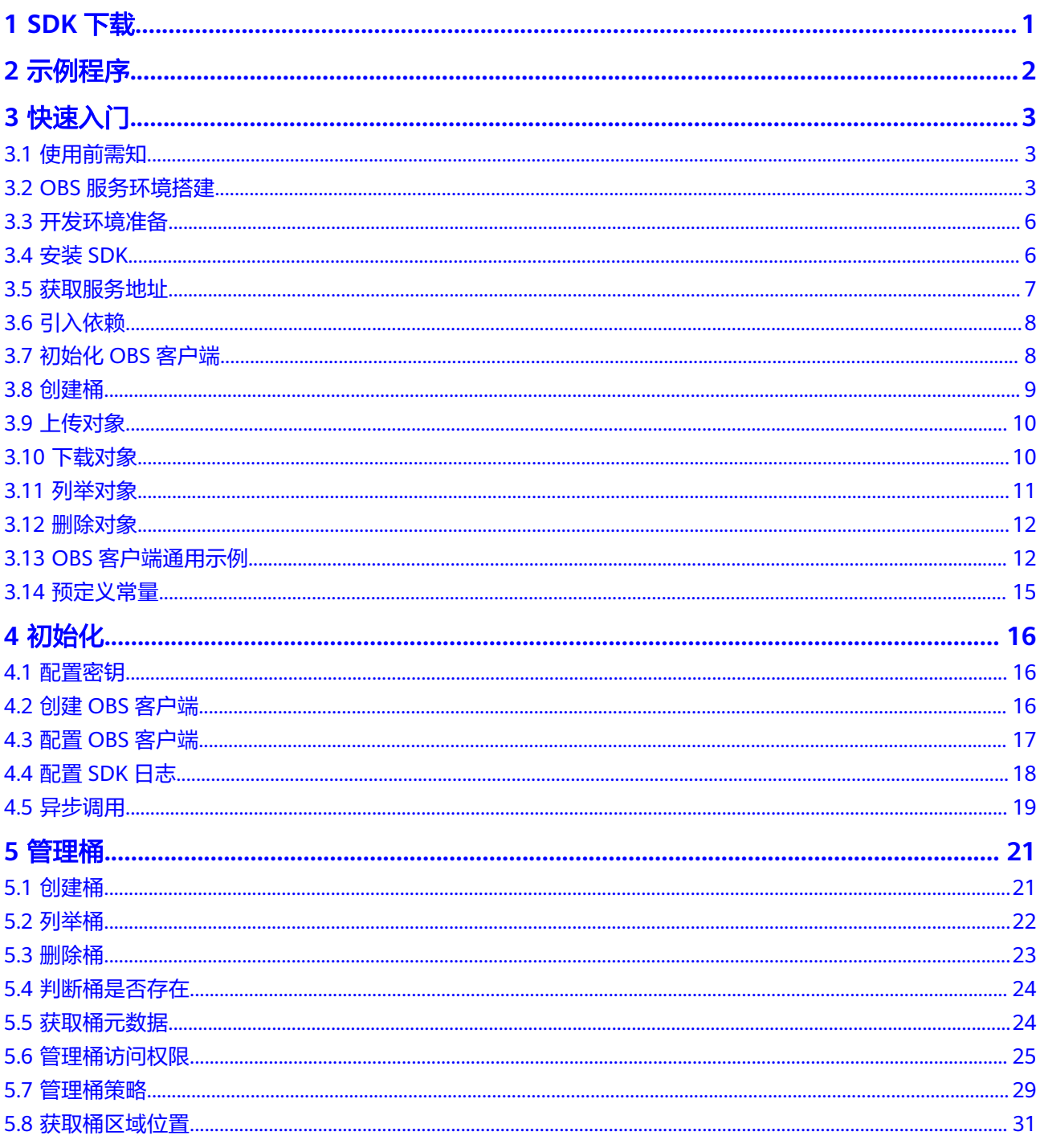

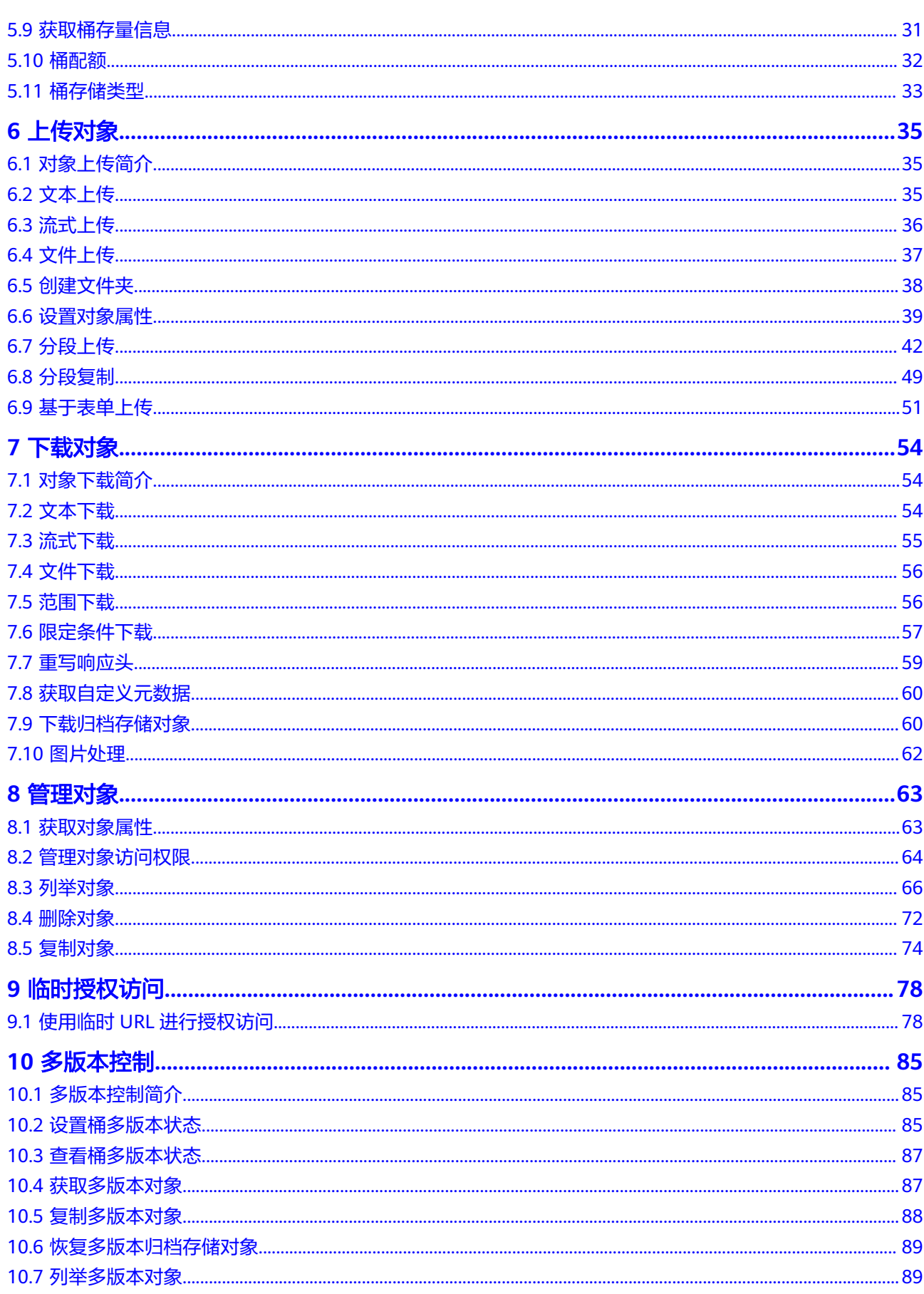

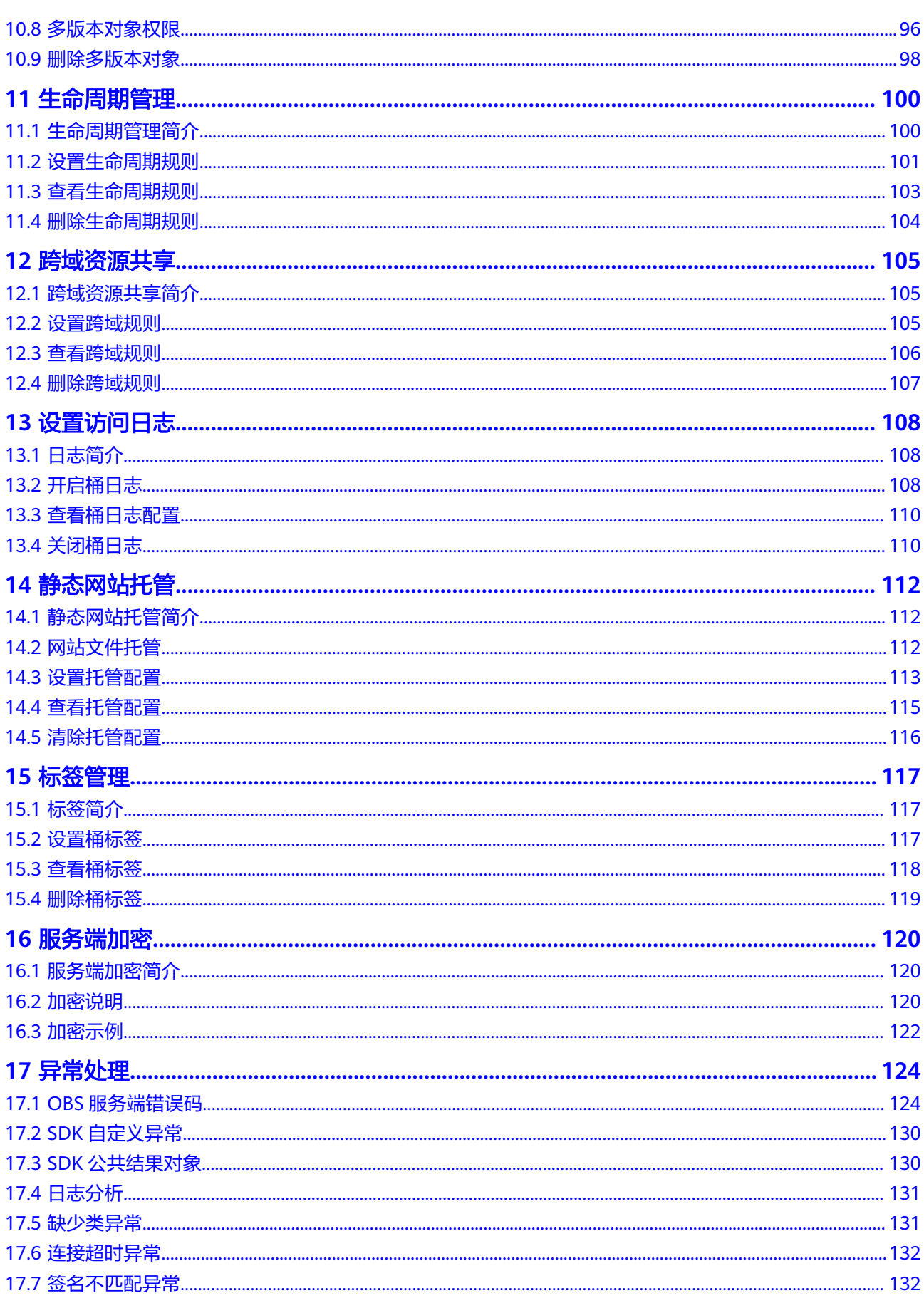

目录

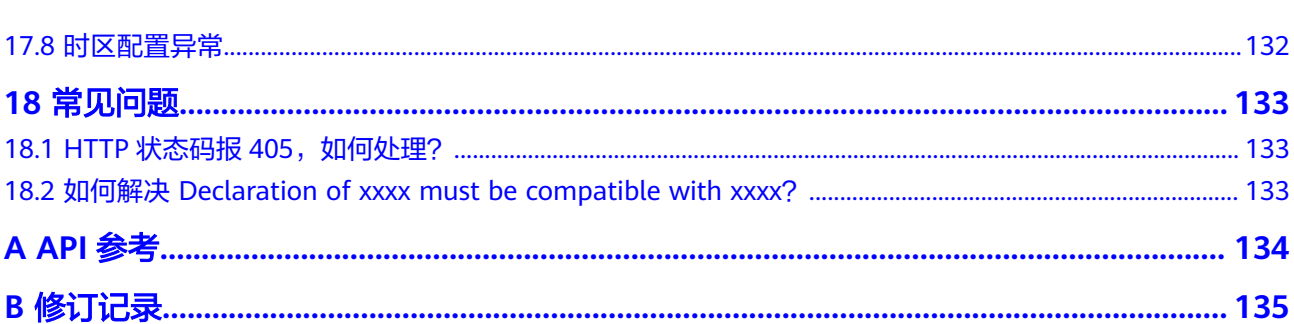

目录

# **1 SDK** 下载

# <span id="page-7-0"></span>下载地址

- OBS PHP SDK最新版本源码: <mark>[最新源码下载](https://github.com/huaweicloud/huaweicloud-sdk-php-obs)</mark>
- OBS PHP SDK[历史版本下载](https://github.com/huaweicloud/huaweicloud-sdk-php-obs/releases)地址: 历史版本下载

### **SDK** 源码和 **API** 文档

- SDK源码请参见:**[GitHub](https://github.com/huaweicloud/huaweicloud-sdk-php-obs)**
- 接口参考文档地址:**[SDK API](https://support.huaweicloud.com/intl/zh-cn/api-obs_php_sdk_api_zh/obs_38_0001.html)** 文档

# 兼容性

● 推荐的PHP版本:PHP 5.6,PHP 7.x。

# 注意

- PHP SDK 3.22.6 及以上版本至少需要PHP 7.1 版本才支持使用。
- PHP SDK最高只兼容到PHP 8.1版本, 不支持PHP 8.2 及以上版本。
- 命名空间:与旧版本(**2.1.x**)不兼容,对外公开的类和函数均调整到**Obs**命名空 间下。
- 接口函数: 与旧版本 (2.1.x) 不完全兼容, 接口变化如下表:

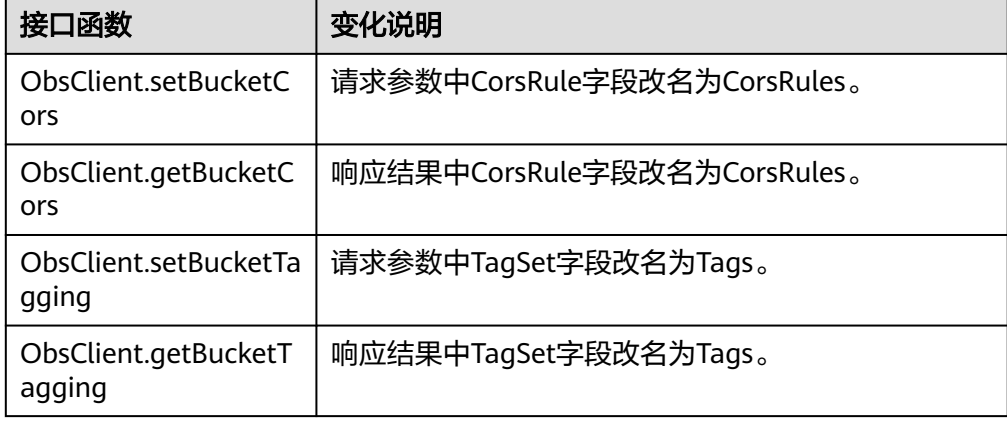

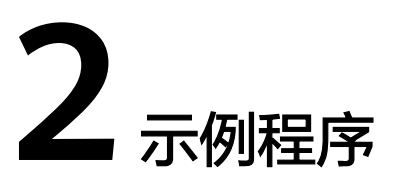

<span id="page-8-0"></span>OBS PHP SDK提供了丰富的示例程序,方便用户参考或直接使用。您可以从OBS PHP SDK开发包中获取<del>示例程序</del>。您也可以从下面表格中直接下载示例程序。

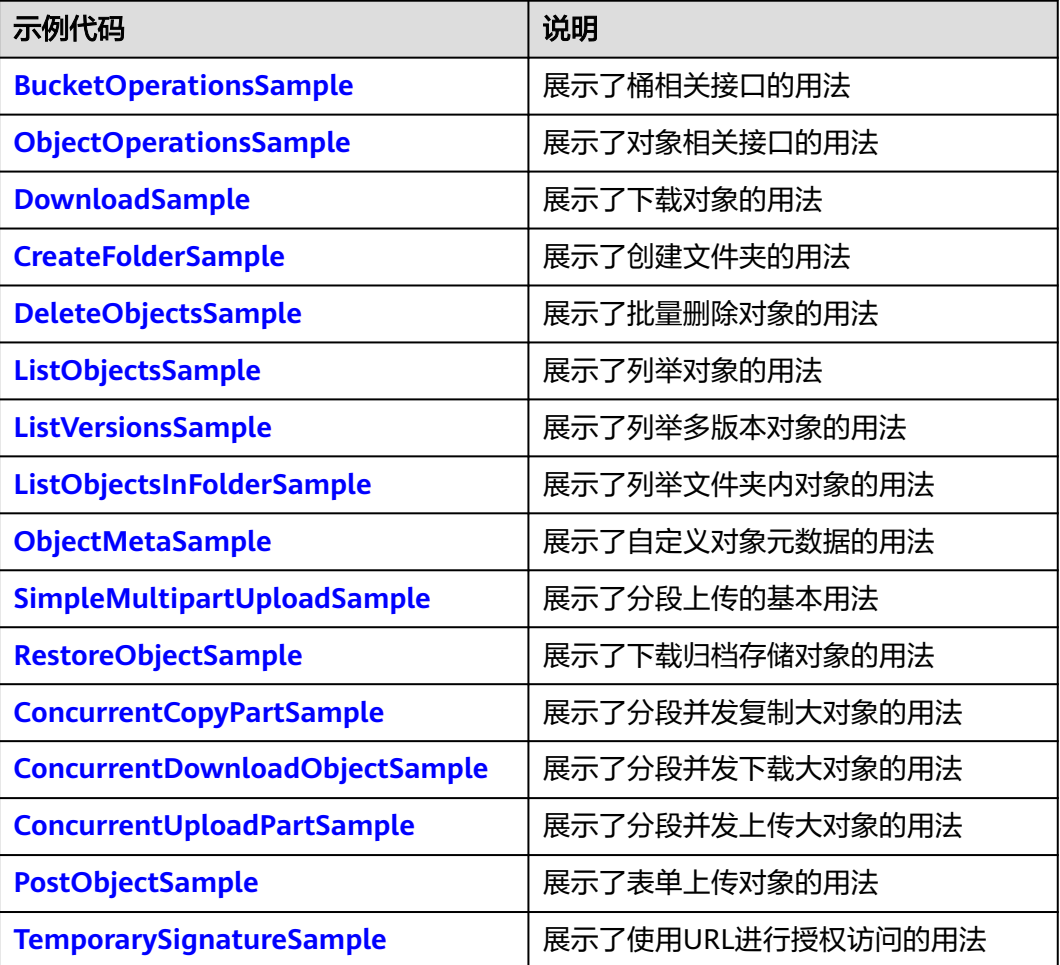

示例包括以下内容:

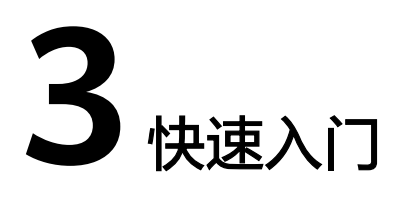

# <span id="page-9-0"></span>**3.1** 使用前需知

#### 须知

开发过程中,您有任何问题可以在github上提交**[issue](https://github.com/huaweicloud/huaweicloud-sdk-php-obs/issues)**。[接口参考文档详](https://support.huaweicloud.com/intl/zh-cn/api-obs_php_sdk_api_zh/obs_38_0001.html)细介绍了每个 接口的参数和使用方法。

- 请确认您已经熟悉OBS的基本概念,如桶(**[Bucket](https://support.huaweicloud.com/intl/zh-cn/productdesc-obs/obs_03_0207.html)**)、对象(**[Object](https://support.huaweicloud.com/intl/zh-cn/productdesc-obs/obs_03_0206.html)**)、[访问密](https://support.huaweicloud.com/intl/zh-cn/productdesc-obs/obs_03_0208.html) [钥\(](https://support.huaweicloud.com/intl/zh-cn/productdesc-obs/obs_03_0208.html)**AK**和**SK**)等。
- 您可以先参考**OBS**[客户端通用示例](#page-18-0),了解OBS PHP SDK接口调用的通用方式。
- 调用ObsClient的相关接口完成后,没有异常抛出,则会返回**SDK**[公共结果对象,](#page-136-0) 表明操作成功;如果抛出异常,则表明操作失败,此时可从**SDK**[自定义异常](#page-136-0)实例 中获取错误信息。
- 当前各区域特性开放不一致,部分特性只在部分区域开放,使用过程中如果接口 HTTP状态码为405,请确认该区域是否支持该功能特性。

# **3.2 OBS** 服务环境搭建

### 须知

开发过程中,您有任何问题可以在github上提交**[issue](https://github.com/huaweicloud/huaweicloud-sdk-php-obs/issues)**。[接口参考文档详](https://support.huaweicloud.com/intl/zh-cn/api-obs_php_sdk_api_zh/obs_38_0001.html)细介绍了每个 接口的参数和使用方法。

#### 步骤**1** 注册云服务账号

使用OBS之前必须要有一个云服务账号。

- 1. 打开浏览器。
- 2. 登录[公有云网站](https://www.huaweicloud.com/intl/zh-cn/)。
- 3. 在页面右上角单击"注册"。
- 4. 按需填写注册信息并单击"同意协议并注册"。

#### 步骤**2** 开通**OBS**服务

使用OBS服务之前必须先充值,才能正常使用OBS服务。

- 1. 登录[管理控制台](https://console-intl.huaweicloud.com/?locale=zh-cn)。
- 2. 单击页面右上角的"费用和成本"进入费用中心页面。
- 3. 选择"资金管理 > 充值",系统自动跳转到充值窗口。
- 4. 根据界面提示信息,对账户进行充值。
- 5. 充值成功后,关闭充值窗口,返回管理控制台首页。
- 6. 在服务列表中选择"对象存储服务 OBS",开通并进入OBS管理控制台。

#### 步骤**3** 创建访问密钥

OBS通过用户账户中的AK和SK进行签名验证,确保通过授权的账户才能访问指定的 OBS资源。以下是对AK和SK的解释说明:

- AK: Access Key ID,接入键标识,用户在对象存储服务系统中的接入键标识,一 个接入键标识唯一对应一个用户,一个用户可以同时拥有多个接入键标识。对象 存储服务系统通过接入键标识识别访问系统的用户。
- SK: Secret Access Key, 安全接入键, 用户在对象存储服务系统中的安全接入 键,是用户访问对象存储服务系统的密钥,用户根据安全接入键和请求头域生成 鉴权信息。安全接入键和接入键标识一一对应。

访问密钥分永久访问密钥(AK/SK)和临时访问密钥(AK/SK和SecurityToken)两 种。每个用户最多可创建两个有效的永久访问密钥。临时访问密钥只在设置的有效期 内能够访问OBS,过期后需要重新获取。出于安全性考虑,建议您使用临时访问密钥 访问OBS,或使用永久访问密钥访问OBS时,定期更新您的访问密钥(AK/SK)。两种 密钥的获取方式如下所示。

- 永久访问密钥:
	- a. 登录**管理控制台**。
	- b. 单击页面右上角的用户名,并选择"我的凭证"。
	- c. 在"我的凭证"页面,单击左侧导航栏的"访问密钥"。
	- d. 在"访问密钥"页面,单击"新增访问密钥"。

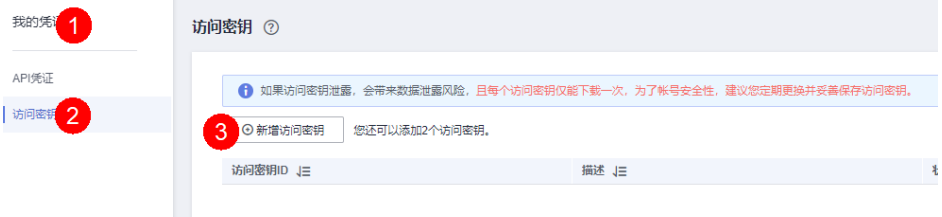

#### 说明

每个用户最多可创建两个有效的访问密钥。

e. 在弹出的"新增访问密钥"对话框中,输入描述内容(建议),单击"确 定"。

 $\times$ 

#### 新增访问密钥

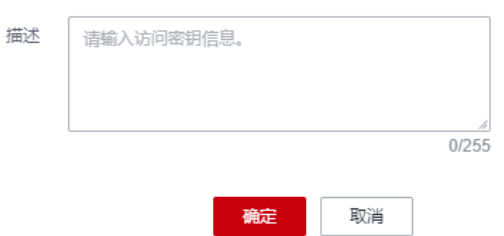

f. (可选)在弹出的"身份验证"对话框中,选择合适的验证方式进行验证, 单击"确定"。

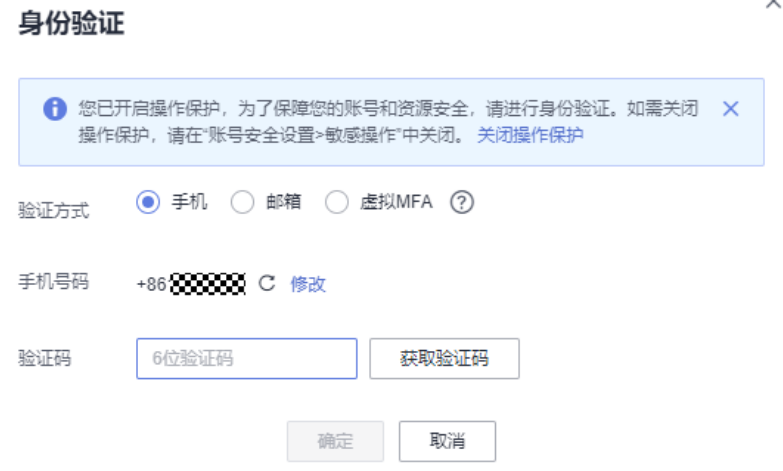

g. 在弹出的"创建成功"提示框中,单击"立即下载"后,密钥会直接保存到 浏览器默认的下载文件夹中。

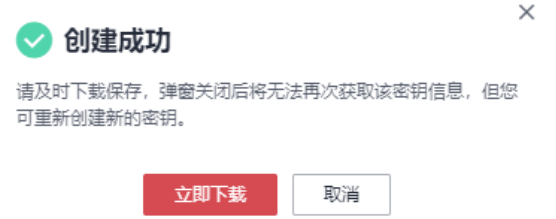

h. 打开下载下来的"credentials.csv"文件既可获取到访问密钥(AK和SK)。

#### 说明

- 在密钥文件中, Access Key ID列对应的值即AK, Secret Access Key列对应的值即SK。
- 为防止访问密钥泄露,建议您将其保存到安全的位置。如果用户在此提示框中单击"取 消",则不会下载密钥,后续也将无法重新下载。如果需要使用访问密钥,可以重新创 建新的访问密钥。
- 临时访问密钥:

临时AK/SK和SecurityToken是系统颁发给用户的临时访问令牌,通过接口设置有 效期,范围为15分钟至24小时,过期后需要重新获取。临时AK/SK和 SecurityToken遵循权限最小化原则。使用临时AK/SK鉴权时,临时AK/SK和 SecurityToken必须同时使用。

<span id="page-12-0"></span>获取临时访问密钥的接口请参考获取临时**AK/SK**和**[securitytoken](https://support.huaweicloud.com/intl/zh-cn/api-iam/iam_04_0002.html)**。

#### 须知

OBS属于全局级服务,所以在获取临时访问密钥时,需要设置Token的使用范围取 值为domain,表示获取的Token可以作用于全局服务,全局服务不区分项目或者 区域。

**----**结束

# **3.3** 开发环境准备

### 须知

开发过程中,您有任何问题可以在github上提交**[issue](https://github.com/huaweicloud/huaweicloud-sdk-php-obs/issues)**。[接口参考文档详](https://support.huaweicloud.com/intl/zh-cn/api-obs_php_sdk_api_zh/obs_38_0001.html)细介绍了每个 接口的参数和使用方法。

- 从**[PHP](http://www.php.net/)**官网下载并安装推荐使用的版本。
- 【可选】从**[Jetbrains](https://www.jetbrains.com/phpstorm/download/)**官网下载并安装PhpStorm最新版本。

#### 说明

PHP安装完成后,需要指定php.ini文件中的扩展库路径参数 (extension\_dir), 并开启 cURL和OpenSSL扩展库。

# **3.4** 安装 **SDK**

#### 须知

开发过程中,您有任何问题可以在github上提交**[issue](https://github.com/huaweicloud/huaweicloud-sdk-php-obs/issues)**。[接口参考文档详](https://support.huaweicloud.com/intl/zh-cn/api-obs_php_sdk_api_zh/obs_38_0001.html)细介绍了每个 接口的参数和使用方法。

如表**1**所示,PHP SDK有2种安装方式。

#### 表 **3-1** PHP SDK 安装方式概览

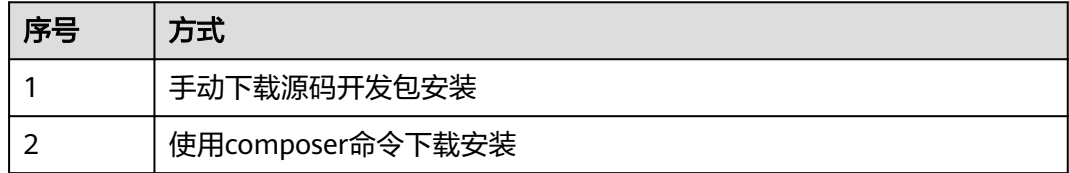

### 手动下载源码开发包安装

以安装OBS PHP SDK最新版本为例,步骤如下:

<span id="page-13-0"></span>步骤**1** [下载](#page-7-0)OBS PHP SDK开发包。

- 步骤**2** 解压该开发包,可以看到其中包含examples文件夹(示例代码),Obs文件夹(SDK 源码), composer.json文件(依赖配置文件), obs-autoloader.php (自动加载PHP 依赖库文件),README.txt(SDK版本特性描述文件)。
- 步骤**3** 命令行切换到SDK开发包解压目录,运行**composer install**安装依赖,生成vendor文 件夹。
- 步骤**4** (可选)在PhpStorm项目中导入源码。打开PhpStorm,选择**File > Open**,并在 **Open File or Project**中选择SDK开发包解压目录。

**----**结束

说明

安装完成后,您的目录结构应该像下面这样:

- ├── examples
- $-\circ$
- $-$  vendor
- ├── composer.json
- $-$  obs-autoloader.php
- └── README.txt

### 使用 **composer** 命令下载安装(推荐)

安装步骤如下:

- 步骤**1** 运行**composer -V**查看composer版本并确保composer已安装。
- 步骤**2** 运行**composer require obs/esdk-obs-php**执行安装。

**----**结束

#### 说明

- 如果您的环境尚未安装composer,请参见**[Packagist](https://packagist.org/)**官网安装;
- 如果您使用的是Windows操作系统,当运行composer命令时提示"不是内部或外部命 令",请在Path环境变量中增加composer的安装目录(一般为PHP所在目录);
- 您可能需要重启电脑使环境变量生效;

# **3.5** 获取服务地址

#### 须知

开发过程中,您有任何问题可以在github上提交**[issue](https://github.com/huaweicloud/huaweicloud-sdk-php-obs/issues)**。[接口参考文档详](https://support.huaweicloud.com/intl/zh-cn/api-obs_php_sdk_api_zh/obs_38_0001.html)细介绍了每个 接口的参数和使用方法。

● 您可以从<mark>这里</mark>查看OBS当前开通的服务地址和区域信息。

#### <span id="page-14-0"></span>须知

SDK支持带协议名和不带协议名两种方式传入服务地址,例如获取到的服务地址为 "your-endpoint",则初始化OBS客户端时传入的服务地址可以为"http://yourendpoint"、"https://your-endpoint"和"your-endpoint"三种形式。

# **3.6** 引入依赖

### 须知

开发过程中,您有任何问题可以在github上提交**[issue](https://github.com/huaweicloud/huaweicloud-sdk-php-obs/issues)**。[接口参考文档详](https://support.huaweicloud.com/intl/zh-cn/api-obs_php_sdk_api_zh/obs_38_0001.html)细介绍了每个 接口的参数和使用方法。

要初始化OBS客户端(ObsClient)必须首先引入依赖,代码示例如下:

```
// 引入依赖库
require 'vendor/autoload.php';
// 使用源码安装时引入SDK代码库
// require 'obs-autoloader.php';
```
# **3.7** 初始化 **OBS** 客户端

#### 须知

开发过程中,您有任何问题可以在github上提交**[issue](https://github.com/huaweicloud/huaweicloud-sdk-php-obs/issues)**。[接口参考文档详](https://support.huaweicloud.com/intl/zh-cn/api-obs_php_sdk_api_zh/obs_38_0001.html)细介绍了每个 接口的参数和使用方法。

向OBS发送任一HTTP/HTTPS请求之前,必须先创建一个ObsClient实例:

```
// 引入依赖库
require 'vendor/autoload.php';
// 使用源码安装时引入SDK代码库
// require 'obs-autoloader.php';
// 声明命名空间
use Obs\ObsClient;
// 创建ObsClient实例
$obsClient = new ObsClient([
    //推荐通过环境变量获取AKSK,这里也可以使用其他外部引入方式传入,如果使用硬编码可能会存在泄露风
险。
    //您可以登录访问管理控制台获取访问密钥AK/SK,获取方式请参见https://support.huaweicloud.com/
intl/zh-cn/usermanual-ca/ca_01_0003.html
    'key' => getenv('ACCESS_KEY_ID'),
    'secret' => getenv('SECRET_ACCESS_KEY'),
    'endpoint' => 'https://your-endpoint',
]);
// 使用访问OBS
// 关闭obsClient
$obsClient -> close();
```
更多关于OBS客户端初始化的内容请参考"初始化"章节。 日志配置详[见配置](#page-24-0)**SDK**日志

# <span id="page-15-0"></span>**3.8** 创建桶

#### 须知

开发过程中,您有任何问题可以在github上提交**[issue](https://github.com/huaweicloud/huaweicloud-sdk-php-obs/issues)**。[接口参考文档详](https://support.huaweicloud.com/intl/zh-cn/api-obs_php_sdk_api_zh/obs_38_0001.html)细介绍了每个 接口的参数和使用方法。

```
桶是OBS全局命名空间,相当于数据的容器、文件系统的根目录,可以存储若干对
象。以下代码展示如何新建一个桶:
```
// 引入依赖库 **require** 'vendor/autoload.php'; // 使用源码安装时引入SDK代码库 // require 'obs-autoloader.php'; // 声明命名空间 **use** Obs\ObsClient; // 创建ObsClient实例 \$obsClient = **new** ObsClient([ //推荐通过环境变量获取AKSK,这里也可以使用其他外部引入方式传入,如果使用硬编码可能会存在泄露风 险。 //您可以登录访问管理控制台获取访问密钥AK/SK,获取方式请参见https://support.huaweicloud.com/ intl/zh-cn/usermanual-ca/ca\_01\_0003.html 'key' => getenv('ACCESS\_KEY\_ID'), 'secret' => getenv('SECRET\_ACCESS\_KEY'), 'endpoint' => 'https://your-endpoint', ]); \$resp = \$obsClient -> createBucket([ 'Bucket' => 'bucketname', // 设置桶访问权限为公共读,默认是私有读写 'ACL' => ObsClient::AclPublicRead, // 设置桶的存储类型为标准存储类型 'StorageClass' => ObsClient::StorageClassStandard, // 设置桶区域位置 'LocationConstraint' => 'bucketlocation' ]); printf ("RequestId:%s\n", \$resp ['RequestId']);

#### 说明

- 桶的名字是全局唯一的,所以您需要确保不与已有的桶名称重复。
- 桶命名规则如下:
	- 3~63个字符,数字或字母开头,支持小写字母、数字、"-"、"."。
	- 禁止使用类IP地址。
	- 禁止以"-"或"."开头及结尾。
	- 禁止两个"."相邻(如: "my..bucket")。
	- 禁止"."和"-"相邻(如:"my-.bucket"和"my.-bucket")。
- 更多创建桶的信息,请参见<mark>创建桶</mark>。

#### <span id="page-16-0"></span>须知

创建桶时,如果使用的终端节点归属于默认区域华北-北京一(cn-north-1 ),则可 以不指定区域;如果使用的终端节点归属于其他区域,则必须指定区域,且指定的 区域必须与终端节点归属的区域一致。当前有效的区域名称可从<mark>这里</mark>查询。

# **3.9** 上传对象

### 须知

开发过程中,您有任何问题可以在github上提交**[issue](https://github.com/huaweicloud/huaweicloud-sdk-php-obs/issues)**。[接口参考文档详](https://support.huaweicloud.com/intl/zh-cn/api-obs_php_sdk_api_zh/obs_38_0001.html)细介绍了每个 接口的参数和使用方法。

以下代码展示如何上传对象至OBS:

#### // 引入依赖库 **require** 'vendor/autoload.php'; // 使用源码安装时引入SDK代码库 // require 'obs-autoloader.php'; // 声明命名空间 **use** Obs\ObsClient; // 创建ObsClient实例 \$obsClient = **new** ObsClient([ //推荐通过环境变量获取AKSK,这里也可以使用其他外部引入方式传入,如果使用硬编码可能会存在泄露风 险。 //您可以登录访问管理控制台获取访问密钥AK/SK,获取方式请参见https://support.huaweicloud.com/ intl/zh-cn/usermanual-ca/ca\_01\_0003.html 'key' => getenv('ACCESS\_KEY\_ID'), 'secret' => getenv('SECRET\_ACCESS\_KEY'), 'endpoint' => 'https://your-endpoint', ]); \$resp = \$obsClient -> putObject([ 'Bucket' => 'bucketname', 'Key' => 'objectname', 'Body' => 'Hello OBS' ]);

printf ("RequestId:%s\n", \$resp ['RequestId']);

说明

更多上传对象的信息,请参见**上传对象**。

# **3.10** 下载对象

#### 须知

开发过程中,您有任何问题可以在github上提交**[issue](https://github.com/huaweicloud/huaweicloud-sdk-php-obs/issues)**。[接口参考文档详](https://support.huaweicloud.com/intl/zh-cn/api-obs_php_sdk_api_zh/obs_38_0001.html)细介绍了每个 接口的参数和使用方法。

以下代码展示如何获取对象的内容:

```
// 引入依赖库
require 'vendor/autoload.php';
// 使用源码安装时引入SDK代码库
// require 'obs-autoloader.php';
// 声明命名空间
use Obs\ObsClient;
// 创建ObsClient实例
$obsClient = new ObsClient([
    //推荐通过环境变量获取AKSK,这里也可以使用其他外部引入方式传入,如果使用硬编码可能会存在泄露风
险。
    //您可以登录访问管理控制台获取访问密钥AK/SK,获取方式请参见https://support.huaweicloud.com/
intl/zh-cn/usermanual-ca/ca_01_0003.html
    'key' => getenv('ACCESS_KEY_ID'),
    'secret' => getenv('SECRET_ACCESS_KEY'),
    'endpoint' => 'https://your-endpoint',
]);
$resp = $obsClient -> getObject([
     'Bucket' => 'bucketname',
     'Key' => 'objectname'
]);
printf ("RequestId:%s\n", $resp ['RequestId']);
echo $resp ['Body'];
```
更多下载对象的信息,请参见**下载对象**。

# **3.11** 列举对象

### 须知

开发过程中,您有任何问题可以在github上提交**[issue](https://github.com/huaweicloud/huaweicloud-sdk-php-obs/issues)**。[接口参考文档详](https://support.huaweicloud.com/intl/zh-cn/api-obs_php_sdk_api_zh/obs_38_0001.html)细介绍了每个 接口的参数和使用方法。

```
当完成一系列上传对象操作后,您可能需要查看桶中包含哪些对象。以下代码展示如
何列举指定桶中的对象:
```

```
// 引入依赖库
```

```
require 'vendor/autoload.php';
// 使用源码安装时引入SDK代码库
// require 'obs-autoloader.php';
// 声明命名空间
use Obs\ObsClient;
// 创建ObsClient实例
$obsClient = new ObsClient([
   //推荐通过环境变量获取AKSK,这里也可以使用其他外部引入方式传入,如果使用硬编码可能会存在泄露风
险。
   //您可以登录访问管理控制台获取访问密钥AK/SK,获取方式请参见https://support.huaweicloud.com/
intl/zh-cn/usermanual-ca/ca_01_0003.html
   'key' => geteny('ACCESS_KEY_ID'),
    'secret' => getenv('SECRET_ACCESS_KEY'),
    'endpoint' => 'https://your-endpoint',
]);
$resp = $obsClient -> listObjects([
     'Bucket' => 'bucketname'
]
```
printf ("RequestId:%s\n", \$resp ['RequestId']);

```
foreach ( $resp ['Contents'] as $index => $content ) {
     printf("Contents[$index][Key]:%s\n", $content ['Key']);
     printf("Contents[$index][LastModified]:%s\n", $content ['LastModified']);
      printf("Contents[$index][Size]:%s\n", $content ['Size']);
}
```
- 上面的代码默认列举1000个对象(Object)。
- 更丰富的列举功能,请参见<mark>列举对象</mark>。

# **3.12** 删除对象

#### 须知

开发过程中,您有任何问题可以在github上提交**[issue](https://github.com/huaweicloud/huaweicloud-sdk-php-obs/issues)**。[接口参考文档详](https://support.huaweicloud.com/intl/zh-cn/api-obs_php_sdk_api_zh/obs_38_0001.html)细介绍了每个 接口的参数和使用方法。

以下代码展示如何删除指定的对象:

```
// 引入依赖库
require 'vendor/autoload.php';
// 使用源码安装时引入SDK代码库
// require 'obs-autoloader.php';
// 声明命名空间
use Obs\ObsClient;
// 创建ObsClient实例
$obsClient = new ObsClient([
   //推荐通过环境变量获取AKSK,这里也可以使用其他外部引入方式传入,如果使用硬编码可能会存在泄露风
险。
    //您可以登录访问管理控制台获取访问密钥AK/SK,获取方式请参见https://support.huaweicloud.com/
intl/zh-cn/usermanual-ca/ca_01_0003.html
   'key' => aeteny('ACCESS_KEY_ID'),
    'secret' => getenv('SECRET_ACCESS_KEY'),
    'endpoint' => 'https://your-endpoint',
]);
$resp = $obsClient -> deleteObject([
     'Bucket' => 'bucketname',
     'Key' => 'objectname'
]);
printf ("RequestId:%s\n", $resp ['RequestId']);
```
# **3.13 OBS** 客户端通用示例

#### 须知

开发过程中,您有任何问题可以在github上提交**[issue](https://github.com/huaweicloud/huaweicloud-sdk-php-obs/issues)**。[接口参考文档详](https://support.huaweicloud.com/intl/zh-cn/api-obs_php_sdk_api_zh/obs_38_0001.html)细介绍了每个 接口的参数和使用方法。

调用ObsClient的相关接口均需要传入请求数组(associative array类型)作为输入。 对于桶操作接口,请求数组中固定包含Bucket用于指定桶名(ObsClient->listBuckets 除外);对于对象操作接口,请求数组中固定包含Bucket和Key分别用于指定桶名与对 象名。OBS客户端提供同步调用和异步调用两种方式,具体示例如下:

# 同步调用方式

```
同步调用方式下如果抛出异常,表明操作失败;反之,则表明操作成功。示例代码如
下:
// 引入依赖库
require 'vendor/autoload.php';
// 使用源码安装时引入SDK代码库
// require 'obs-autoloader.php';
...<br>// 声明命名空间
use Obs\ObsClient;
```

```
// 创建ObsClient实例
$obsClient = new ObsClient([
  //推荐通过环境变量获取AKSK,这里也可以使用其他外部引入方式传入,如果使用硬编码可能会存在泄露风
险。
   //您可以登录访问管理控制台获取访问密钥AK/SK,获取方式请参见https://support.huaweicloud.com/
intl/zh-cn/usermanual-ca/ca_01_0003.html
    'key' => getenv('ACCESS_KEY_ID'),
```

```
 'secret' => getenv('SECRET_ACCESS_KEY'),
     'endpoint' => 'https://your-endpoint',
]);
```

```
// 构造桶操作请求参数
$requestParam1 = [ 
     'Bucket' => 'bucketname'
```

```
 // 其他字段
```

```
];
```
}

}

```
try{
    // 同步方式调用桶操作接口, 如创建桶
     $resp = $obsClient->createBucket ( $requestParam1 );
     // 操作成功,处理桶操作调用结果
    printf ("RequestId:%s\n", $resp ['RequestId']);
}catch (Obs\ObsException $obsException){ 
   // 操作失败,获取详细异常信息
     printf("ExceptionCode:%s\n", $obsException->getExceptionCode()); 
    printf("ExceptionMessage:%s\n", $obsException->getExceptionMessage());
// 构造对象操作请求参数
$requestParam2 = [
     'Bucket' => 'bucketname',
     'Key' => 'objectname'
     // 其他字段
];
try{
     // 同步方式调用对象操作接口,如下载对象
     $resp = $obsClient->getObject ( $requestParam2 );
     // 操作成功,处理对象操作调用结果
     printf ( "RequestId:%s\n", $resp ['RequestId'] );
}catch (Obs\ObsException $obsException){
    // 操作失败,获取详细异常信息
     printf("ExceptionCode:%s\n", $obsException->getExceptionCode());
     printf("ExceptionMessage:%s\n", $obsException->getExceptionMessage());
// 关闭obsClient
```
\$obsClient -> close();

# 异步调用方式

异步调用方式通过回调函数返回调用结果,如果回调函数中SDK自定义异常参数不为 空,则表明操作失败;反之,则表明操作成功。示例代码如下:

// 引入依赖库 **require** 'vendor/autoload.php'; // 使用源码安装时引入SDK代码库

```
// require 'obs-autoloader.php';
// 声明命名空间
use Obs\ObsClient;
// 创建ObsClient实例
$obsClient = new ObsClient([
    //推荐通过环境变量获取AKSK,这里也可以使用其他外部引入方式传入,如果使用硬编码可能会存在泄露风
险。
    //您可以登录访问管理控制台获取访问密钥AK/SK,获取方式请参见https://support.huaweicloud.com/
intl/zh-cn/usermanual-ca/ca_01_0003.html
    'key' => getenv('ACCESS_KEY_ID'),
    'secret' => getenv('SECRET_ACCESS_KEY'),
    'endpoint' => 'https://your-endpoint',
\vert);
// 构造桶操作请求参数
$requestParam1 = [ 
     'Bucket' => 'bucketname' 
     // 其他字段
];
// 异步方式调用桶操作接口,如创建桶
$promise1 = $obsClient->createBucketAsync ( $requestParam1 , function($obsException, $resp){
     if($obsException !== null){
        // 操作失败,获取详细异常信息
printf("ExceptionCode:%s\n", $obsException->getExceptionCode());
printf("ExceptionMessage:%s\n", $obsException->getExceptionMessage());
     }else{
         // 操作成功,处理桶操作调用结果
        printf ( "RequestId:%s\n", $resp ['RequestId'] );
     }
});
// 等待桶操作接口调用结果
$promise1 -> wait();
// 构造对象操作请求参数
$requestParam2 = [
     'Bucket' => 'bucketname',
     'Key' => 'objectname'
     // 其他字段
];
// 异步方式调用对象操作接口,如下载对象
$promise2 = $obsClient->getObjectAsync ( $requestParam2 , function($obsException, $resp){
     if($obsException !== null){
        // 操作失败,获取详细异常信息
         printf("ExceptionCode:%s\n", $obsException->getExceptionCode());
         printf("ExceptionMessage:%s\n", $obsException->getExceptionMessage());
     }else{
         // 操作成功,处理对象操作调用结果
        printf ( "RequestId:%s\n", $resp ['RequestId'] );
     }
});
// 等待对象操作接口调用结果
$promise2 -> wait();
// 关闭obsClient
$obsClient -> close();
```
# <span id="page-21-0"></span>**3.14** 预定义常量

### 须知

开发过程中,您有任何问题可以在github上提交**[issue](https://github.com/huaweicloud/huaweicloud-sdk-php-obs/issues)**。[接口参考文档详](https://support.huaweicloud.com/intl/zh-cn/api-obs_php_sdk_api_zh/obs_38_0001.html)细介绍了每个 接口的参数和使用方法。

OBS PHP SDK提供了一组预定义常量,方便用户直接使用。您可以通过ObsClient获取 预定义常量。更多关于预定义常量的介绍详见[《对象存储服务](https://support.huaweicloud.com/intl/zh-cn/api-obs_php_sdk_api_zh/obs_38_0001.html)**PHP SDK API**参考》。

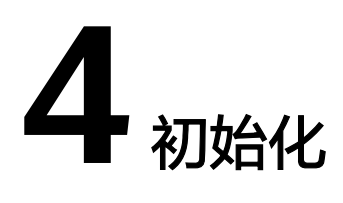

# <span id="page-22-0"></span>**4.1** 配置密钥

#### 须知

开发过程中,您有任何问题可以在github上提交**[issue](https://github.com/huaweicloud/huaweicloud-sdk-php-obs/issues)**。[接口参考文档详](https://support.huaweicloud.com/intl/zh-cn/api-obs_php_sdk_api_zh/obs_38_0001.html)细介绍了每个 接口的参数和使用方法。

要接入OBS服务,您需要拥有一组有效的访问密钥(AK和SK)用来进行签名认证。具 体可参考**OBS**[服务环境搭建。](#page-9-0)

获取AK和SK之后,您便可以按照以下步骤进行初始化。

# **4.2** 创建 **OBS** 客户端

### 须知

开发过程中,您有任何问题可以在github上提交**[issue](https://github.com/huaweicloud/huaweicloud-sdk-php-obs/issues)**。[接口参考文档详](https://support.huaweicloud.com/intl/zh-cn/api-obs_php_sdk_api_zh/obs_38_0001.html)细介绍了每个 接口的参数和使用方法。

OBS客户端(ObsClient)是访问OBS服务的PHP客户端,它为调用者提供一系列与 OBS服务进行交互的接口,用于管理、操作桶(Bucket)和对象(Object)等OBS服 务上的资源。使用OBS PHP SDK向OBS发起请求,您需要初始化一个ObsClient实例, 并根据需要修改客户端初始化配置参数。

#### 通过构造函数创建

// 声明命名空间 **use** Obs\ObsClient;

// 创建ObsClient实例 \$obsClient = **new** ObsClient([ //推荐通过环境变量获取AKSK,这里也可以使用其他外部引入方式传入,如果使用硬编码可能会存在泄露风 险。

```
 //您可以登录访问管理控制台获取访问密钥AK/SK,获取方式请参见https://support.huaweicloud.com/
intl/zh-cn/usermanual-ca/ca_01_0003.html
    'key' => getenv('ACCESS_KEY_ID'),
 'secret' => getenv('SECRET_ACCESS_KEY'),
 'endpoint' => 'https://your-endpoint',
]);
// 使用访问OBS
```
// 关闭obsClient \$obsClient -> close();

### 通过工厂方法创建

```
// 声明命名空间
use Obs\ObsClient;
// 创建ObsClient实例
$obsClient = ObsClient::factory ( [
   //推荐通过环境变量获取AKSK,这里也可以使用其他外部引入方式传入,如果使用硬编码可能会存在泄露风
险。
    //您可以登录访问管理控制台获取访问密钥AK/SK,获取方式请参见https://support.huaweicloud.com/
intl/zh-cn/usermanual-ca/ca_01_0003.html
   'key' => getenv('ACCESS_KEY_ID'),
    'secret' => getenv('SECRET_ACCESS_KEY'),
    'endpoint' => 'https://your-endpoint',
]);
// 使用访问OBS 
// 关闭obsClient
$obsClient -> close();
```
#### 说明

- 您的工程中可以有多个ObsClient,也可以只有一个ObsClient。
- ObsClient在调用ObsClient -> close方法关闭后不能再次使用。

# **4.3** 配置 **OBS** 客户端

### 须知

开发过程中,您有任何问题可以在github上提交**[issue](https://github.com/huaweicloud/huaweicloud-sdk-php-obs/issues)**。[接口参考文档详](https://support.huaweicloud.com/intl/zh-cn/api-obs_php_sdk_api_zh/obs_38_0001.html)细介绍了每个 接口的参数和使用方法。

您可通过初始化参数对ObsClient进行配置,可以配置的参数见下表:

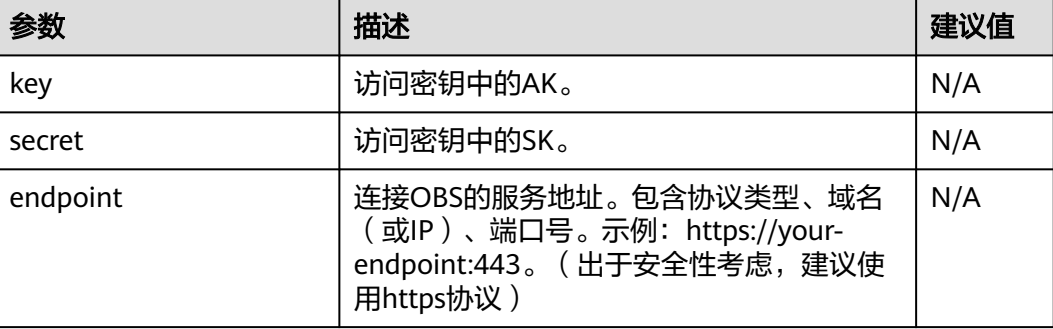

<span id="page-24-0"></span>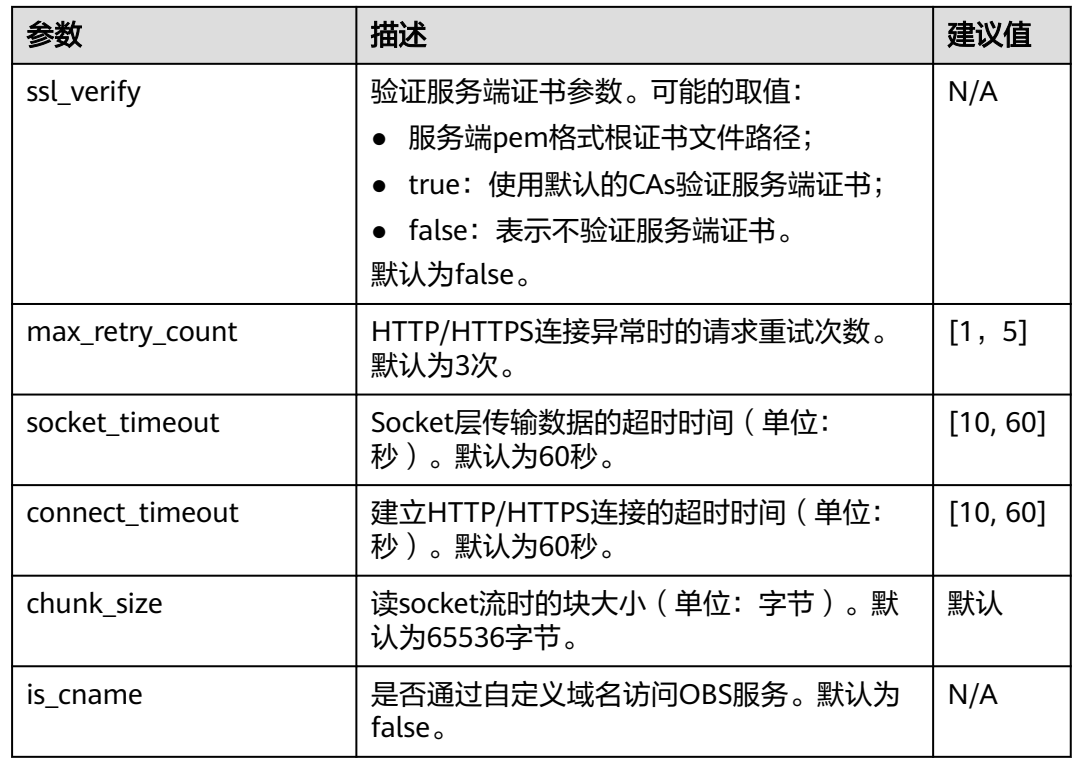

- 建议值为N/A的表示需要根据实际情况进行设置。
- 如网络状况不佳,建议增大socket\_timeout和connect\_timeout的值。
- 如果设置的endpoint不带协议类型,则默认使用HTTPS协议。

### 须知

- 使用完OBS客户端后可以调用ObsClient -> close方法显式关闭,回收连接资源。
- 如果未调用ObsClient -> close方法,则该方法会被ObsClient的析构函数调用,以 确保连接资源的释放。
- 出于DNS解析性能和OBS服务可靠性的考虑,不允许将endpoint设置为IP,必须使 用域名访问OBS服务。

# **4.4** 配置 **SDK** 日志

### 须知

开发过程中,您有任何问题可以在github上提交**[issue](https://github.com/huaweicloud/huaweicloud-sdk-php-obs/issues)**。[接口参考文档详](https://support.huaweicloud.com/intl/zh-cn/api-obs_php_sdk_api_zh/obs_38_0001.html)细介绍了每个 接口的参数和使用方法。

OBS PHP SDK基于monolog日志组件提供了日志功能,您可以通过ObsClient->initLog开启日志功能并进行配置。示例代码如下:

```
$obsClient -> initLog ([
     'FilePath' => './logs', // 配置日志文件夹
     'FileName' => 'eSDK-OBS-PHP.log', // 配置日志文件名
     'MaxFiles' => 10, // 配置最大可保留的日志文件个数
    'Level' => WARN // 配置日志级别
]);
```
- 日志功能默认是关闭的,需要主动开启。
- 您可以从日<mark>志分析</mark>章节获取更多关于SDK日志的信息。

# **4.5** 异步调用

#### 须知

开发过程中,您有任何问题可以在github上提交**[issue](https://github.com/huaweicloud/huaweicloud-sdk-php-obs/issues)**。[接口参考文档详](https://support.huaweicloud.com/intl/zh-cn/api-obs_php_sdk_api_zh/obs_38_0001.html)细介绍了每个 接口的参数和使用方法。

OBS PHP SDK的桶相关接口和对象相关接口均支持以"Async"结尾的方式进行异步 调用(例如,同步方法为ObsClient->putObject,则异步方法为ObsClient- >putObjectAsync),并将返回结果输出到回调函数中。回调函数依次包含**SDK**[自定义](#page-136-0) [异常和](#page-136-0)**SDK**[公共结果对象两](#page-136-0)个参数,如果回调函数中SDK自定义异常参数不为空,则 表明操作失败;反之,则表明操作成功。

以异步调用方式上传对象的示例代码如下:

```
// 引入依赖库
require 'vendor/autoload.php';
// 使用源码安装时引入SDK代码库
// require 'obs-autoloader.php';
// 声明命名空间
use Obs\ObsClient;
// 创建ObsClient实例
$obsClient = new ObsClient ( [ 
   //推荐通过环境变量获取AKSK,这里也可以使用其他外部引入方式传入,如果使用硬编码可能会存在泄露风
险。
    //您可以登录访问管理控制台获取访问密钥AK/SK,获取方式请参见https://support.huaweicloud.com/
intl/zh-cn/usermanual-ca/ca_01_0003.html
    'key' => getenv('ACCESS_KEY_ID'),
    'secret' => getenv('SECRET_ACCESS_KEY'),
    'endpoint' => 'https://your-endpoint'
] );
// 异步调用方式上传对象
$promise = $obsClient->putObjectAsync ( [ 
     'Bucket' => 'bucketname',
     'Key' => 'objectname',
     'Body' => 'Hello OBS' 
], function ($obsException, $resp) {
     if ($obsException === null) {
        printf ("RequestId:%s\n", $resp ['RequestId']);
     } else {
        printf ( "ExceptionCode:%s\n", $obsException->getExceptionCode () );
        printf ( "ExceptionMessage:%s\n", $obsException->getExceptionMessage () );
     }
} );
$promise->wait ();
```
异步调用会立即返回异步调用结果对象(GuzzleHttp\Promise\Promise),需要调用该对象的 wait方法以等待异步调用完成。

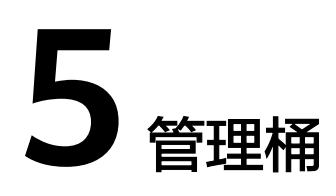

# <span id="page-27-0"></span>**5.1** 创建桶

### 须知

开发过程中,您有任何问题可以在github上提交**[issue](https://github.com/huaweicloud/huaweicloud-sdk-php-obs/issues)**。[接口参考文档详](https://support.huaweicloud.com/intl/zh-cn/api-obs_php_sdk_api_zh/obs_38_0001.html)细介绍了每个 接口的参数和使用方法。

您可以通过ObsClient->createBucket创建桶。以下代码展示如何新建一个桶:

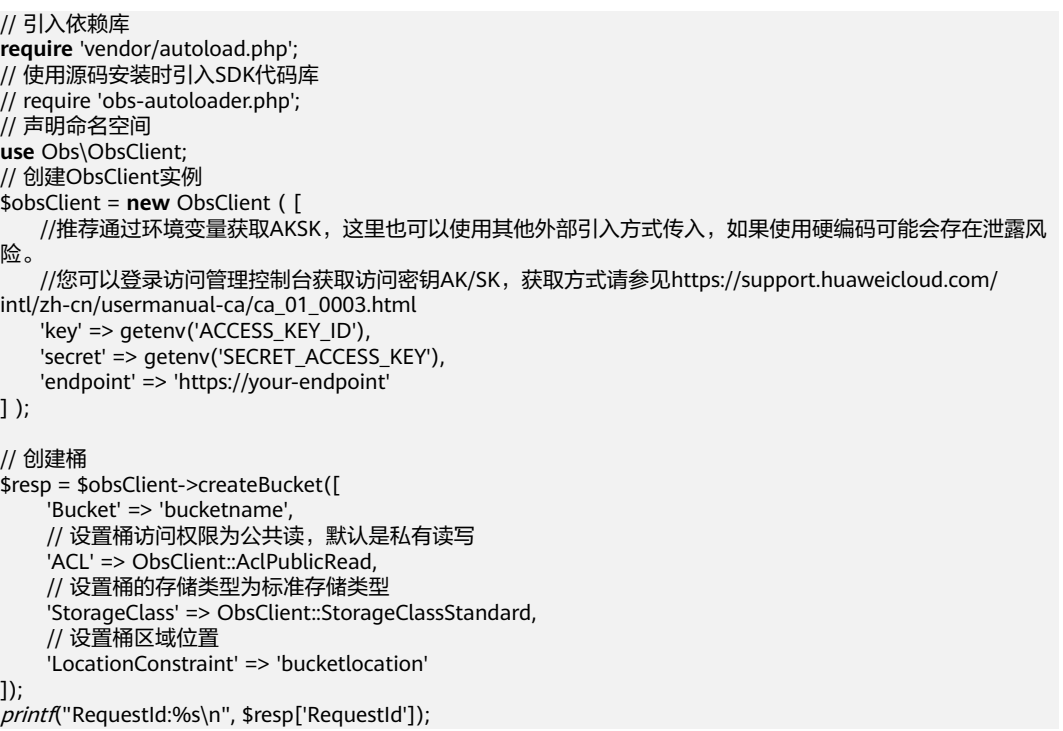

- <span id="page-28-0"></span>● 桶的名字是全局唯一的,所以您需要确保不与已有的桶名称重复。
- 桶命名规则如下:
	- 3~63个字符,数字或字母开头,支持小写字母、数字、"-"、"."。
	- 禁止使用类IP地址。
	- 禁止以"-"或"."开头及结尾。
	- 禁止两个"."相邻(如:"my..bucket")。
	- 禁止"."和"-"相邻 ( 如: " my-.bucket"和" my.-bucket" )。
	- 同一用户在同一区域多次创建同名桶不会报错,创建的桶属性以第一次请求为准。
- 本示例创建的桶的**访问权限**默认是私有读写,存储类型默认是标准类型,区域位置是默认区 域。
- 使用**ACL**参数指定桶的访问权限;使用**StorageClass**参数指定桶的存储类型;使用 **LocationConstraint**参数指定桶的区域位置。

### 须知

创建桶时,如果使用的终端节点归属于默认区域华北-北京一(cn-north-1 ),则可 以不指定区域;如果使用的终端节点归属于其他区域,则必须指定区域,且指定的 区域必须与终端节点归属的区域一致。当前有效的区域名称可从<mark>[这里查](https://developer.huaweicloud.com/intl/zh-cn/endpoint?OBS)</mark>询。比如初 始化时使用的终端节点EndPoint是obs. ap-southeast-1.myhuaweicloud.com,那 么在创建桶的时候必须指定Location: ap-southeast-1才会创建成功,否则会返回 状态码400。

# **5.2** 列举桶

#### 须知

开发过程中,您有任何问题可以在github上提交**[issue](https://github.com/huaweicloud/huaweicloud-sdk-php-obs/issues)**。[接口参考文档详](https://support.huaweicloud.com/intl/zh-cn/api-obs_php_sdk_api_zh/obs_38_0001.html)细介绍了每个 接口的参数和使用方法。

您可以通过ObsClient->listBuckets列举桶。以下代码展示如何获取桶列表:

```
// 引入依赖库
require 'vendor/autoload.php';
// 使用源码安装时引入SDK代码库
// require 'obs-autoloader.php';
...<br>// 声明命名空间
use Obs\ObsClient;
// 创建ObsClient实例
$obsClient = new ObsClient ( [ 
   //推荐通过环境变量获取AKSK,这里也可以使用其他外部引入方式传入,如果使用硬编码可能会存在泄露风
险。
    //您可以登录访问管理控制台获取访问密钥AK/SK,获取方式请参见https://support.huaweicloud.com/
intl/zh-cn/usermanual-ca/ca_01_0003.html
    'key' => getenv('ACCESS_KEY_ID'),
    'secret' => getenv('SECRET_ACCESS_KEY'),
    'endpoint' => 'https://your-endpoint'
] );
$resp = $obsClient->listBuckets([
     'QueryLocation' => true
```

```
]);
printf("RequestId:%s\n", $resp['RequestId']);
printf("Owner[ID]:%s\n", $resp['Owner']['ID']);
foreach ($resp['Buckets'] as $index => $bucket){
     print("Buckets[%d]\n", $index + 1);
      printf("Name:%s\n", $bucket['Name']);
      printf("CreationDate:%s\n", $bucket['CreationDate']);
     printf("Location:%s\n", $bucket['Location']);
}
```
- 获取到的桶列表将按照桶名字典顺序排列。
- 设置**QueryLocation**参数为true后,可在列举桶时查询桶的区域位置。

# **5.3** 删除桶

### 须知

开发过程中,您有任何问题可以在github上提交**[issue](https://github.com/huaweicloud/huaweicloud-sdk-php-obs/issues)**。[接口参考文档详](https://support.huaweicloud.com/intl/zh-cn/api-obs_php_sdk_api_zh/obs_38_0001.html)细介绍了每个 接口的参数和使用方法。

您可以通过ObsClient->deleteBucket删除桶。以下代码展示如何删除一个桶:

```
// 引入依赖库
require 'vendor/autoload.php';
// 使用源码安装时引入SDK代码库
// require 'obs-autoloader.php';
// 声明命名空间
use Obs\ObsClient;
// 创建ObsClient实例
$obsClient = new ObsClient ( [ 
    //推荐通过环境变量获取AKSK,这里也可以使用其他外部引入方式传入,如果使用硬编码可能会存在泄露风
险。
    //您可以登录访问管理控制台获取访问密钥AK/SK,获取方式请参见https://support.huaweicloud.com/
intl/zh-cn/usermanual-ca/ca_01_0003.html
    'key' => getenv('ACCESS_KEY_ID'),
    'secret' => getenv('SECRET_ACCESS_KEY'),
    'endpoint' => 'https://your-endpoint'
] );
// 删除桶
$resp = $obsClient->deleteBucket([
     'Bucket' => 'bucketname'
]);
```
printf("RequestId:%s\n", \$resp['RequestId']);

#### 说明

- 如果桶不为空(包含对象或分段上传碎片),则该桶无法删除。
- 删除桶非幂等操作,删除不存在的桶会报错。

# <span id="page-30-0"></span>**5.4** 判断桶是否存在

### 须知

开发过程中,您有任何问题可以在github上提交**[issue](https://github.com/huaweicloud/huaweicloud-sdk-php-obs/issues)**。[接口参考文档详](https://support.huaweicloud.com/intl/zh-cn/api-obs_php_sdk_api_zh/obs_38_0001.html)细介绍了每个 接口的参数和使用方法。

您可以通过ObsClient->headBucket接口判断该桶是否已存在。以下代码展示如何判断 指定桶是否存在:

```
// 引入依赖库
require 'vendor/autoload.php';
// 使用源码安装时引入SDK代码库
// require 'obs-autoloader.php';
// 声明命名空间
use Obs\ObsClient;
// 创建ObsClient实例
$obsClient = new ObsClient ( [ 
    //推荐通过环境变量获取AKSK,这里也可以使用其他外部引入方式传入,如果使用硬编码可能会存在泄露风
险。
    //您可以登录访问管理控制台获取访问密钥AK/SK,获取方式请参见https://support.huaweicloud.com/
intl/zh-cn/usermanual-ca/ca_01_0003.html
    'key' => getenv('ACCESS_KEY_ID'),
    'secret' => getenv('SECRET_ACCESS_KEY'),
    'endpoint' => 'https://your-endpoint'
] );
try{
     $resp = $obsClient->headBucket([
         'Bucket' => 'bucketname'
     ]);
    printf("Bucket exists");
}catch (\Obs\Common\ObsException $obsException){
     if($obsException->getStatusCode() === 404){
        printf("Bucket does not exist");
     }else{
         printf("ExceptionCode:%s\n", $obsException->getExceptionCode()); 
        printf("getExceptionMessage:%s\n", $obsException->getExceptionMessage());
     }
}
```
说明

如果抛出异常且HTTP状态码为404,表明桶不存在。

# **5.5** 获取桶元数据

#### 须知

开发过程中,您有任何问题可以在github上提交**[issue](https://github.com/huaweicloud/huaweicloud-sdk-php-obs/issues)**。[接口参考文档详](https://support.huaweicloud.com/intl/zh-cn/api-obs_php_sdk_api_zh/obs_38_0001.html)细介绍了每个 接口的参数和使用方法。

您可以通过ObsClient->getBucketMetadata接口获取桶元数据。以下代码展示如何获 取桶元数据:

```
// 引入依赖库
require 'vendor/autoload.php';
// 使用源码安装时引入SDK代码库
// require 'obs-autoloader.php';
// 声明命名空间
use Obs\ObsClient;
// 创建ObsClient实例
$obsClient = new ObsClient ( [ 
   //推荐通过环境变量获取AKSK,这里也可以使用其他外部引入方式传入,如果使用硬编码可能会存在泄露风
险。
    //您可以登录访问管理控制台获取访问密钥AK/SK,获取方式请参见https://support.huaweicloud.com/
intl/zh-cn/usermanual-ca/ca_01_0003.html
   'key' => getenv('ACCESS_KEY_ID'),
    'secret' => getenv('SECRET_ACCESS_KEY'),
    'endpoint' => 'https://your-endpoint'
] );
$resp = $obsClient->getBucketMetadata([
     'Bucket' => 'bucketname',
     'Origin' => 'http://www.a.com'
\vert):
printf("RequestId:%s\n",$resp['RequestId']);
printf("StorageClass:%s\n",$resp['StorageClass']);
printf("AllowOrigin:%s\n",$resp['AllowOrigin']);
printf("MaxAgeSeconds:%s\n",$resp['MaxAgeSeconds']);
printf("ExposeHeader:%s\n",$resp['ExposeHeader']);
printf("AllowMethod:%s\n",$resp['AllowMethod']);
```
# **5.6** 管理桶访问权限

### 须知

开发过程中,您有任何问题可以在github上提交**[issue](https://github.com/huaweicloud/huaweicloud-sdk-php-obs/issues)**。[接口参考文档详](https://support.huaweicloud.com/intl/zh-cn/api-obs_php_sdk_api_zh/obs_38_0001.html)细介绍了每个 接口的参数和使用方法。

桶访问权限(**[ACL](https://support.huaweicloud.com/intl/zh-cn/perms-cfg-obs/obs_40_0005.html)**)可以通过三种方式设置:

- 1. 创建桶时指定预定义访问策略。
- 2. 调用ObsClient->setBucketAcl指定预定义访问策略。
- 3. 调用ObsClient->setBucketAcl直接设置。

OBS支持的桶或对象权限包含五类,见下表:

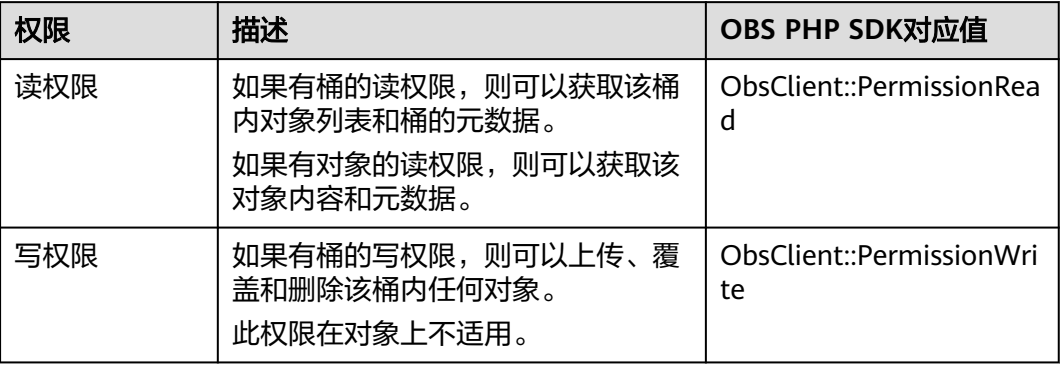

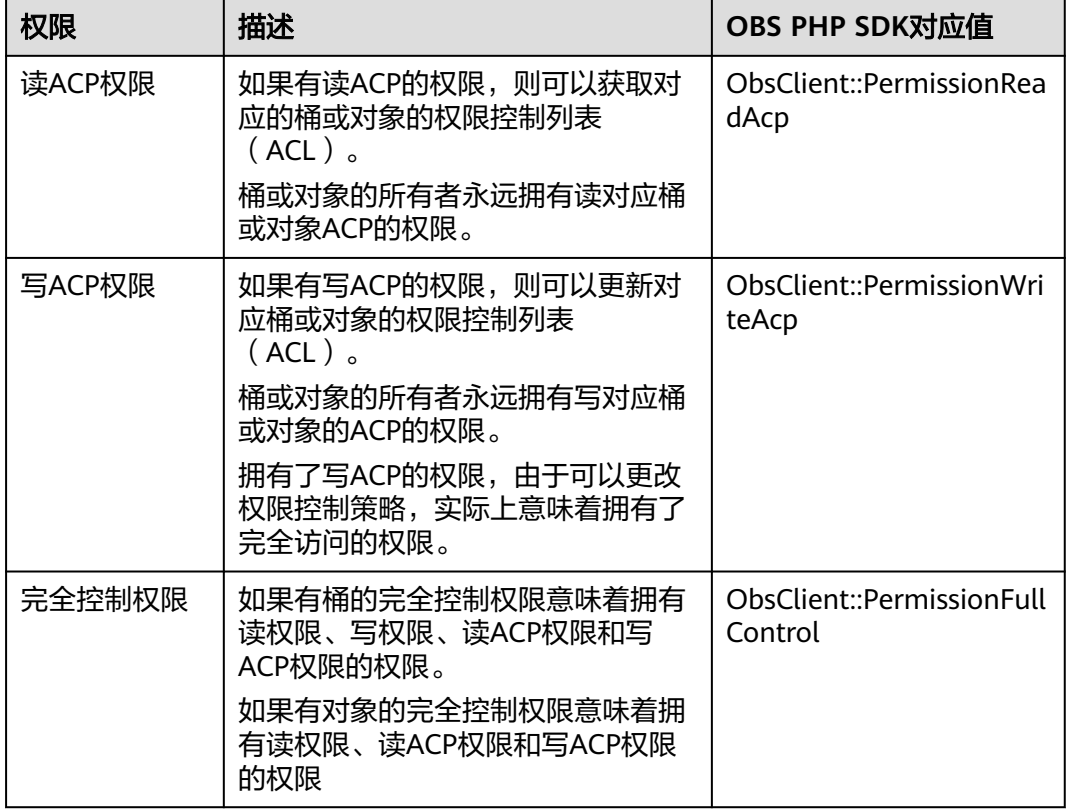

### OBS预定义的访问策略包含五类,见下表:

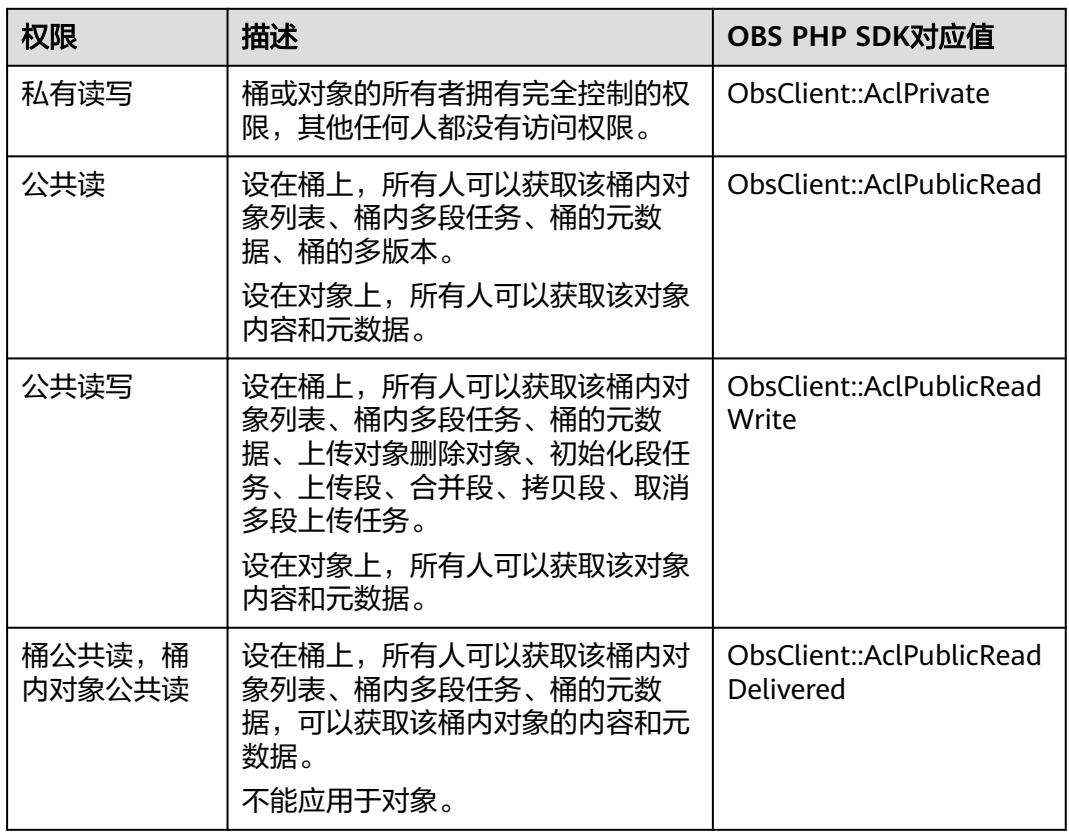

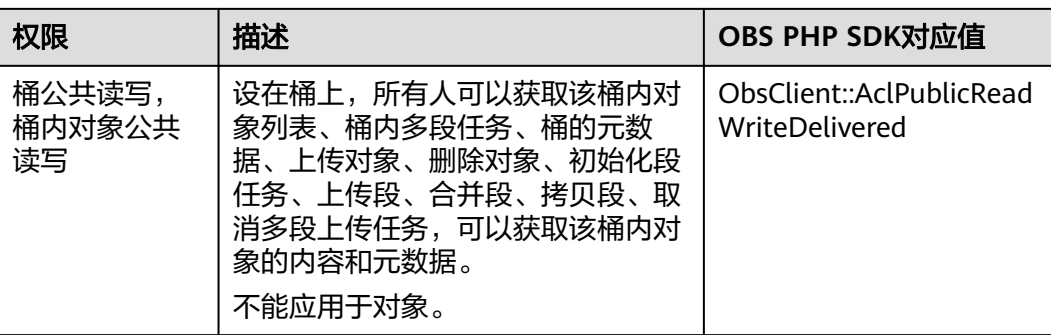

### 创桶时指定预定义访问策略

以下代码展示如何在创建桶时指定预定义访问策略:

```
// 引入依赖库
require 'vendor/autoload.php';
// 使用源码安装时引入SDK代码库
// require 'obs-autoloader.php';
// 声明命名空间
use Obs\ObsClient;
// 创建ObsClient实例
$obsClient = new ObsClient ( [ 
   //推荐通过环境变量获取AKSK,这里也可以使用其他外部引入方式传入,如果使用硬编码可能会存在泄露风
险。
    //您可以登录访问管理控制台获取访问密钥AK/SK,获取方式请参见https://support.huaweicloud.com/
intl/zh-cn/usermanual-ca/ca_01_0003.html
   'key' => getenv('ACCESS_KEY_ID'),
    'secret' => getenv('SECRET_ACCESS_KEY'),
    'endpoint' => 'https://your-endpoint'
] );
// 创建桶
$resp = $obsClient->createBucket([
     'Bucket' => 'bucketname',
     // 设置桶访问权限为公共读写
     'ACL' => ObsClient::AclPublicReadWrite
]);
```
printf("RequestId:%s\n",\$resp['RequestId']);

### 为桶设置预定义访问策略

```
以下代码展示如何为桶设置预定义访问策略:
```

```
// 引入依赖库
require 'vendor/autoload.php';
// 使用源码安装时引入SDK代码库
// require 'obs-autoloader.php';
// 声明命名空间
use Obs\ObsClient;
// 创建ObsClient实例
$obsClient = new ObsClient ( [ 
    //推荐通过环境变量获取AKSK,这里也可以使用其他外部引入方式传入,如果使用硬编码可能会存在泄露风
险。
    //您可以登录访问管理控制台获取访问密钥AK/SK,获取方式请参见https://support.huaweicloud.com/
intl/zh-cn/usermanual-ca/ca_01_0003.html
    'key' => getenv('ACCESS_KEY_ID'),
    'secret' => getenv('SECRET_ACCESS_KEY'),
    'endpoint' => 'https://your-endpoint'
] );
```

```
// 用预定义访问策略设置桶权限
```

```
$resp = $obsClient->setBucketAcl([
     'Bucket' => 'bucketname',
     // 设置桶访问权限为私有读写
     'ACL' => ObsClient::AclPrivate
\vert):
```
printf("RequestId:%s\n",\$resp['RequestId']);

说明

使用**ACL**参数指定桶的访问权限。

### 直接设置桶访问权限

以下代码展示如何直接设置桶访问权限:

```
// 引入依赖库
require 'vendor/autoload.php';
// 使用源码安装时引入SDK代码库
// require 'obs-autoloader.php';
// 声明命名空间
use Obs\ObsClient;
// 创建ObsClient实例
$obsClient = new ObsClient ( [ 
   //推荐通过环境变量获取AKSK,这里也可以使用其他外部引入方式传入,如果使用硬编码可能会存在泄露风
险。
    //您可以登录访问管理控制台获取访问密钥AK/SK,获取方式请参见https://support.huaweicloud.com/
intl/zh-cn/usermanual-ca/ca_01_0003.html
    'key' => getenv('ACCESS_KEY_ID'),
    'secret' => getenv('SECRET_ACCESS_KEY'),
    'endpoint' => 'https://your-endpoint'
] );
// 直接设置桶访问权限
$resp = $obsClient->setBucketAcl([
     'Bucket' => 'bucketname',
     // 设置桶所有者
     'Owner' => [
         'ID' => 'ownerid'
     ],
    'Grants' \Rightarrow [
         // 为指定用户设置完全控制权限
         ['Grantee' => ['Type' => 'CanonicalUser', 'ID' => 'userid'], 'Permission' => 
ObsClient::PermissionFullControl],
         // 为所有用户设置读权限
         ['Grantee' => ['Type' => 'Group', 'URI' => ObsClient::GroupAllUsers], 'Permission' => 
ObsClient::PermissionRead],
    ]
]
```
printf("RequestId:%s\n",\$resp['RequestId']);

#### 说明

- 使用**Owner**参数指定桶的所有者信息;使用**Grants**参数指定被授权的用户信息。
- ACL中需要填写的所有者 (Owner) 或者被授权用户 (Grantee) 的ID, 是指用户的账户 ID,可通过OBS控制台"我的凭证"页面查看。
- 当前OBS桶支持的可被授权的用户组为:
	- 所有用户:ObsClient::GroupAllUsers

### 获取桶访问权限

您可以通过ObsClient->getBucketAcl获取桶的访问权限。以下代码展示如何获取桶访 问权限:

```
// 声明命名空间
use Obs\ObsClient;
// 创建ObsClient实例
$obsClient = new ObsClient ( [ 
    //推荐通过环境变量获取AKSK,这里也可以使用其他外部引入方式传入,如果使用硬编码可能会存在泄露风
险。
    //您可以登录访问管理控制台获取访问密钥AK/SK,获取方式请参见https://support.huaweicloud.com/
intl/zh-cn/usermanual-ca/ca_01_0003.html
    'key' => getenv('ACCESS_KEY_ID'),
     'secret' => getenv('SECRET_ACCESS_KEY'),
     'endpoint' => 'https://your-endpoint'
] );
$resp = $obsClient->getBucketAcl([
     'Bucket' => 'bucketname'
]);
printf ("RequestId:%s\n", $resp ['RequestId']);
printf ("Owner[ID]:%s\n", $resp ['Owner']['ID']);
foreach ( $resp ['Grants'] as $index => $grant ) {
printf ("Grants[%d]\n", $index + 1);
printf ("Grantee[ID]:%s\n", $grant['Grantee']['ID']);
    printf ("Grantee[URI]:%s\n", $grant['Grantee']['URI']);
     printf ("Permission:%s\n", $grant['Permission']);
```
# **5.7** 管理桶策略

}

### 须知

<span id="page-35-0"></span>// 引入依赖库

**require** 'vendor/autoload.php'; // 使用源码安装时引入SDK代码库 // require 'obs-autoloader.php';

开发过程中,您有任何问题可以在github上提交**[issue](https://github.com/huaweicloud/huaweicloud-sdk-php-obs/issues)**。[接口参考文档详](https://support.huaweicloud.com/intl/zh-cn/api-obs_php_sdk_api_zh/obs_38_0001.html)细介绍了每个 接口的参数和使用方法。

除了桶访问权限外,桶的拥有者还可以通过桶策略,提供对桶和桶内对象的集中访问 控制。

更多关于桶策略的内容请参考**桶策略**。

### 设置桶策略

您可以通过ObsClient->setBucketPolicy设置桶策略。示例代码如下:

```
// 引入依赖库
require 'vendor/autoload.php';
// 使用源码安装时引入SDK代码库
// require 'obs-autoloader.php';
// 声明命名空间
use Obs\ObsClient;
// 创建ObsClient实例
$obsClient = new ObsClient ( [ 
   //推荐通过环境变量获取AKSK,这里也可以使用其他外部引入方式传入,如果使用硬编码可能会存在泄露风
险。
    //您可以登录访问管理控制台获取访问密钥AK/SK,获取方式请参见https://support.huaweicloud.com/
intl/zh-cn/usermanual-ca/ca_01_0003.html
   'key' => getenv('ACCESS_KEY_ID'),
    'secret' => getenv('SECRET_ACCESS_KEY'),
    'endpoint' => 'https://your-endpoint'
```
#### ] );

```
$bucketName = "bucketname";
$policy = "{\"Statement\":[{\"Principal\":\"*\",\"Effect\":\"Allow\",\"Action\":\"ListBucket\",\"Resource
\":\"" .$bucketName. "\"}]}";
$resp = $obsClient->setBucketPolicy([
      'Bucket' => $bucketName,
      'Policy' => $policy
]);
```
printf("RequestId:%s\n",\$resp['RequestId']);

#### 说明

```
桶策略内容的具体格式(JSON格式字符串)请参考《对象存储服务PHP SDK API参考》。
```
## 获取桶策略

您可以通过ObsClient->getBucketPolicy获取桶策略。示例代码如下:

```
// 引入依赖库
require 'vendor/autoload.php';
// 使用源码安装时引入SDK代码库
// require 'obs-autoloader.php';
// 声明命名空间
use Obs\ObsClient;
// 创建ObsClient实例
$obsClient = new ObsClient ( [ 
   //推荐通过环境变量获取AKSK,这里也可以使用其他外部引入方式传入,如果使用硬编码可能会存在泄露风
险。
   //您可以登录访问管理控制台获取访问密钥AK/SK,获取方式请参见https://support.huaweicloud.com/
intl/zh-cn/usermanual-ca/ca_01_0003.html
    'key' => getenv('ACCESS_KEY_ID'),
    'secret' => getenv('SECRET_ACCESS_KEY'),
    'endpoint' => 'https://your-endpoint'
] );
$resp = $obsClient->getBucketPolicy([
     'Bucket' => 'bucketname'
\left| \right):
printf("RequestId:%s\n",$resp['RequestId']);
printf("Policy:%s\n",$resp['Policy']);
```
## 删除桶策略

您可以通过ObsClient->deleteBucketPolicy删除桶策略。示例代码如下:

```
// 引入依赖库
require 'vendor/autoload.php';
// 使用源码安装时引入SDK代码库
// require 'obs-autoloader.php';
// 声明命名空间
use Obs\ObsClient;
// 创建ObsClient实例
$obsClient = new ObsClient ( [ 
    //推荐通过环境变量获取AKSK,这里也可以使用其他外部引入方式传入,如果使用硬编码可能会存在泄露风
险。
    //您可以登录访问管理控制台获取访问密钥AK/SK,获取方式请参见https://support.huaweicloud.com/
intl/zh-cn/usermanual-ca/ca_01_0003.html
    'key' => getenv('ACCESS_KEY_ID'),
    'secret' => getenv('SECRET_ACCESS_KEY'),
    'endpoint' => 'https://your-endpoint'
] );
```
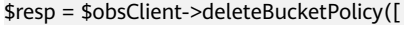

 'Bucket' => 'bucketname' ]);

printf("RequestId:%s\n",\$resp['RequestId']);

# **5.8** 获取桶区域位置

## 须知

开发过程中,您有任何问题可以在github上提交**[issue](https://github.com/huaweicloud/huaweicloud-sdk-php-obs/issues)**。[接口参考文档详](https://support.huaweicloud.com/intl/zh-cn/api-obs_php_sdk_api_zh/obs_38_0001.html)细介绍了每个 接口的参数和使用方法。

您可以通过ObsClient->getBucketLocation获取桶的区域位置。以下代码展示如何获取 桶区域位置:

```
// 引入依赖库
require 'vendor/autoload.php';
// 使用源码安装时引入SDK代码库
// require 'obs-autoloader.php';
// 声明命名空间
use Obs\ObsClient;
// 创建ObsClient实例
$obsClient = new ObsClient ( [ 
   //推荐通过环境变量获取AKSK,这里也可以使用其他外部引入方式传入,如果使用硬编码可能会存在泄露风
险。
    //您可以登录访问管理控制台获取访问密钥AK/SK,获取方式请参见https://support.huaweicloud.com/
intl/zh-cn/usermanual-ca/ca_01_0003.html
   'key' => getenv('ACCESS_KEY_ID'),
    'secret' => getenv('SECRET_ACCESS_KEY'),
    'endpoint' => 'https://your-endpoint'
] );
$resp = $obsClient->getBucketLocation([
     'Bucket' => 'bucketname'
]);
printf("RequestId:%s\n",$resp['RequestId']);
printf("Location:%s\n",$resp['Location']);
```
说明

创建桶时可以指定桶的区域位置,请参见<mark>创建桶</mark>。

# **5.9** 获取桶存量信息

## 须知

开发过程中,您有任何问题可以在github上提交**[issue](https://github.com/huaweicloud/huaweicloud-sdk-php-obs/issues)**。[接口参考文档详](https://support.huaweicloud.com/intl/zh-cn/api-obs_php_sdk_api_zh/obs_38_0001.html)细介绍了每个 接口的参数和使用方法。

桶存量信息包括桶已使用的空间大小以及桶包含的对象个数。您可以通过ObsClient- >getBucketStorageInfo获取桶的存量信息。以下代码展示如何获取桶存量信息:

// 引入依赖库 **require** 'vendor/autoload.php'; // 使用源码安装时引入SDK代码库

```
// require 'obs-autoloader.php';
// 声明命名空间
use Obs\ObsClient;
// 创建ObsClient实例
$obsClient = new ObsClient ( [ 
    //推荐通过环境变量获取AKSK,这里也可以使用其他外部引入方式传入,如果使用硬编码可能会存在泄露风
险。
    //您可以登录访问管理控制台获取访问密钥AK/SK,获取方式请参见https://support.huaweicloud.com/
intl/zh-cn/usermanual-ca/ca_01_0003.html
   'key' => getenv('ACCESS_KEY_ID'),
    'secret' => getenv('SECRET_ACCESS_KEY'),
    'endpoint' => 'https://your-endpoint'
] );
$resp = $obsClient->getBucketStorageInfo([
     'Bucket' => 'bucketname'
]);
printf("RequestId:%s\n",$resp['RequestId']);
printf("Size:%s\n",$resp['Size']);
printf("ObjectNumber:%s\n",$resp['ObjectNumber']);
```
## **5.10** 桶配额

## 须知

开发过程中,您有任何问题可以在github上提交**[issue](https://github.com/huaweicloud/huaweicloud-sdk-php-obs/issues)**。[接口参考文档详](https://support.huaweicloud.com/intl/zh-cn/api-obs_php_sdk_api_zh/obs_38_0001.html)细介绍了每个 接口的参数和使用方法。

## 设置桶配额

您可以通过ObsClient->setBucketQuota设置桶配额。以下代码展示如何设置桶配额:

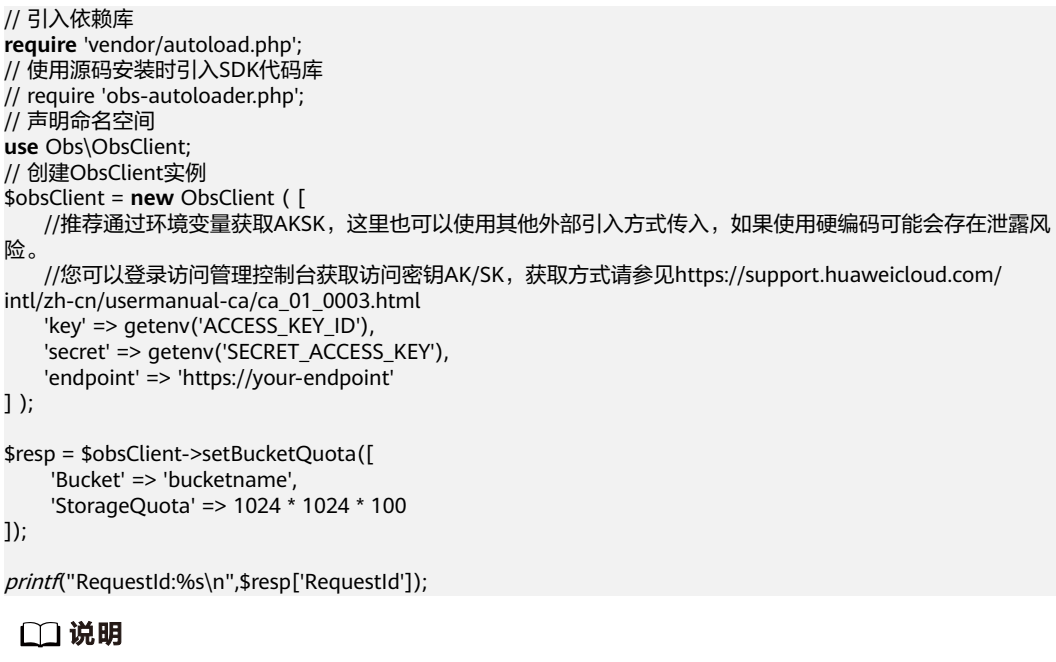

- 使用**StorageQuota**参数指定桶的配额大小。
- 桶配额值必须为非负整数,单位为字节,支持的最大值为2<sup>63</sup> 1。

## <span id="page-39-0"></span>获取桶配额

您可以通过ObsClient->getBucketQuota获取桶配额。以下代码展示如何获取桶配额:

```
// 引入依赖库
require 'vendor/autoload.php';
// 使用源码安装时引入SDK代码库
// require 'obs-autoloader.php';
// 声明命名空间
use Obs\ObsClient;
// 创建ObsClient实例
$obsClient = new ObsClient ( [ 
   //推荐通过环境变量获取AKSK,这里也可以使用其他外部引入方式传入,如果使用硬编码可能会存在泄露风
险。
    //您可以登录访问管理控制台获取访问密钥AK/SK,获取方式请参见https://support.huaweicloud.com/
intl/zh-cn/usermanual-ca/ca_01_0003.html
   'key' => getenv('ACCESS_KEY_ID'),
    'secret' => getenv('SECRET_ACCESS_KEY'),
    'endpoint' => 'https://your-endpoint'
] );
$resp = $obsClient->getBucketQuota([
     'Bucket' => 'bucketname'
]);
printf("RequestId:%s\n",$resp['RequestId']);
printf("StorageQuota:%s\n",$resp['StorageQuota']);
```
# **5.11** 桶存储类型

## 须知

开发过程中,您有任何问题可以在github上提交**[issue](https://github.com/huaweicloud/huaweicloud-sdk-php-obs/issues)**。[接口参考文档详](https://support.huaweicloud.com/intl/zh-cn/api-obs_php_sdk_api_zh/obs_38_0001.html)细介绍了每个 接口的参数和使用方法。

OBS允许您对桶配置不同的存储类型,桶中对象的存储类型默认将与桶的存储类型保 持一致。不同的存储类型可以满足客户业务对存储性能、成本的不同诉求。桶的存储 类型分为三类,见下表:

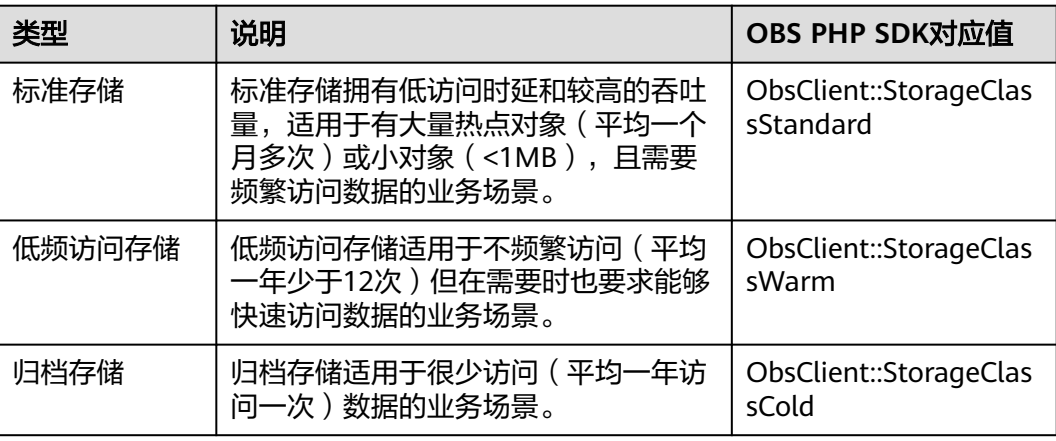

更多关于桶存储类型的内容请参[考桶的存储类别](https://support.huaweicloud.com/intl/zh-cn/ugobs-obs/obs_41_0006.html)。

## 设置桶存储类型

您可以通过ObsClient->setBucketStoragePolicy设置桶存储类型。以下代码展示如何 设置桶存储类型:

```
// 引入依赖库
require 'vendor/autoload.php';
// 使用源码安装时引入SDK代码库
// require 'obs-autoloader.php';
// 声明命名空间
use Obs\ObsClient;
// 创建ObsClient实例
$obsClient = new ObsClient ( [ 
   //推荐通过环境变量获取AKSK,这里也可以使用其他外部引入方式传入,如果使用硬编码可能会存在泄露风
险。
    //您可以登录访问管理控制台获取访问密钥AK/SK,获取方式请参见https://support.huaweicloud.com/
intl/zh-cn/usermanual-ca/ca_01_0003.html
   'key' => getenv('ACCESS_KEY_ID'),
    'secret' => getenv('SECRET_ACCESS_KEY'),
    'endpoint' => 'https://your-endpoint'
] );
$resp = $obsClient->setBucketStoragePolicy([
     'Bucket' => 'bucketname',
     'StorageClass' => ObsClient::StorageClassWarm
]);
```
printf("RequestId:%s\n",\$resp['RequestId']);

#### 说明

使用**StorageClass**参数指定桶的存储类型。

### 获取桶存储类型

您可以通过ObsClient->getBucketStoragePolicy获取桶存储类型。以下代码展示如何 获取桶存储类型:

```
// 引入依赖库
require 'vendor/autoload.php';
// 使用源码安装时引入SDK代码库
// require 'obs-autoloader.php';
// 声明命名空间
use Obs\ObsClient;
// 创建ObsClient实例
$obsClient = new ObsClient ( [ 
   //推荐通过环境变量获取AKSK,这里也可以使用其他外部引入方式传入,如果使用硬编码可能会存在泄露风
险。
    //您可以登录访问管理控制台获取访问密钥AK/SK,获取方式请参见https://support.huaweicloud.com/
intl/zh-cn/usermanual-ca/ca_01_0003.html
    'key' => getenv('ACCESS_KEY_ID'),
    'secret' => getenv('SECRET_ACCESS_KEY'),
    'endpoint' => 'https://your-endpoint'
] );
$resp = $obsClient->getBucketStoragePolicy([
     'Bucket' => 'bucketname'
]);
```

```
printf("RequestId:%s\n",$resp['RequestId']);
printf("StorageClass:%s\n",$resp['StorageClass']);
```
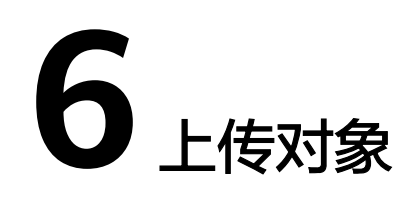

# **6.1** 对象上传简介

### 须知

开发过程中,您有任何问题可以在github上提交**[issue](https://github.com/huaweicloud/huaweicloud-sdk-php-obs/issues)**。[接口参考文档详](https://support.huaweicloud.com/intl/zh-cn/api-obs_php_sdk_api_zh/obs_38_0001.html)细介绍了每个 接口的参数和使用方法。

在OBS中,用户操作的基本数据单元是对象。OBS PHP SDK提供了丰富的对象上传接 口,可以通过以下方式上传对象:

- 文本上传
- [流式上传](#page-42-0)
- [文件上传](#page-43-0)
- [分段上传](#page-48-0)
- [基于表单上传](#page-57-0)

SDK支持上传0KB~5GB的对象。流式上传和文件上传的内容大小不能超过5GB;当上 传较大文件时,请使用分段上传,分段上传每段内容大小不能超过5GB;基于表单上 传提供了基于浏览器表单上传对象的方式。

如果上传的对象权限设置为匿名用户读取权限,对象上传成功后,匿名用户可通过链 接地址访问该对象数据。对象链接地址格式为: https://*桶名.域名/文件夹目录层级/对* 象名。如果该对象存在于桶的根目录下,则链接地址将不需要有文件夹目录层级。

## **6.2** 文本上传

## 须知

开发过程中,您有任何问题可以在github上提交**[issue](https://github.com/huaweicloud/huaweicloud-sdk-php-obs/issues)**。[接口参考文档详](https://support.huaweicloud.com/intl/zh-cn/api-obs_php_sdk_api_zh/obs_38_0001.html)细介绍了每个 接口的参数和使用方法。

#### <span id="page-42-0"></span>文本上传用于直接上传字符串。您可以通过ObsClient->putObject直接上传字符串到 OBS。以下代码展示了如何进行文本上传:

#### // 引入依赖库

```
require 'vendor/autoload.php';
// 使用源码安装时引入SDK代码库
// require 'obs-autoloader.php';
// 声明命名空间
use Obs\ObsClient;
// 创建ObsClient实例
$obsClient = new ObsClient ( [ 
   //推荐通过环境变量获取AKSK,这里也可以使用其他外部引入方式传入,如果使用硬编码可能会存在泄露风
险。
    //您可以登录访问管理控制台获取访问密钥AK/SK,获取方式请参见https://support.huaweicloud.com/
intl/zh-cn/usermanual-ca/ca_01_0003.html
    'key' => getenv('ACCESS_KEY_ID'),
    'secret' => getenv('SECRET_ACCESS_KEY'),
    'endpoint' => 'https://your-endpoint'
] );
$resp = $obsClient->putObject([
     'Bucket' => 'bucketname',
     'Key' => 'objectname',
     'Body' => 'Hello OBS'
]);
printf("RequestId:%s\n",$resp['RequestId']);
```
说明

使用**Body**参数指定待上传的字符串。

# **6.3** 流式上传

#### 须知

开发过程中,您有任何问题可以在github上提交**[issue](https://github.com/huaweicloud/huaweicloud-sdk-php-obs/issues)**。[接口参考文档详](https://support.huaweicloud.com/intl/zh-cn/api-obs_php_sdk_api_zh/obs_38_0001.html)细介绍了每个 接口的参数和使用方法。

流式上传使用resource或GuzzleHttp\Psr7\StreamInterface作为对象的数据源。以下 代码展示了如何进行流式上传:

## 上传网络流

```
// 引入依赖库
require 'vendor/autoload.php';
// 使用源码安装时引入SDK代码库
// require 'obs-autoloader.php';
// 声明命名空间
use Obs\ObsClient;
// 创建ObsClient实例
$obsClient = new ObsClient ( [ 
    //推荐通过环境变量获取AKSK,这里也可以使用其他外部引入方式传入,如果使用硬编码可能会存在泄露风
险。
    //您可以登录访问管理控制台获取访问密钥AK/SK,获取方式请参见https://support.huaweicloud.com/
intl/zh-cn/usermanual-ca/ca_01_0003.html
    'key' => getenv('ACCESS_KEY_ID'),
    'secret' => getenv('SECRET_ACCESS_KEY'),
    'endpoint' => 'https://your-endpoint'
] );
```
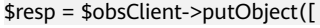

```
 'Bucket' => 'bucketname',
      'Key' => 'objectname',
      // 创建网络流
      'Body' => fopen('http://www.a.com','r')
]);
```
## 上传文件流

```
// 引入依赖库
require 'vendor/autoload.php';
// 使用源码安装时引入SDK代码库
// require 'obs-autoloader.php';
// 声明命名空间
use Obs\ObsClient;
// 创建ObsClient实例
$obsClient = new ObsClient ( [ 
    //推荐通过环境变量获取AKSK,这里也可以使用其他外部引入方式传入,如果使用硬编码可能会存在泄露风
险。
    //您可以登录访问管理控制台获取访问密钥AK/SK,获取方式请参见https://support.huaweicloud.com/
intl/zh-cn/usermanual-ca/ca_01_0003.html
    'key' => getenv('ACCESS_KEY_ID'),
    'secret' => getenv('SECRET_ACCESS_KEY'),
    'endpoint' => 'https://your-endpoint'
] );
$resp = $obsClient->putObject([
     'Bucket' => 'bucketname',
     'Key' => 'objectname',
    'Body' => fopen('localfile', 'r')
\overline{}):
printf("RequestId:%s\n",$resp['RequestId']);
```
### 须知

- 使用**Body**参数指定待上传的流数据时,其值必须是一个resource对象或GuzzleHttp \Psr7\StreamInterface对象。
- 大文件上传建议使用**分段上传**。

# **6.4** 文件上传

### 须知

开发过程中,您有任何问题可以在github上提交**[issue](https://github.com/huaweicloud/huaweicloud-sdk-php-obs/issues)**。[接口参考文档详](https://support.huaweicloud.com/intl/zh-cn/api-obs_php_sdk_api_zh/obs_38_0001.html)细介绍了每个 接口的参数和使用方法。

文件上传使用本地文件作为对象的数据源。以下代码展示了如何进行文件上传:

// 引入依赖库 **require** 'vendor/autoload.php'; // 使用源码安装时引入SDK代码库 // require 'obs-autoloader.php'; // 声明命名空间 **use** Obs\ObsClient; // 创建ObsClient实例 \$obsClient = **new** ObsClient ( [

```
 //推荐通过环境变量获取AKSK,这里也可以使用其他外部引入方式传入,如果使用硬编码可能会存在泄露风
险。
    //您可以登录访问管理控制台获取访问密钥AK/SK,获取方式请参见https://support.huaweicloud.com/
intl/zh-cn/usermanual-ca/ca_01_0003.html
   'key' => getenv('ACCESS_KEY_ID'),
    'secret' => getenv('SECRET_ACCESS_KEY'),
    'endpoint' => 'https://your-endpoint'
] );
$resp = $obsClient->putObject([
     'Bucket' => 'bucketname',
     'Key' => 'objectname',
     'SourceFile' => 'localfile' // localfile为待上传的本地文件路径,需要指定到具体的文件名
]);
printf("RequestId:%s\n",$resp['RequestId']);
```
说明

- 使用**SourceFile**参数指定待上传的文件路径。
- **SourceFile**参数和**Body**参数不能同时使用。
- 上传内容大小不能超过5GB。

# **6.5** 创建文件夹

#### 须知

开发过程中,您有任何问题可以在github上提交**[issue](https://github.com/huaweicloud/huaweicloud-sdk-php-obs/issues)**。[接口参考文档详](https://support.huaweicloud.com/intl/zh-cn/api-obs_php_sdk_api_zh/obs_38_0001.html)细介绍了每个 接口的参数和使用方法。

OBS本身是没有文件夹的概念的,桶中存储的元素只有对象。创建文件夹实际上是创 建了一个大小为0且对象名以"/"结尾的对象,这类对象与其他对象无任何差异,可 以进行下载、删除等操作,只是OBS控制台会将这类以"/"结尾的对象以文件夹的方 式展示。

```
// 引入依赖库
require 'vendor/autoload.php';
// 使用源码安装时引入SDK代码库
// require 'obs-autoloader.php';
// 声明命名空间
use Obs\ObsClient;
// 创建ObsClient实例
$obsClient = new ObsClient ( [ 
    //推荐通过环境变量获取AKSK,这里也可以使用其他外部引入方式传入,如果使用硬编码可能会存在泄露风
险。
    //您可以登录访问管理控制台获取访问密钥AK/SK,获取方式请参见https://support.huaweicloud.com/
intl/zh-cn/usermanual-ca/ca_01_0003.html
    'key' => getenv('ACCESS_KEY_ID'),
    'secret' => getenv('SECRET_ACCESS_KEY'),
    'endpoint' => 'https://your-endpoint'
] );
$resp = $obsClient->putObject([
    'Bucket' => 'bucketname'
     'Key' => 'parent_directory/'
]);
printf("RequestId:%s\n",$resp['RequestId']);
// 在文件夹下创建对象
$resp = $obsClient->putObject([
```

```
 'Bucket' => 'bucketname',
```

```
 'Key' => 'parent_directory/objectname',
 'Body' => 'Hello OBS',
```
#### 说明

]);

- 创建文件夹本质上来说是创建了一个大小为0且对象名以"/"结尾的对象。
- 多级文件夹创建最后一级即可,比如src1/src2/src3/,创建src1/src2/src3/即可,无需创建 src1/<sub>src2/</sup>。</sub>

## **6.6** 设置对象属性

#### 须知

开发过程中,您有任何问题可以在github上提交**[issue](https://github.com/huaweicloud/huaweicloud-sdk-php-obs/issues)**。[接口参考文档详](https://support.huaweicloud.com/intl/zh-cn/api-obs_php_sdk_api_zh/obs_38_0001.html)细介绍了每个 接口的参数和使用方法。

您可以在上传对象时设置对象属性。对象属性包含对象长度、对象MIME类型、对象 MD5值(用于校验)、对象存储类型、对象自定义元数据。对象属性可以在多种上传 方式下(文本上传、流式上传、文件上传、分段上传 ),或<mark>复制对象</mark>时进行设置 。

对象属性详细说明见下表:

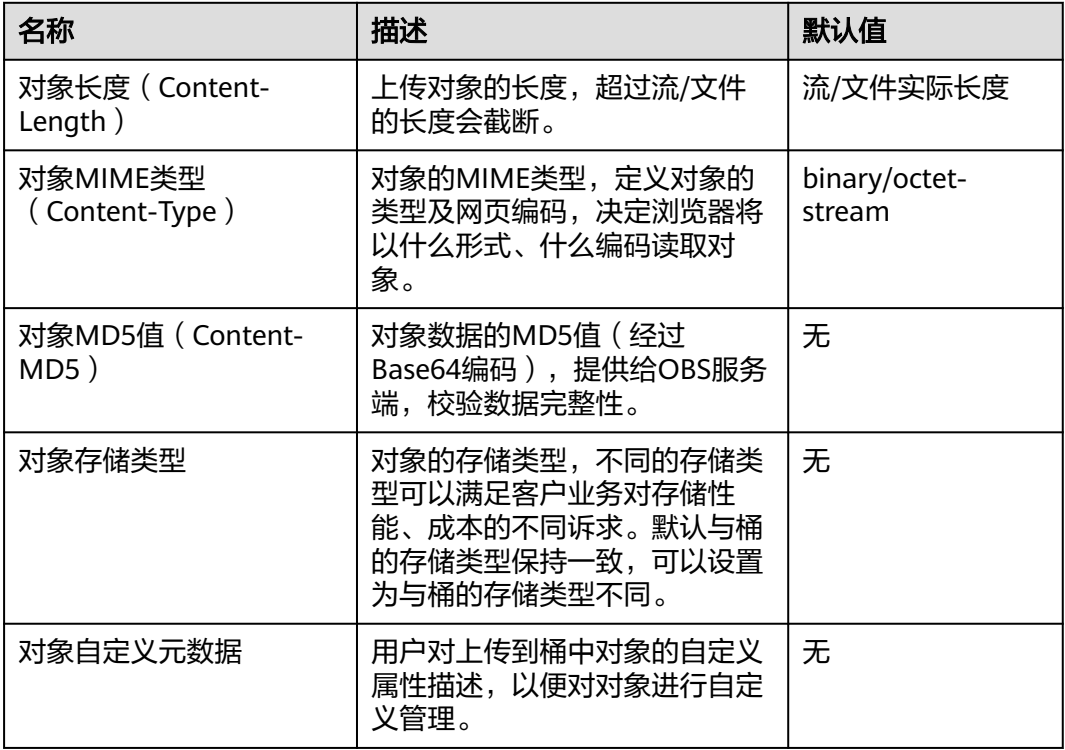

## 设置对象长度

// 引入依赖库 **require** 'vendor/autoload.php';

```
// 使用源码安装时引入SDK代码库
// require 'obs-autoloader.php';
// 声明命名空间
use Obs\ObsClient;
// 创建ObsClient实例
$obsClient = new ObsClient ( [ 
   //推荐通过环境变量获取AKSK,这里也可以使用其他外部引入方式传入,如果使用硬编码可能会存在泄露风
险。
    //您可以登录访问管理控制台获取访问密钥AK/SK,获取方式请参见https://support.huaweicloud.com/
intl/zh-cn/usermanual-ca/ca_01_0003.html
   'key' => aeteny('ACCESS_KEY_ID'),
    'secret' => getenv('SECRET_ACCESS_KEY'),
    'endpoint' => 'https://your-endpoint'
] );
$resp = $obsClient->putObject([
     'Bucket' => 'bucketname',
     'Key' => 'objectname',
    'SourceFile' => 'localfile', // localfile为上传的本地文件路径, 需要指定到具体的文件名
     'ContentLength' => 1024 * 1024 // 1MB
\vert):
```
#### 说明

使用**ContentLength**参数指定对象长度。

## 设置对象 **MIME** 类型

```
// 引入依赖库
require 'vendor/autoload.php';
// 使用源码安装时引入SDK代码库
// require 'obs-autoloader.php';
// 声明命名空间
use Obs\ObsClient;
// 创建ObsClient实例
$obsClient = new ObsClient ( [ 
    //推荐通过环境变量获取AKSK,这里也可以使用其他外部引入方式传入,如果使用硬编码可能会存在泄露风
险。
    //您可以登录访问管理控制台获取访问密钥AK/SK,获取方式请参见https://support.huaweicloud.com/
intl/zh-cn/usermanual-ca/ca_01_0003.html
    'key' => getenv('ACCESS_KEY_ID'),
    'secret' => getenv('SECRET_ACCESS_KEY'),
    'endpoint' => 'https://your-endpoint'
] );
$resp = $obsClient->putObject([
     'Bucket' => 'bucketname',
     'Key' => 'objectname.jpg',
     'SourceFile' => 'localimage.jpg',
     'ContentType' => 'image/jpeg'
]);
```
printf("RequestId:%s\n",\$resp['RequestId']);

### 说明

- 使用**ContentType**参数指定对象MIME类型。
- 如果不设置对象MIME类型,SDK会根据上传对象的后缀名自动判断对象MIME类型,如.xml 判断为application/xml文件;.html判断为text/html文件。

## 设置对象 **MD5** 值

// 引入依赖库 **require** 'vendor/autoload.php'; // 使用源码安装时引入SDK代码库

```
// require 'obs-autoloader.php';
..<br>// 声明命名空间
use Obs\ObsClient;
// 创建ObsClient实例
$obsClient = new ObsClient ( [ 
    //推荐通过环境变量获取AKSK,这里也可以使用其他外部引入方式传入,如果使用硬编码可能会存在泄露风
险。
    //您可以登录访问管理控制台获取访问密钥AK/SK,获取方式请参见https://support.huaweicloud.com/
intl/zh-cn/usermanual-ca/ca_01_0003.html
    'key' => getenv('ACCESS_KEY_ID'),
    'secret' => getenv('SECRET_ACCESS_KEY'),
    'endpoint' => 'https://your-endpoint'
] );
$resp = $obsClient->putObject([
     'Bucket' => 'bucketname',
     'Key' => 'objectname',
     'Body' => 'Hello OBS'
     // your md5 which should be encoded by base64
     'ContentMD5' => base64_encode(hash("md5", "Hello OBS!", true))
\vert):
```
### 说明

- 使用**ContentMD5**参数指定对象MD5值。
- 对象数据的MD5值必须经过Base64编码。
- OBS服务端会将该MD5值与对象数据计算出的MD5值进行对比,如果不匹配则上传失败,返 回HTTP 400错误。
- 如果不设置对象的MD5值,OBS服务端会忽略对对象数据的MD5值校验。

### 设置对象存储类型

```
// 引入依赖库
require 'vendor/autoload.php';
// 使用源码安装时引入SDK代码库
// require 'obs-autoloader.php';
// 声明命名空间
use Obs\ObsClient;
// 创建ObsClient实例
$obsClient = new ObsClient ( [ 
    //推荐通过环境变量获取AKSK,这里也可以使用其他外部引入方式传入,如果使用硬编码可能会存在泄露风
险。
    //您可以登录访问管理控制台获取访问密钥AK/SK,获取方式请参见https://support.huaweicloud.com/
intl/zh-cn/usermanual-ca/ca_01_0003.html
    'key' => getenv('ACCESS_KEY_ID'),
    'secret' => getenv('SECRET_ACCESS_KEY'),
    'endpoint' => 'https://your-endpoint'
] );
$resp = $obsClient->putObject([
     'Bucket' => 'bucketname',
     'Key' => 'objectname',
     'SourceFile' => 'localfile',
     // 设置对象存储类型为归档存储
     'StorageClass' => ObsClient::StorageClassCold
]);
```

```
printf("RequestId:%s\n",$resp['RequestId']);
```
#### <span id="page-48-0"></span>说明

- 使用**StorageClass**参数指定对象的存储类型。
- 如果不设置,对象的存储类型默认与桶的存储类型保持一致。
- 对象的存储类型分为三类,其含义与<mark>桶存储类型</mark>一致。
- 下载归档存储类型的对象前必须将其恢复。

## 设置对象自定义元数据

```
// 引入依赖库
require 'vendor/autoload.php';
// 使用源码安装时引入SDK代码库
// require 'obs-autoloader.php';
// 声明命名空间
use Obs\ObsClient;
// 创建ObsClient实例
$obsClient = new ObsClient ( [ 
   //推荐通过环境变量获取AKSK,这里也可以使用其他外部引入方式传入,如果使用硬编码可能会存在泄露风
险。
    //您可以登录访问管理控制台获取访问密钥AK/SK,获取方式请参见https://support.huaweicloud.com/
intl/zh-cn/usermanual-ca/ca_01_0003.html
    'key' => getenv('ACCESS_KEY_ID'),
    'secret' => getenv('SECRET_ACCESS_KEY'),
    'endpoint' => 'https://your-endpoint'
] );
$resp = $obsClient->putObject([
     'Bucket' => 'bucketname',
     'Key' => 'objectname',
     'SourceFile' => 'localfile',
         'Metadata' => ['property1' => 'property-value1', 'property2' => 'property-value2']
]);
```
printf("RequestId:%s\n",\$resp['RequestId']);

### 说明

- 使用**Metadata**参数指定对象自定义元数据。
- 在上面设置对象自定义元数据示例代码中,用户自定义了一个名称为"property1", 值为 "property-value1"的元数据和一个名称为"property2",值为"property-value2"的元 数据。
- 一个对象可以有多个元数据,总大小不能超过8KB。
- 对象的自定义元数据可以通过ObsClient->getObjectMetadata获取,参见<mark>获取对象元数据</mark>。
- 使用ObsClient->getObject下载对象时,对象的自定义元数据也会同时下载。

# **6.7** 分段上传

### 须知

开发过程中,您有任何问题可以在github上提交**[issue](https://github.com/huaweicloud/huaweicloud-sdk-php-obs/issues)**。[接口参考文档详](https://support.huaweicloud.com/intl/zh-cn/api-obs_php_sdk_api_zh/obs_38_0001.html)细介绍了每个 接口的参数和使用方法。

对于较大文件上传,可以切分成段上传。用户可以在如下的应用场景内(但不仅限于 此),使用分段上传的模式:

● 上传超过100MB大小的文件。

- 网络条件较差,和OBS服务端之间的链接经常断开。
- 上传前无法确定将要上传文件的大小。

分段上传分为如下3个步骤:

- 步骤**1** 初始化分段上传任务(ObsClient->initiateMultipartUpload)。
- 步骤**2** 逐个或并行上传段(ObsClient->uploadPart)。
- 步骤**3** 合并段(ObsClient->completeMultipartUpload)或取消分段上传任务(ObsClient- >abortMultipartUpload)。

```
----结束
```
## 初始化分段上传任务

使用分段上传方式传输数据前,必须先通知OBS初始化一个分段上传任务。该操作会 返回一个OBS服务端创建的全局唯一标识(Upload ID),用于标识本次分段上传任 务。您可以根据这个唯一标识来发起相关的操作,如取消分段上传任务、列举分段上 传任务、列举已上传的段等。

您可以通过ObsClient->initiateMultipartUpload初始化一个分段上传任务:

```
// 引入依赖库
require 'vendor/autoload.php';
// 使用源码安装时引入SDK代码库
// require 'obs-autoloader.php';
...<br>// 声明命名空间
use Obs\ObsClient;
// 创建ObsClient实例
$obsClient = new ObsClient ( [ 
    //推荐通过环境变量获取AKSK,这里也可以使用其他外部引入方式传入,如果使用硬编码可能会存在泄露风
险。
    //您可以登录访问管理控制台获取访问密钥AK/SK,获取方式请参见https://support.huaweicloud.com/
intl/zh-cn/usermanual-ca/ca_01_0003.html
   'key' => getenv('ACCESS_KEY_ID'),
    'secret' => getenv('SECRET_ACCESS_KEY'),
    'endpoint' => 'https://your-endpoint'
] );
$resp = $obsClient->initiateMultipartUpload([
     'Bucket' => 'bucketname',
     'Key' => 'objectname',
     'ContentType' => 'text/plain',
     'Metadata' => ['property' => 'property-value']
]);
printf("RequestId:%s\n",$resp['RequestId']);
```
#### 说明

printf("UploadId:%s\n",\$resp['UploadId']);

- 初始化分段上传任务时,除了指定上传对象的名称和所属桶外,您还可以使用**ContentType** 参数和**Metadata**参数分别指定对象MIME类型和对象自定义元数据。
- 调用初始化分段上传任务接口成功后,会返回分段上传任务的全局唯一标识(Upload ID),在后面的操作中将用到它。

## 上传段

初始化一个分段上传任务之后,可以根据指定的对象名和Upload ID来分段上传数据。 每一个上传的段都有一个标识它的号码——分段号 (Part Number, 范围是

1~10000)。对于同一个Upload ID,该分段号不但唯一标识这一段数据,也标识了这 **段数据在整个对象内的相对位置。如果您用同一个分段号上传了新的数据,那么OBS** 上已有的这个段号的数据将被覆盖。**除了最后一段以外,其他段的大小范围是 100KB~5GB**;最后段大小范围是0~5GB。每个段不需要按顺序上传,甚至可以在不同 进程、不同机器上上传,OBS会按照分段号排序组成最终对象。

您可以通过ObsClient->uploadPart上传段:

```
// 引入依赖库
require 'vendor/autoload.php';
// 使用源码安装时引入SDK代码库
// require 'obs-autoloader.php';
// 声明命名空间
use Obs\ObsClient;
// 创建ObsClient实例
$obsClient = new ObsClient ( [ 
    //推荐通过环境变量获取AKSK,这里也可以使用其他外部引入方式传入,如果使用硬编码可能会存在泄露风
险。
    //您可以登录访问管理控制台获取访问密钥AK/SK,获取方式请参见https://support.huaweicloud.com/
intl/zh-cn/usermanual-ca/ca_01_0003.html
    'key' => getenv('ACCESS_KEY_ID'),
    'secret' => getenv('SECRET_ACCESS_KEY'),
    'endpoint' => 'https://your-endpoint'
] );
$resp = $obsClient->uploadPart([
     'Bucket' => 'bucketname',
     'Key' => 'objectname',
     // 设置分段号,范围是1~10000
     'PartNumber' => 1,
     // 设置Upload ID
     'UploadId' => 'upload id from initiateMultipartUpload',
     // 设置将要上传的大文件,localfile为上传的本地文件路径,需要指定到具体的文件名
     'SourceFile' => 'localfile',
     // 设置分段大小
     'PartSize' => 5 * 1024 * 1024,
     // 设置分段的起始偏移大小
    'Offset' => 0
]
```
printf("RequestId:%s\n",\$resp['RequestId']); printf("ETag:%s\n",\$resp['ETag']);

#### 说明

- 使用**PartNumber**参数指定分段号;使用**UploadId**参数指定分段上传任务的全局唯一标识; 使用**SourceFile**参数指定待上传的文件;使用**PartSize**参数指定分段大小;使用**Offset**参数 指定分段的起始偏移大小。
- 上传段接口要求除最后一段以外,其他的段大小都要大于100KB。但是上传段接口并不会立 即校验上传段的大小(因为不知道是否为最后一段);只有调用合并段接口时才会校验。
- OBS会将服务端收到段数据的ETag值(段数据的MD5值)返回给用户。
- 可以通过**ContentMD5**参数设置上传数据的MD5值,提供给OBS服务端用于校验数据完整 性。
- 分段号的范围是1~10000。如果超出这个范围,OBS将返回400 Bad Request错误。
- OBS 3.0的桶支持最小段的大小为100KB,OBS 2.0的桶支持最小段的大小为5MB。请在OBS 3.0的桶上执行分段上传操作。

## 合并段

所有分段上传完成后,需要调用合并段接口来在OBS服务端生成最终对象。在执行该 操作时,需要提供所有有效的分段列表(包括分段号和分段ETag值);OBS收到提交 的分段列表后,会逐一验证每个段的有效性。当所有段验证通过后,OBS将把这些分 段组合成最终的对象。

您可以通过ObsClient->completeMultipartUpload合并段:

```
// 引入依赖库
require 'vendor/autoload.php';
// 使用源码安装时引入SDK代码库
// require 'obs-autoloader.php';
// 声明命名空间
use Obs\ObsClient;
// 创建ObsClient实例
$obsClient = new ObsClient ( [ 
    //推荐通过环境变量获取AKSK,这里也可以使用其他外部引入方式传入,如果使用硬编码可能会存在泄露风
险。
    //您可以登录访问管理控制台获取访问密钥AK/SK,获取方式请参见https://support.huaweicloud.com/
intl/zh-cn/usermanual-ca/ca_01_0003.html
    'key' => getenv('ACCESS_KEY_ID'),
    'secret' => getenv('SECRET_ACCESS_KEY'),
    'endpoint' => 'https://your-endpoint'
] );
$resp = $obsClient->completeMultipartUpload([
     'Bucket' => 'bucketname',
     'Key' => 'objectname',
 // 设置Upload ID
 'UploadId' => 'upload id from initiateMultipartUpload',
    'Parts' \Rightarrow [
             ['PartNumber' => 1, 'ETag' => 'etag value from uploadPart']
     ]
]);
```
printf("RequestId:%s\n",\$resp['RequestId']);

### 注意

如果最后一个段之外的其它段尺寸过小(小于100KB), OBS返回400 Bad Request。

#### 说明

- 使用**UploadId**参数指定分段上传任务的全局唯一标识;使用**Parts**参数指定分段号与分段 ETag值的列表,该列表必须按分段号升序排列。
- 分段可以是不连续的。

## 取消分段上传任务

分段上传任务可以被取消,当一个分段上传任务被取消后,就不能再使用其Upload ID 做任何操作,已经上传段也会被OBS删除。

采用分段上传方式上传对象过程中或上传对象失败后会在桶内产生段,这些段会占用 您的存储空间,您可以通过取消该分段上传任务来清理掉不需要的段,节约存储空 间。

您可以通过ObsClient->abortMultipartUpload取消分段上传任务:

// 引入依赖库 **require** 'vendor/autoload.php'; // 使用源码安装时引入SDK代码库 // require 'obs-autoloader.php'; // 声明命名空间

```
use Obs\ObsClient;
// 创建ObsClient实例
$obsClient = new ObsClient ( [ 
   //推荐通过环境变量获取AKSK,这里也可以使用其他外部引入方式传入,如果使用硬编码可能会存在泄露风
险。
    //您可以登录访问管理控制台获取访问密钥AK/SK,获取方式请参见https://support.huaweicloud.com/
intl/zh-cn/usermanual-ca/ca_01_0003.html
    'key' => getenv('ACCESS_KEY_ID'),
    'secret' => getenv('SECRET_ACCESS_KEY'),
    'endpoint' => 'https://your-endpoint'
] );
$resp = $obsClient->abortMultipartUpload([
 'Bucket' => 'bucketname',
 'Key' => 'objectname',
     // 设置Upload ID
     'UploadId' => 'upload id from initiateMultipartUpload'
]printf("RequestId:%s\n",$resp['RequestId']);
```
## 列举已上传的段

您可使用ObsClient->listParts列举出某一分段上传任务所有已经上传成功的段。

该接口可设置的参数如下:

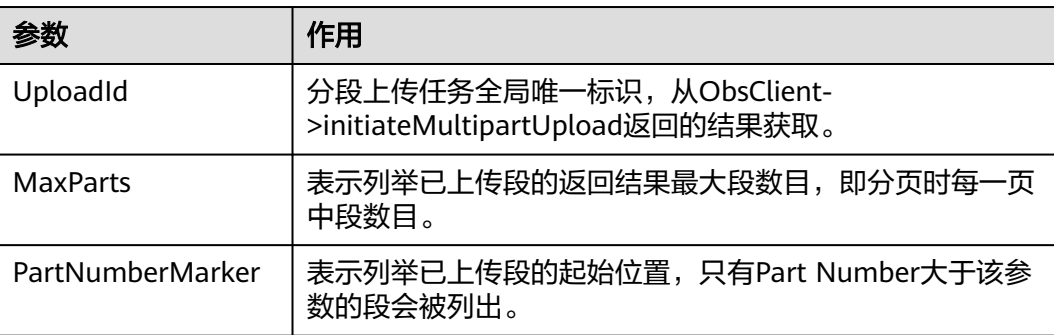

#### 简单列举

```
// 引入依赖库
require 'vendor/autoload.php';
// 使用源码安装时引入SDK代码库
// require 'obs-autoloader.php';
// 声明命名空间
use Obs\ObsClient;
// 创建ObsClient实例
$obsClient = new ObsClient ( [ 
    //推荐通过环境变量获取AKSK,这里也可以使用其他外部引入方式传入,如果使用硬编码可能会存在泄露风
险。
    //您可以登录访问管理控制台获取访问密钥AK/SK,获取方式请参见https://support.huaweicloud.com/
intl/zh-cn/usermanual-ca/ca_01_0003.html
    'key' => getenv('ACCESS_KEY_ID'),
    'secret' => getenv('SECRET_ACCESS_KEY'),
    'endpoint' => 'https://your-endpoint'
] );
$resp = $obsClient->listParts ( [ 
     'Bucket' => 'bucketname',
    'Key' => 'objectname',
    'UploadId' => 'upload id from initiateMultipartUpload' 
] );
```

```
printf ( "RequestId:%s\n", $resp ['RequestId'] );
foreach ( $resp ['Parts'] as $index => $part ) {
    printf ( "Parts[%d]\n", $index + 1 );
     // 分段号,上传时候指定
    printf ( "PartNumber:%s\n", $part ['PartNumber'] );
     // 段的最后上传时间
    printf ( "LastModified:%s\n", $part ['LastModified'] );
     // 分段的ETag值
    printf ( "ETag:%s\n", $part ['ETag'] );
     // 段数据大小
    printf ( "Size:%s\n", $part ['Size'] );
```

```
}
```
#### 说明

- 列举段至多返回1000个段信息,如果指定的Upload ID包含的段数量大于1000,则返回结果 中IsTruncated为true表明本次没有返回全部段,并可通过NextPartNumberMarker获取下次 列举的起始位置。
- 如果想获取指定Upload ID包含的所有分段,可以采用分页列举的方式。
- 列举所有段

由于ObsClient->listParts只能列举至多1000个段,如果段数量大于1000,列举所有分 段请参考如下示例:

```
// 引入依赖库
require 'vendor/autoload.php';
// 使用源码安装时引入SDK代码库
// require 'obs-autoloader.php';
// 声明命名空间
use Obs\ObsClient;
// 创建ObsClient实例
$obsClient = new ObsClient ( [ 
    //推荐通过环境变量获取AKSK,这里也可以使用其他外部引入方式传入,如果使用硬编码可能会存在泄露风
险。
    //您可以登录访问管理控制台获取访问密钥AK/SK,获取方式请参见https://support.huaweicloud.com/
intl/zh-cn/usermanual-ca/ca_01_0003.html
    'key' => getenv('ACCESS_KEY_ID'),
    'secret' => getenv('SECRET_ACCESS_KEY'),
    'endpoint' => 'https://your-endpoint'
] );
$partNumberMarker = null;
\frac{1}{2} index = 1;
do{
     $resp = $obsClient->listParts ( [ 
         'Bucket' => 'bucketname',
         'Key' => 'objectname',
         'UploadId' => 'upload id from initiateMultipartUpload',
         'PartNumberMarker' => $partNumberMarker
     ] );
    printf ( "RequestId:%s\n", $resp ['RequestId'] );
     foreach ( $resp ['Parts'] as $part ) {
        printf ( "Parts[%d]\n", $index );
         // 分段号,上传时候指定
        printf ( "PartNumber:%s\n", $part ['PartNumber'] );
         // 段的最后上传时间
        printf ( "LastModified:%s\n", $part ['LastModified'] );
         // 分段的ETag值
        printf ( "ETag:%s\n", $part ['ETag'] );
         // 段数据大小
         printf ( "Size:%s\n", $part ['Size'] );
         $index ++;
     }
     $partNumberMarker = $resp['NextPartNumberMarker'];
```
}**while**(\$resp['IsTruncated']);

## 列举分段上传任务

您可以通过ObsClient->listMultipartUploads列举分段上传任务。列举分段上传任务可 设置的参数如下:

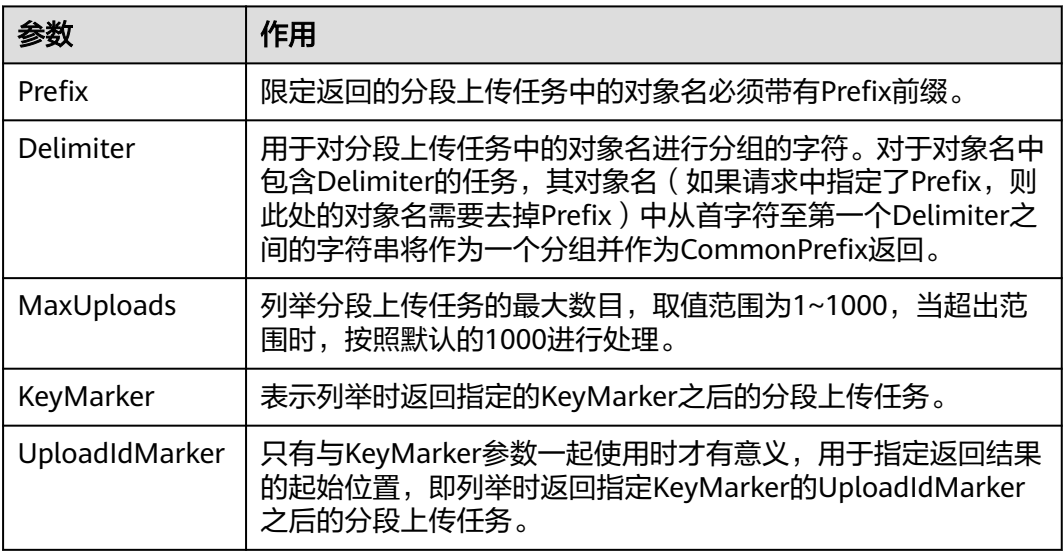

### 简单列举分段上传任务

```
// 引入依赖库
require 'vendor/autoload.php';
// 使用源码安装时引入SDK代码库
// require 'obs-autoloader.php';
// 声明命名空间
use Obs\ObsClient;
// 创建ObsClient实例
$obsClient = new ObsClient ( [ 
    //推荐通过环境变量获取AKSK,这里也可以使用其他外部引入方式传入,如果使用硬编码可能会存在泄露风
险。
    //您可以登录访问管理控制台获取访问密钥AK/SK,获取方式请参见https://support.huaweicloud.com/
intl/zh-cn/usermanual-ca/ca_01_0003.html
   'key' => getenv('ACCESS_KEY_ID'),
    'secret' => getenv('SECRET_ACCESS_KEY'),
    'endpoint' => 'https://your-endpoint'
] );
$resp = $obsClient->listMultipartUploads ( [ 
     'Bucket' => 'bucketname' 
] );
printf ( "RequestId:%s\n", $resp ['RequestId'] );
foreach ( $resp ['Uploads'] as $index => $upload ) {
    printf ( "Update[%d] \n\in $index + 1 );
    printf ( "Key:%s\n", $upload ['Key'] );
    printf ( "UploadId:%s\n", $upload ['UploadId'] );
printf ( "Initiated:%s\n", $upload ['Initiated'] );
printf ( "Owner[ID]:%s\n", $upload ['Owner'] ['ID'] );
    printf ( "StorageClass:%s\n", $upload ['StorageClass'] );
```
}

#### 说明

- 列举分段上传任务至多返回1000个任务信息,如果指定的桶包含的分段上传任务数量大于 1000,则返回结果中IsTruncated为true表明本次没有返回全部结果,并可通过 NextKeyMarker和NextUploadIdMarker获取下次列举的起点。
- 如果想获取指定桶包含的所有分段上传任务,可以采用分页列举的方式。
- 列举全部分段上传任务

```
// 引入依赖库
require 'vendor/autoload.php';
// 使用源码安装时引入SDK代码库
// require 'obs-autoloader.php';
// 声明命名空间
use Obs\ObsClient;
// 创建ObsClient实例
$obsClient = new ObsClient ( [ 
    //推荐通过环境变量获取AKSK,这里也可以使用其他外部引入方式传入,如果使用硬编码可能会存在泄露风
险。
    //您可以登录访问管理控制台获取访问密钥AK/SK,获取方式请参见https://support.huaweicloud.com/
intl/zh-cn/usermanual-ca/ca_01_0003.html
    'key' => getenv('ACCESS_KEY_ID'),
    'secret' => getenv('SECRET_ACCESS_KEY'),
    'endpoint' => 'https://your-endpoint'
] );
$keyMarker = null;
$uploadIdMarker = null;
\sindex = 1:
do{
     $resp = $obsClient->listMultipartUploads ( [ 
         'Bucket' => 'bucketname',
         'KeyMarker' => $keyMarker,
         'UploadIdMarker' => $uploadIdMarker
     ] );
    printf ( "RequestId:%s\n", $resp ['RequestId'] );
     foreach ( $resp ['Uploads'] as $index => $upload ) {
        printf ( "Uploads[%d]\n", $index );
        printf ( "Key:%s\n", $upload ['Key'] );
        printf ( "UploadId:%s\n", $upload ['UploadId'] );
        printf ( "Initiated:%s\n", $upload ['Initiated'] );
printf ( "Owner[ID]:%s\n", $upload ['Owner'] ['ID'] );
printf ( "StorageClass:%s\n", $upload ['StorageClass'] );
        \int$index ++;
 }
     $keyMarker = $resp['NextKeyMarker'];
     $uploadIdMarker = $resp['NextUploadIdMarker'];
}while ($resp['IsTruncated']);
```
## **6.8** 分段复制

## 须知

开发过程中,您有任何问题可以在github上提交**[issue](https://github.com/huaweicloud/huaweicloud-sdk-php-obs/issues)**。[接口参考文档详](https://support.huaweicloud.com/intl/zh-cn/api-obs_php_sdk_api_zh/obs_38_0001.html)细介绍了每个 接口的参数和使用方法。

分段复制是分段上传的一种特殊情况,即分段上传任务中的段通过复制OBS指定桶中 现有对象(或对象的一部分)来实现。您可以通过ObsClient->copyPart来复制段。以 下代码展示了如何使用分段复制模式复制大对象:

// 引入依赖库 **require** 'vendor/autoload.php';

```
// 使用源码安装时引入SDK代码库
// require 'obs-autoloader.php';
// 声明命名空间
use Obs\ObsClient;
// 创建ObsClient实例
$obsClient = new ObsClient ( [ 
   //推荐通过环境变量获取AKSK,这里也可以使用其他外部引入方式传入,如果使用硬编码可能会存在泄露风
险。
   //您可以登录访问管理控制台获取访问密钥AK/SK,获取方式请参见https://support.huaweicloud.com/
intl/zh-cn/usermanual-ca/ca_01_0003.html
    'key' => aeteny('ACCESS_KEY_ID'),
    'secret' => getenv('SECRET_ACCESS_KEY'),
     'endpoint' => 'https://your-endpoint'
] );
$destBucketName = 'destbucketname';
$destObjectKey = 'destobjectname';
$sourceBucketName = 'sourcebucketname';
$sourceObjectKey = 'sourceobjectname';
// 初始化分段上传任务
$resp = $obsClient->initiateMultipartUpload ( [ 
     'Bucket' => $destBucketName,
    'Key' => $destObjectKey
] );
$uploadId = $resp ['UploadId'];
printf ( "UploadId:%s\n\n", $uploadId );
// 获取大对象信息
$resp = $obsClient->getObjectMetadata ( [ 
     'Bucket' => $sourceBucketName,
     'Key' => $sourceObjectKey 
]);
// 每段复制100MB
$partSize = 100 * 1024 * 1024;
$objectSize = $resp ['ContentLength'];
// 计算需要复制的段数
$partCount = $objectSize % $partSize === 0 ? intval ( $objectSize / $partSize ) : intval ( $objectSize / 
$partSize ) + 1;
// 执行并发复制段
$promise = null;
$parts = [];
for($i = 0; $i < $partCount; $i ++) {
     $rangeStart = $i * $partSize;
     $rangeEnd = ($i + 1 === $partCount) ? $objectSize - 1 : $rangeStart + $partSize - 1;
    $partNumber = $i + 1; $p = $obsClient->copyPartAsync ( [ 
          'Bucket' => $destBucketName,
          'Key' => $destObjectKey,
          'UploadId' => $uploadId,
          'PartNumber' => $partNumber,
         'CopySource' => sprintf ( '%s/%s', $sourceBucketName, $sourceObjectKey ),
         'CopySourceRange' => sprintf ( 'bytes=%d-%d', $rangeStart, $rangeEnd )
     ], function ($exception, $resp) use (&$parts, $partNumber) {
        $parts [] = [ 'PartNumber' => $partNumber,
                  'ETag' => $resp ['ETag'] 
         ];
         printf ( "Part#" . strval ( $partNumber ) . " done\n\n" );
     } );
     if ($promise === null) {
          $promise = $p;
     }
}
```

```
// 等待复制完成
$promise->wait ();
usort ( $parts, function ($a, $b) {
     if ($a ['PartNumber'] === $b ['PartNumber']) {
          return 0;
     }
     return $a ['PartNumber'] > $b ['PartNumber'] ? 1 : - 1;
} );
// 合并段
$resp = $obsClient->completeMultipartUpload ( [ 
      'Bucket' => $destBucketName,
      'Key' => $destObjectKey,
      'UploadId' => $uploadId,
      'Parts' => $parts
```
] );

printf("Complete to upload multiparts finished, RequestId:%s\n", \$resp['RequestId']);

#### 说明

复制段时,使用**PartNumber**参数指定分段号;使用**UploadId**参数指定分段上传任务的全局唯 一标识;使用**CopySource**参数指定复制时的源对象信息;使用**CopySourceRange**参数指定待 复制的源对象的字节范围。

## **6.9** 基于表单上传

#### 须知

开发过程中,您有任何问题可以在github上提交**[issue](https://github.com/huaweicloud/huaweicloud-sdk-php-obs/issues)**。[接口参考文档详](https://support.huaweicloud.com/intl/zh-cn/api-obs_php_sdk_api_zh/obs_38_0001.html)细介绍了每个 接口的参数和使用方法。

基于表单上传是使用HTML表单形式上传对象到指定桶中,对象最大不能超过5GB。

您可以通过ObsClient->createPostSignature生成基于表单上传的请求参数。您也可以 通过如下步骤进行表单上传:

- 步骤**1** 使用ObsClient->createPostSignature生成用于鉴权的请求参数。
- 步骤**2** 准备表单HTML页面。
- 步骤**3** 将生成的请求参数填入HTML页面。
- 步骤**4** 选择本地文件,进行表单上传。
	- **----**结束

说明

使用SDK生成的用于鉴权的请求参数包括两个:

- Policy,对应表单中policy字段。
- Signature,对应表单中的signature字段。

以下代码展示了如何生成基于表单上传的请求参数:

```
// 引入依赖库
require 'vendor/autoload.php';
```

```
// 使用源码安装时引入SDK代码库
// require 'obs-autoloader.php';
// 声明命名空间
use Obs\ObsClient;
// 创建ObsClient实例
$obsClient = new ObsClient ( [ 
   //推荐通过环境变量获取AKSK, 这里也可以使用其他外部引入方式传入, 如果使用硬编码可能会存在泄露风
险。
   //您可以登录访问管理控制台获取访问密钥AK/SK,获取方式请参见https://support.huaweicloud.com/
intl/zh-cn/usermanual-ca/ca_01_0003.html
   'key' => geteny('ACCESS_KEY_ID'),
    'secret' => getenv('SECRET_ACCESS_KEY'),
    'endpoint' => 'https://your-endpoint',
    'signature' => 'obs'
] );
$resp = $obsClient->createPostSignature([
     // 设置表单上传请求有效期,单位:秒
     'Expires' => 3600,
     // 设置表单参数
     'FormParams' => [
        // 设置对象访问权限为公共读 
        'x-obs-acl' => ObsClient::AclPublicRead, 
        // 设置对象MIME类型 
        'content-type' => 'text/plain',
     ]
]);
// 获取表单上传请求参数
printf("Policy:%s\n", $resp['Policy']);
printf("Signature:%s\n", $resp['Signature']);
示例表单HTML代码如下:
<html>
<head>
<meta http-equiv="Content-Type" content="text/html; charset=UTF-8" />
</head>
<body>
<form action="http://bucketname.your-endpoint/" method="post" enctype="multipart/form-data">
Object key
<!-- 对象名 -->
<input type="text" name="key" value="objectname" />
\langle p \rangleACL
<!-- 对象ACL权限 -->
<input type="text" name="x-obs-acl" value="public-read" />
< p >Content-Type
<!-- 对象MIME类型 -->
<input type="text" name="content-type" value="text/plain" />
<p>
```

```
<!-- policy的base64编码值 -->
<input type="hidden" name="policy" value="*** Provide your policy ***" />
<!-- AK -->
<input type="hidden" name="AccessKeyId" value="*** Provide your access key ***"/>
<!-- 签名串信息 -->
<input type="hidden" name="signature" value="*** Provide your signature ***"/>
<input name="file" type="file" />
<input name="submit" value="Upload" type="submit" />
```

```
</form>
```

```
</body>
</html>
```
## 说明

- HTML表单中的policy,signature的值均是从ObsClient.createPostSignatureSync的返回结果 中获取。
- 您可以直接下载表单HTML示例**[PostDemo](https://obssdk.obs.cn-north-1.myhuaweicloud.com/sample/php/PostDemo.zip)**。

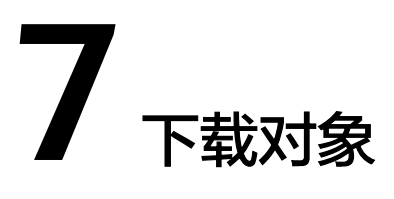

# **7.1** 对象下载简介

## 须知

开发过程中,您有任何问题可以在github上提交**[issue](https://github.com/huaweicloud/huaweicloud-sdk-php-obs/issues)**。[接口参考文档详](https://support.huaweicloud.com/intl/zh-cn/api-obs_php_sdk_api_zh/obs_38_0001.html)细介绍了每个 接口的参数和使用方法。

OBS PHP SDK提供了丰富的对象下载接口,可以通过以下方式下载对象:

- 文本下载
- [流式下载](#page-61-0)
- [文件下载](#page-62-0)
- [范围下载](#page-62-0)
- [限定条件下载](#page-63-0)

您可以通过ObsClient->getObject下载对象。

# **7.2** 文本下载

### 须知

开发过程中,您有任何问题可以在github上提交**[issue](https://github.com/huaweicloud/huaweicloud-sdk-php-obs/issues)**。[接口参考文档详](https://support.huaweicloud.com/intl/zh-cn/api-obs_php_sdk_api_zh/obs_38_0001.html)细介绍了每个 接口的参数和使用方法。

以下代码展示了如何进行文本下载:

// 引入依赖库 **require** 'vendor/autoload.php'; // 使用源码安装时引入SDK代码库 // require 'obs-autoloader.php'; // 声明命名空间

```
use Obs\ObsClient;
// 创建ObsClient实例
$obsClient = new ObsClient ( [ 
   //推荐通过环境变量获取AKSK,这里也可以使用其他外部引入方式传入,如果使用硬编码可能会存在泄露风
险。
    //您可以登录访问管理控制台获取访问密钥AK/SK,获取方式请参见https://support.huaweicloud.com/
intl/zh-cn/usermanual-ca/ca_01_0003.html
    'key' => getenv('ACCESS_KEY_ID'),
    'secret' => getenv('SECRET_ACCESS_KEY'),
    'endpoint' => 'https://your-endpoint',
    'signature' => 'obs'
] );
$resp = $obsClient -> getObject([
     'Bucket' => 'bucketname',
     'Key' => 'objectname'
]);
printf("RequestId:%s\n", $resp['RequestId']);
printf("Object Content:\n");
// 获取对象内容
echo $resp ['Body'];
 说明
```
文本下载方式下返回结果中的Body是包含文本内容的GuzzleHttp\Psr7\StreamInterface对象。

# **7.3** 流式下载

### 须知

开发过程中,您有任何问题可以在github上提交**[issue](https://github.com/huaweicloud/huaweicloud-sdk-php-obs/issues)**。[接口参考文档详](https://support.huaweicloud.com/intl/zh-cn/api-obs_php_sdk_api_zh/obs_38_0001.html)细介绍了每个 接口的参数和使用方法。

以下代码展示了如何进行流式下载:

```
// 引入依赖库
require 'vendor/autoload.php';
// 使用源码安装时引入SDK代码库
// require 'obs-autoloader.php';
// 声明命名空间
use Obs\ObsClient;
// 创建ObsClient实例
$obsClient = new ObsClient ( [ 
    //推荐通过环境变量获取AKSK,这里也可以使用其他外部引入方式传入,如果使用硬编码可能会存在泄露风
险。
    //您可以登录访问管理控制台获取访问密钥AK/SK,获取方式请参见https://support.huaweicloud.com/
intl/zh-cn/usermanual-ca/ca_01_0003.html
   'key' => getenv('ACCESS_KEY_ID'),
    'secret' => getenv('SECRET_ACCESS_KEY'),
    'endpoint' => 'https://your-endpoint',
    'signature' => 'obs'
] );
$resp = $obsClient -> getObject([
     'Bucket' => 'bucketname',
     'Key' => 'objectname',
     'SaveAsStream' => true
\overline{}):
printf("RequestId:%s\n", $resp['RequestId']);
printf("Object Content:\n");
while(!$resp['Body'] -> eof()){
```
<span id="page-62-0"></span> **echo** \$resp['Body'] -> read(65536); }

#### 说明

- 使用**SaveAsStream**参数指定使用流式下载。
- 返回结果中的Body是一个可读的GuzzleHttp\Psr7\StreamInterface对象,可将对象的内容读 取到本地文件或者内存中。

# **7.4** 文件下载

### 须知

开发过程中,您有任何问题可以在github上提交**[issue](https://github.com/huaweicloud/huaweicloud-sdk-php-obs/issues)**。[接口参考文档详](https://support.huaweicloud.com/intl/zh-cn/api-obs_php_sdk_api_zh/obs_38_0001.html)细介绍了每个 接口的参数和使用方法。

以下代码展示了如何进行文件下载:

```
// 引入依赖库
require 'vendor/autoload.php';
// 使用源码安装时引入SDK代码库
// require 'obs-autoloader.php';
// 声明命名空间
use Obs\ObsClient;
// 创建ObsClient实例
$obsClient = new ObsClient ( [ 
    //推荐通过环境变量获取AKSK,这里也可以使用其他外部引入方式传入,如果使用硬编码可能会存在泄露风
险。
    //您可以登录访问管理控制台获取访问密钥AK/SK,获取方式请参见https://support.huaweicloud.com/
intl/zh-cn/usermanual-ca/ca_01_0003.html
    'key' => getenv('ACCESS_KEY_ID'),
    'secret' => getenv('SECRET_ACCESS_KEY'),
    'endpoint' => 'https://your-endpoint',
    'signature' => 'obs'
] );
$resp = $obsClient -> getObject([
     'Bucket' => 'bucketname',
     'Key' => 'objectname',
     'SaveAsFile' => 'localfile',
\vert);
printf("RequestId:%s\n", $resp['RequestId']);
```
#### 说明

使用**SaveAsFile**参数指定文件下载的路径。

# **7.5** 范围下载

## 须知

开发过程中,您有任何问题可以在github上提交**[issue](https://github.com/huaweicloud/huaweicloud-sdk-php-obs/issues)**。[接口参考文档详](https://support.huaweicloud.com/intl/zh-cn/api-obs_php_sdk_api_zh/obs_38_0001.html)细介绍了每个 接口的参数和使用方法。

如果只需要下载对象的其中一部分数据,可以使用范围下载,下载指定范围的数据。 如果指定的下载范围是0~1000,则返回第0到第1000个字节的数据,包括第1000个, <span id="page-63-0"></span>共1001字节的数据, 即[0, 1000]。如果指定的范围无效, 则返回整个对象的数据。 以下代码展示了如何进行范围下载:

#### // 引入依赖库

```
require 'vendor/autoload.php';
// 使用源码安装时引入SDK代码库
// require 'obs-autoloader.php';
;<br>// 声明命名空间
use Obs\ObsClient;
// 创建ObsClient实例
$obsClient = new ObsClient ( [ 
    //推荐通过环境变量获取AKSK,这里也可以使用其他外部引入方式传入,如果使用硬编码可能会存在泄露风
险。
    //您可以登录访问管理控制台获取访问密钥AK/SK,获取方式请参见https://support.huaweicloud.com/
intl/zh-cn/usermanual-ca/ca_01_0003.html
    'key' => getenv('ACCESS_KEY_ID'),
    'secret' => getenv('SECRET_ACCESS_KEY'),
    'endpoint' => 'https://your-endpoint',
    'signature' => 'obs'
] );
$resp = $obsClient -> getObject([
     'Bucket' => 'bucketname',
     'Key' => 'objectname',
     'Range' => 'bytes=0-1000'
]);
printf("RequestId:%s\n", $resp['RequestId']);
printf("Object Content:\n");
echo $resp ['Body'];
 说明
    ● 使用Range参数指定下载范围,格式为"bytes=x-y"。
```
- 如果指定的范围无效(比如开始位置、结束位置为负数,大于文件大小),则会返回整个对 象。
- 可以利用范围下载并发下载大对象,详细代码示例请参考 **[ConcurrentDownloadObjectSample](https://obssdk.obs.cn-north-1.myhuaweicloud.com/sample/php/ConcurrentDownloadObjectSample.zip)**。

## **7.6** 限定条件下载

#### 须知

开发过程中,您有任何问题可以在github上提交**[issue](https://github.com/huaweicloud/huaweicloud-sdk-php-obs/issues)**。[接口参考文档详](https://support.huaweicloud.com/intl/zh-cn/api-obs_php_sdk_api_zh/obs_38_0001.html)细介绍了每个 接口的参数和使用方法。

下载对象时,可以指定一个或多个限定条件,满足限定条件时则进行下载,否则返回 异常码,下载对象失败。

您可以使用的限定条件如下:

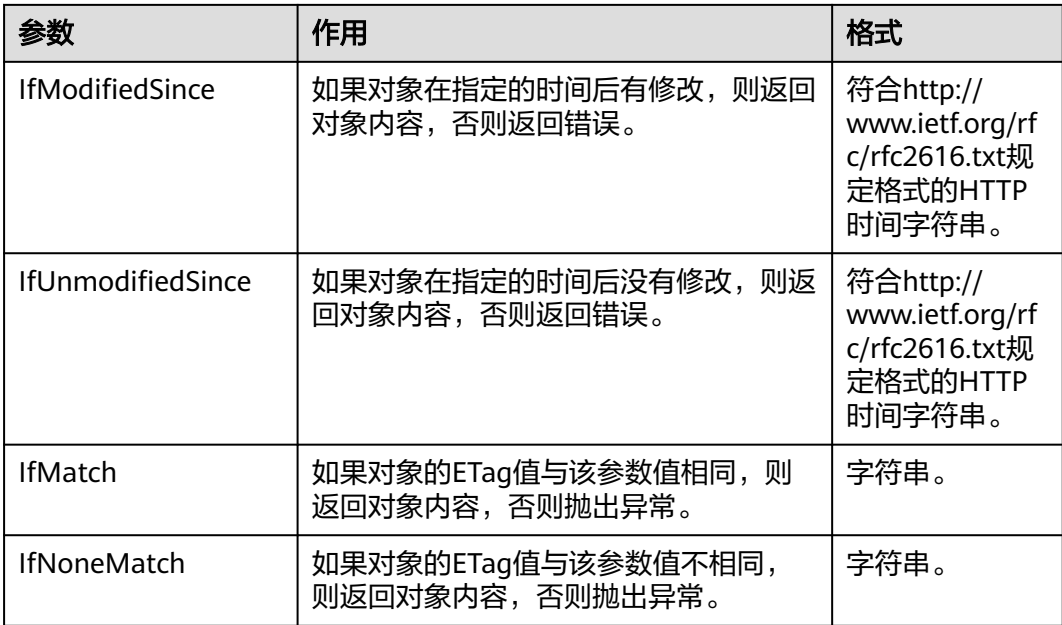

### 说明

- 对象的ETag值是指对象数据的MD5校验值。
- 如果包含IfUnmodifiedSince并目不符合或者包含IfMatch并目不符合,则下载对象失败,抛 出异常中HTTP状态码为:412 precondition failed。
- 如果包含IfModifiedSince并且不符合或者包含IfNoneMatch并且不符合,则下载对象失败, 抛出异常中HTTP状态码为:304 Not Modified。

#### 以下代码展示了如何进行限定条件下载:

```
// 引入依赖库
require 'vendor/autoload.php';
// 使用源码安装时引入SDK代码库
// require 'obs-autoloader.php';
// 声明命名空间
use Obs\ObsClient;
// 创建ObsClient实例
$obsClient = new ObsClient ( [ 
   //推荐通过环境变量获取AKSK,这里也可以使用其他外部引入方式传入,如果使用硬编码可能会存在泄露风
险。
   //您可以登录访问管理控制台获取访问密钥AK/SK,获取方式请参见https://support.huaweicloud.com/
intl/zh-cn/usermanual-ca/ca_01_0003.html
    'key' => getenv('ACCESS_KEY_ID'),
    'secret' => getenv('SECRET_ACCESS_KEY'),
 'endpoint' => 'https://your-endpoint',
 'signature' => 'obs'
] );
$resp = $obsClient -> getObject([
     'Bucket' => 'bucketname',
     'Key' => 'objectname',
     'IfModifiedSince' => 'Thu, 31 Dec 2015 16:00:00 GMT'
]);
printf("RequestId:%s\n", $resp['RequestId']);
printf("Object Content:\n");
echo $resp ['Body'];
```
## **7.7** 重写响应头

## 须知

开发过程中,您有任何问题可以在github上提交**[issue](https://github.com/huaweicloud/huaweicloud-sdk-php-obs/issues)**。[接口参考文档详](https://support.huaweicloud.com/intl/zh-cn/api-obs_php_sdk_api_zh/obs_38_0001.html)细介绍了每个 接口的参数和使用方法。

下载对象时,可以重写部分HTTP/HTTPS响应头信息。可重写的响应头信息见下表:

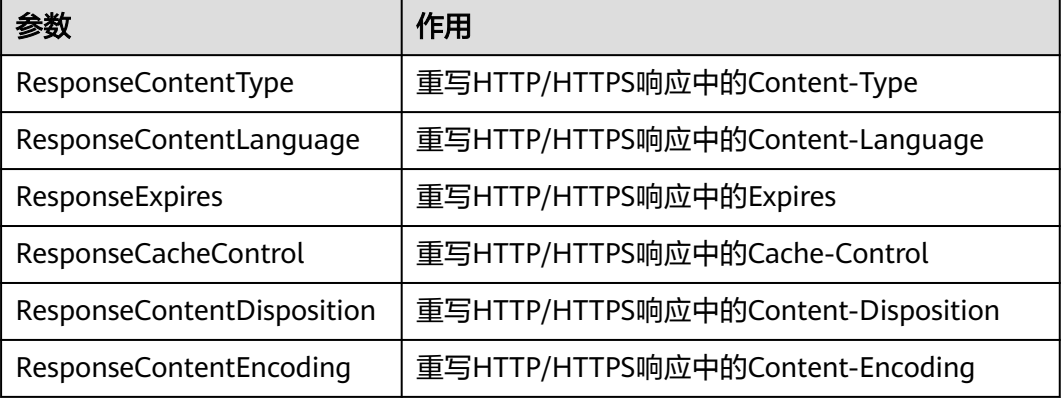

```
以下代码展示了如何重写响应头:
// 引入依赖库
require 'vendor/autoload.php';
// 使用源码安装时引入SDK代码库
// require 'obs-autoloader.php';
// 声明命名空间
use Obs\ObsClient;
// 创建ObsClient实例
$obsClient = new ObsClient ( [ 
    //推荐通过环境变量获取AKSK,这里也可以使用其他外部引入方式传入,如果使用硬编码可能会存在泄露风
险。
   //您可以登录访问管理控制台获取访问密钥AK/SK,获取方式请参见https://support.huaweicloud.com/
intl/zh-cn/usermanual-ca/ca_01_0003.html
    'key' => getenv('ACCESS_KEY_ID'),
    'secret' => getenv('SECRET_ACCESS_KEY'),
    'endpoint' => 'https://your-endpoint',
    'signature' => 'obs'
] );
$resp = $obsClient -> getObject([
     'Bucket' => 'bucketname',
     'Key' => 'objectname',
     'ResponseContentType' => 'image/jpeg'
]);
printf("RequestId:%s\n", $resp['RequestId']);
// 获取重写后的响应头
printf("ContentType:%s\n", $resp['ContentType']);
```
# **7.8** 获取自定义元数据

## 须知

开发过程中,您有任何问题可以在github上提交**[issue](https://github.com/huaweicloud/huaweicloud-sdk-php-obs/issues)**。[接口参考文档详](https://support.huaweicloud.com/intl/zh-cn/api-obs_php_sdk_api_zh/obs_38_0001.html)细介绍了每个 接口的参数和使用方法。

下载对象成功后会返回对象的自定义元数据。以下代码展示了如何获取自定义元数 据:

```
// 引入依赖库
require 'vendor/autoload.php';
// 使用源码安装时引入SDK代码库
// require 'obs-autoloader.php';
// 声明命名空间
use Obs\ObsClient;
// 创建ObsClient实例
$obsClient = new ObsClient ( [ 
    //推荐通过环境变量获取AKSK,这里也可以使用其他外部引入方式传入,如果使用硬编码可能会存在泄露风
险。
    //您可以登录访问管理控制台获取访问密钥AK/SK,获取方式请参见https://support.huaweicloud.com/
intl/zh-cn/usermanual-ca/ca_01_0003.html
   'key' => getenv('ACCESS_KEY_ID'),
    'secret' => getenv('SECRET_ACCESS_KEY'),
    'endpoint' => 'https://your-endpoint',
    'signature' => 'obs'
] );
$resp = $obsClient -> getObject([
     'Bucket' => 'bucketname',
     'Key' => 'objectname'
]);
printf("RequestId:%s\n", $resp['RequestId']);
printf("Metadata:%s\n", print_r($resp['Metadata'], true));
```
说明

如果返回的Metadata为空,说明没有设置自定义元数据。

# **7.9** 下载归档存储对象

## 须知

开发过程中,您有任何问题可以在github上提交**[issue](https://github.com/huaweicloud/huaweicloud-sdk-php-obs/issues)**。[接口参考文档详](https://support.huaweicloud.com/intl/zh-cn/api-obs_php_sdk_api_zh/obs_38_0001.html)细介绍了每个 接口的参数和使用方法。

如果要下载归档存储对象,需要先将归档存储对象恢复。恢复归档存储对象的恢复选 项可支持两类,见下表:

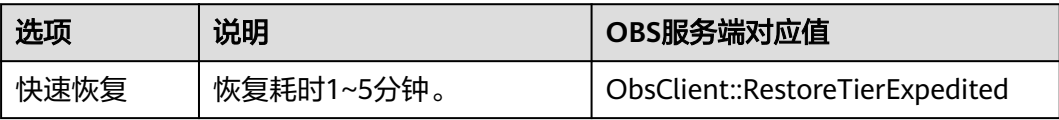

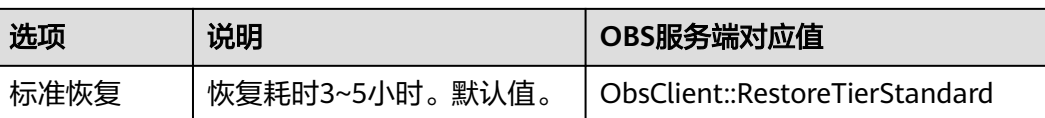

## 注意

重复恢复归档存储数据时在延长恢复有效期的同时,也将会对恢复时产生的恢复费用 进行重复收取。产生的标准存储类别的对象副本有效期将会延长,并且收取延长时间 段产生的标准存储副本费用。

您可以通过ObsClient->restoreObject恢复归档存储对象。以下代码展示了如何下载归 档存储对象:

```
// 引入依赖库
require 'vendor/autoload.php';
// 使用源码安装时引入SDK代码库
// require 'obs-autoloader.php';
// 声明命名空间
use Obs\ObsClient;
// 创建ObsClient实例
$obsClient = new ObsClient ( [ 
   //推荐通过环境变量获取AKSK,这里也可以使用其他外部引入方式传入,如果使用硬编码可能会存在泄露风
险。
    //您可以登录访问管理控制台获取访问密钥AK/SK,获取方式请参见https://support.huaweicloud.com/
intl/zh-cn/usermanual-ca/ca_01_0003.html
   'key' => getenv('ACCESS_KEY_ID'),
    'secret' => getenv('SECRET_ACCESS_KEY'),
    'endpoint' => 'https://your-endpoint',
    'signature' => 'obs'
] );
// 恢复归档存储对象
$resp = $obsClient -> restoreObject([
     'Bucket' => 'bucketname',
     'Key' => 'objectname',
    'Days' => 1,
     'Tier' => ObsClient::RestoreTierExpedited
]printf("RequestId:%s\n", $resp['RequestId']);
// 等待对象恢复
sleep(6 * 60);
$resp = $obsClient -> getObject([
     'Bucket' => 'bucketname',
     'Key' => 'objectname'
\vert):
printf("RequestId:%s\n", $resp['RequestId']);
printf("Object Content:\n");
// 获取文本内容
echo $resp ['Body'];
 说明
```
- ObsClient->restoreObject中指定的对象必须是归档存储类型,否则调用该接口会报错。
- 使用**Days**参数指定恢复对象保存的时间,取值范围是1~30;使用**Tier**参数指定恢复选项,表 示恢复对象所耗的时间。

## **7.10** 图片处理

## 须知

开发过程中,您有任何问题可以在github上提交**[issue](https://github.com/huaweicloud/huaweicloud-sdk-php-obs/issues)**。[接口参考文档详](https://support.huaweicloud.com/intl/zh-cn/api-obs_php_sdk_api_zh/obs_38_0001.html)细介绍了每个 接口的参数和使用方法。

OBS为用户提供了稳定、安全、高效、易用、低成本的图片处理服务。当要下载的对 象是图片文件时,您可以通过传入图片处理参数对图片文件进行图片剪切、图片缩 放、图片水印、格式转换等处理。

更多关于图片处理的内容,参见[图片处理特性指南。](https://support.huaweicloud.com/intl/zh-cn/fg-obs/obs_01_0001.html)

以下代码展示了如何使用下载对象接口实现图片处理:

```
// 引入依赖库
require 'vendor/autoload.php';
// 使用源码安装时引入SDK代码库
// require 'obs-autoloader.php';
// 声明命名空间
use Obs\ObsClient;
// 创建ObsClient实例
$obsClient = new ObsClient ( [ 
    //推荐通过环境变量获取AKSK,这里也可以使用其他外部引入方式传入,如果使用硬编码可能会存在泄露风
险。
   //您可以登录访问管理控制台获取访问密钥AK/SK,获取方式请参见https://support.huaweicloud.com/
intl/zh-cn/usermanual-ca/ca_01_0003.html
    'key' => getenv('ACCESS_KEY_ID'),
    'secret' => getenv('SECRET_ACCESS_KEY'),
    'endpoint' => 'https://your-endpoint',
    'signature' => 'obs'
] );
$resp = $obsClient -> getObject([
     'Bucket' => 'bucketname',
     'Key' => 'objectname.jpg',
     // 对图片依次进行缩放、旋转
     'ImageProcess' => 'image/resize,m_fixed,w_100,h_100/rotate,90',
     'SaveAsStream' => true
]);
```
printf("RequestId:%s\n",\$resp['RequestId']);

#### 说明

- 使用**ImageProcess**参数指定图片处理参数。
- 图片处理参数支持级联处理,可对图片文件依次实施多条命令。

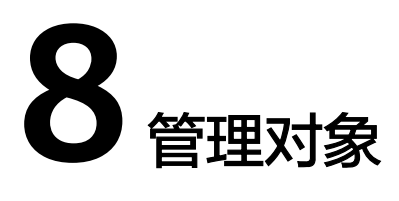

# <span id="page-69-0"></span>**8.1** 获取对象属性

### 须知

开发过程中,您有任何问题可以在github上提交**[issue](https://github.com/huaweicloud/huaweicloud-sdk-php-obs/issues)**。[接口参考文档详](https://support.huaweicloud.com/intl/zh-cn/api-obs_php_sdk_api_zh/obs_38_0001.html)细介绍了每个 接口的参数和使用方法。

您可以通过ObsClient->getObjectMetadata来获取对象属性,包括对象长度,对象 MIME类型,对象自定义元数据等信息。以下代码展示了如何获取对象属性:

```
// 引入依赖库
require 'vendor/autoload.php';
// 使用源码安装时引入SDK代码库
// require 'obs-autoloader.php';
// 声明命名空间
use Obs\ObsClient;
// 创建ObsClient实例
$obsClient = new ObsClient([
    //推荐通过环境变量获取AKSK,这里也可以使用其他外部引入方式传入,如果使用硬编码可能会存在泄露风
险。
    //您可以登录访问管理控制台获取访问密钥AK/SK,获取方式请参见https://support.huaweicloud.com/
intl/zh-cn/usermanual-ca/ca_01_0003.html
    'key' => getenv('ACCESS_KEY_ID'),
    'secret' => getenv('SECRET_ACCESS_KEY'),
    'endpoint' => 'https://your-endpoint',
\vert);
$resp = $obsClient -> getObjectMetadata([
     'Bucket' => 'bucketname',
     'Key' => 'objectname'
\vert);
printf("RequestId:%s\n", $resp['RequestId']);
printf("ContentType:%s\n", $resp['ContentType']);
printf("ContentLength:%s\n", $resp['ContentLength']);
printf("Metadata:%s\n", print_r($resp['Metadata'], true));
```
# **8.2** 管理对象访问权限

## 须知

开发过程中,您有任何问题可以在github上提交**[issue](https://github.com/huaweicloud/huaweicloud-sdk-php-obs/issues)**。[接口参考文档详](https://support.huaweicloud.com/intl/zh-cn/api-obs_php_sdk_api_zh/obs_38_0001.html)细介绍了每个 接口的参数和使用方法。

对象访问权限与桶访问权限类似,也可支持预定义访问策略(参见<mark>桶访问权限</mark>)或直 接设置。

对象访问权限(**[ACL](https://support.huaweicloud.com/intl/zh-cn/perms-cfg-obs/obs_40_0043.html)**)可以通过三种方式设置:

- 1. 上传对象时指定预定义访问策略。
- 2. 调用ObsClient->setObjectAcl指定预定义访问策略。
- 3. 调用ObsClient->setObjectAcl直接设置。

## 上传对象时指定预定义访问策略

以下代码展示如何在上传对象时指定预定义访问策略:

```
// 引入依赖库
require 'vendor/autoload.php';
// 使用源码安装时引入SDK代码库
// require 'obs-autoloader.php';
// 声明命名空间
use Obs\ObsClient;
// 创建ObsClient实例
$obsClient = new ObsClient ( [ 
   //推荐通过环境变量获取AKSK,这里也可以使用其他外部引入方式传入,如果使用硬编码可能会存在泄露风
险。
    //您可以登录访问管理控制台获取访问密钥AK/SK,获取方式请参见https://support.huaweicloud.com/
intl/zh-cn/usermanual-ca/ca_01_0003.html
   'key' => getenv('ACCESS_KEY_ID'),
    'secret' => getenv('SECRET_ACCESS_KEY'),
    'endpoint' => 'https://your-endpoint',
    'signature' => 'obs'
] );
$resp = $obsClient -> putObject([
     'Bucket' => 'bucketname',
     'Key' => 'objectname',
     'Body' => 'Hello OBS',
     // 设置对象访问权限为公共读
     'ACL' => ObsClient::AclPublicRead
]);
```
printf("RequestId:%s\n", \$resp['RequestId']);

## 为对象设置预定义访问策略

以下代码展示如何为对象设置预定义访问策略:

// 引入依赖库 **require** 'vendor/autoload.php'; // 使用源码安装时引入SDK代码库 // require 'obs-autoloader.php'; // 声明命名空间

```
use Obs\ObsClient;
// 创建ObsClient实例
$obsClient = new ObsClient ( [ 
    //推荐通过环境变量获取AKSK,这里也可以使用其他外部引入方式传入,如果使用硬编码可能会存在泄露风
险。
    //您可以登录访问管理控制台获取访问密钥AK/SK,获取方式请参见https://support.huaweicloud.com/
intl/zh-cn/usermanual-ca/ca_01_0003.html
    'key' => getenv('ACCESS_KEY_ID'),
    'secret' => getenv('SECRET_ACCESS_KEY'),
    'endpoint' => 'https://your-endpoint',
    'signature' => 'obs'
] );
$resp = $obsClient -> setObjectAcl([
     'Bucket' => 'bucketname',
     'Key' => 'objectname',
     // 设置对象访问权限为私有读写
     'ACL' => ObsClient::AclPrivate
]);
printf("RequestId:%s\n", $resp['RequestId']);
 说明
    使用ACL参数指定对象的访问权限。
```
## 直接设置对象访问权限

以下代码展示如何直接设置对象访问权限:

```
// 引入依赖库
require 'vendor/autoload.php';
// 使用源码安装时引入SDK代码库
// require 'obs-autoloader.php';
// 声明命名空间
use Obs\ObsClient;
// 创建ObsClient实例
$obsClient = new ObsClient ( [ 
   //推荐通过环境变量获取AKSK,这里也可以使用其他外部引入方式传入,如果使用硬编码可能会存在泄露风
险。
    //您可以登录访问管理控制台获取访问密钥AK/SK,获取方式请参见https://support.huaweicloud.com/
intl/zh-cn/usermanual-ca/ca_01_0003.html
    'key' => getenv('ACCESS_KEY_ID'),
     'secret' => getenv('SECRET_ACCESS_KEY'),
    'endpoint' => 'https://your-endpoint',
    'signature' => 'obs'
] );
$resp = $obsClient -> setObjectAcl([
     'Bucket' => 'bucketname',
     'Key' => 'objectname',
     // 设置对象所有者
     'Owner' => ['ID' => 'ownerid'],
    'Grants' \Rightarrow \overline{I} // 为指定用户设置完全控制权限
         ['Grantee' => ['Type' => 'CanonicalUser', 'ID' => 'userid'], 'Permission' => 
ObsClient::PermissionFullControl],
         // 为所有用户设置读权限
         ['Grantee' => ['Type' => 'Group', 'URI' => ObsClient::AllUsers], 'Permission' => 
ObsClient::PermissionRead],
     ] 
]);
```
printf("RequestId:%s\n", \$resp['RequestId']);
- 使用**Owner**参数指定对象的所有者信息;使用**Grants**参数指定被授权的用户信息。
- ACL中需要填写的所有者(Owner)或者被授权用户(Grantee)的ID,是指用户的账户 ID,可通过OBS控制台"我的凭证"页面查看。
- 当前OBS对象支持的可被授权的用户组为:
	- 所有用户:ObsClient::GroupAllUsers

## 获取对象访问权限

您可以通过ObsClient->getObjectAcl获取对象的访问权限。以下代码展示如何获取对 象访问权限:

```
// 引入依赖库
require 'vendor/autoload.php';
// 使用源码安装时引入SDK代码库
// require 'obs-autoloader.php';
// 声明命名空间
use Obs\ObsClient;
// 创建ObsClient实例
$obsClient = new ObsClient ( [ 
   //推荐通过环境变量获取AKSK,这里也可以使用其他外部引入方式传入,如果使用硬编码可能会存在泄露风
险。
    //您可以登录访问管理控制台获取访问密钥AK/SK,获取方式请参见https://support.huaweicloud.com/
intl/zh-cn/usermanual-ca/ca_01_0003.html
    'key' => getenv('ACCESS_KEY_ID'),
    'secret' => getenv('SECRET_ACCESS_KEY'),
    'endpoint' => 'https://your-endpoint',
    'signature' => 'obs'
] );
$resp = $obsClient->getObjectAcl ( [ 
     'Bucket' => 'bucketname',
     'Key' => 'objectname' 
] );
printf ( "RequestId:%s\n", $resp ['RequestId'] );
printf ( "Owner[ID]:%s\n", $resp ['Owner'] ['ID'] );
foreach ( $resp ['Grants'] as $index => $grant ) {
printf ( "Grants[%d]\n", $index + 1 );
printf ( "Grantee[ID]:%s\n", $grant ['Grantee'] ['ID'] );
     printf ( "Grantee[URI]:%s\n", $grant ['Grantee'] ['URI'] );
     printf ( "Permission:%s\n", $grant ['Permission'] );
}
```
# **8.3** 列举对象

#### 须知

开发过程中,您有任何问题可以在github上提交**[issue](https://github.com/huaweicloud/huaweicloud-sdk-php-obs/issues)**。[接口参考文档详](https://support.huaweicloud.com/intl/zh-cn/api-obs_php_sdk_api_zh/obs_38_0001.html)细介绍了每个 接口的参数和使用方法。

您可以通过ObsClient->listObjects列举出桶里的对象。

该接口可设置的参数如下:

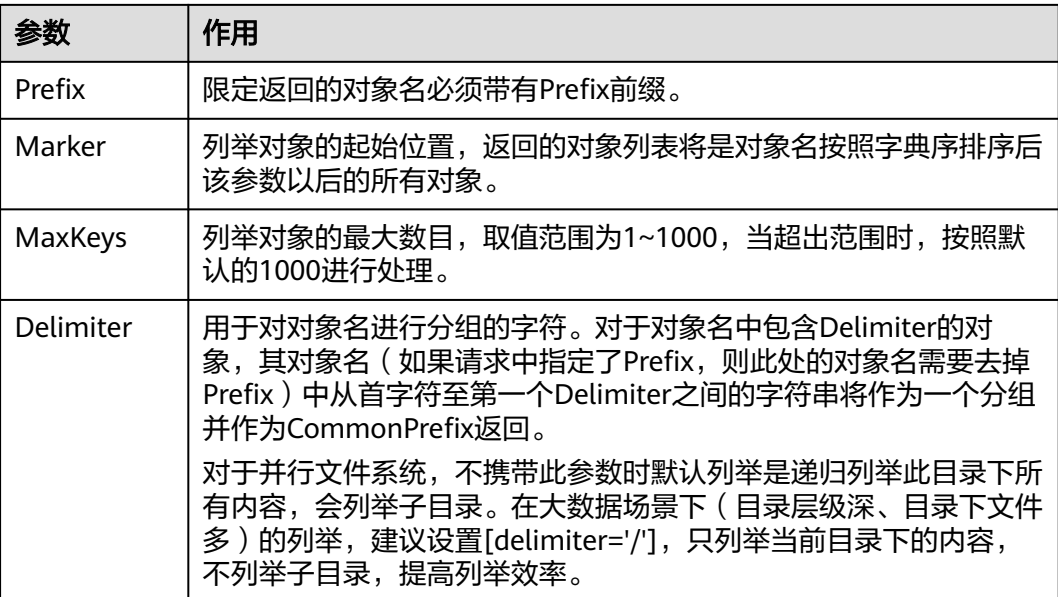

# 简单列举

以下代码展示如何简单列举对象,最多返回1000个对象:

```
// 引入依赖库
require 'vendor/autoload.php';
// 使用源码安装时引入SDK代码库
// require 'obs-autoloader.php';
// 声明命名空间
use Obs\ObsClient;
// 创建ObsClient实例
$obsClient = new ObsClient ( [ 
   //推荐通过环境变量获取AKSK,这里也可以使用其他外部引入方式传入,如果使用硬编码可能会存在泄露风
险。
    //您可以登录访问管理控制台获取访问密钥AK/SK,获取方式请参见https://support.huaweicloud.com/
intl/zh-cn/usermanual-ca/ca_01_0003.html
     'key' => getenv('ACCESS_KEY_ID'),
    'secret' => getenv('SECRET_ACCESS_KEY'),
    'endpoint' => 'https://your-endpoint',
    'signature' => 'obs'
] );
$resp = $obsClient->listObjects ( [ 
     'Bucket' => 'bucketname' 
] );
printf ( "RequestId:%s\n", $resp ['RequestId'] );
foreach ( $resp ['Contents'] as $index => $content ) {
    printf ( "Contents[%d]\n", $index + 1 );
printf ( "Key:%s\n", $content ['Key'] );
printf ( "LastModified:%s\n", $content ['LastModified'] );
    printf ( "ETag:%s\n", $content ['ETag'] );
printf ( "Size:%s\n", $content ['Size'] );
printf ( "Owner[ID]:%s\n", $content ['Owner'] ['ID'] );
     printf ( "StorageClass:%s\n", $content ['StorageClass'] );
```
}

- 每次至多返回1000个对象,如果指定桶包含的对象数量大于1000,则返回结果中 IsTruncated为true表明本次没有返回全部对象,并可通过NextMarker获取下次列举的起始 位置。
- 如果想获取指定桶包含的所有对象,可以采用分页列举的方式。

# 指定数目列举

以下代码展示如何指定数目列举对象:

```
// 引入依赖库
require 'vendor/autoload.php';
// 使用源码安装时引入SDK代码库
// require 'obs-autoloader.php';
// 声明命名空间
use Obs\ObsClient;
// 创建ObsClient实例
$obsClient = new ObsClient ( [ 
    //推荐通过环境变量获取AKSK,这里也可以使用其他外部引入方式传入,如果使用硬编码可能会存在泄露风
险。
    //您可以登录访问管理控制台获取访问密钥AK/SK,获取方式请参见https://support.huaweicloud.com/
intl/zh-cn/usermanual-ca/ca_01_0003.html
    'key' => getenv('ACCESS_KEY_ID'),
    'secret' => getenv('SECRET_ACCESS_KEY'),
    'endpoint' => 'https://your-endpoint',
    'signature' => 'obs'
] );
$resp = $obsClient->listObjects ( [ 
     'Bucket' => 'bucketname',
     // 列举100个对象
    MaxKeys' => 100] );
printf ( "RequestId:%s\n", $resp ['RequestId'] );
foreach ( $resp ['Contents'] as $index => $content ) {
    printf ( "Contents[%d]\n", $index + 1 );
printf ( "Key:%s\n", $content ['Key'] );
printf ( "LastModified:%s\n", $content ['LastModified'] );
    printf ( "ETag:%s\n", $content ['ETag'] );
printf ( "Size:%s\n", $content ['Size'] );
printf ( "Owner[ID]:%s\n", $content ['Owner'] ['ID'] );
    printf ( "StorageClass:%s\n", $content ['StorageClass'] );
}
```
# 指定前缀列举

以下代码展示如何指定前缀列举对象:

```
// 引入依赖库
require 'vendor/autoload.php';
// 使用源码安装时引入SDK代码库
// require 'obs-autoloader.php';
// 声明命名空间
use Obs\ObsClient;
// 创建ObsClient实例
$obsClient = new ObsClient ( [ 
    //推荐通过环境变量获取AKSK,这里也可以使用其他外部引入方式传入,如果使用硬编码可能会存在泄露风
险。
    //您可以登录访问管理控制台获取访问密钥AK/SK,获取方式请参见https://support.huaweicloud.com/
intl/zh-cn/usermanual-ca/ca_01_0003.html
    'key' => getenv('ACCESS_KEY_ID'),
    'secret' => getenv('SECRET_ACCESS_KEY'),
    'endpoint' => 'https://your-endpoint',
    'signature' => 'obs'
```
] ); \$resp = \$obsClient->listObjects ( [ 'Bucket' => 'bucketname', // 设置列举带有prefix前缀的100个对象 'MaxKeys' => 100, 'Prefix' => 'prefix' ] ); printf ( "RequestId:%s\n", \$resp ['RequestId'] ); **foreach** ( \$resp ['Contents'] **as** \$index => \$content ) { printf ( "Contents[%d]\n", \$index + 1 ); printf ( "Key:%s\n", \$content ['Key'] ); *printf* ( "LastModified:%s\n", \$content ['LastModified'] ); *printf* ( "ETag:%s\n", \$content ['ETag'] ); printf ( "Size:%s\n", \$content ['Size'] ); printf ( "Owner[ID]:%s\n", \$content ['Owner'] ['ID'] ); printf ( "StorageClass:%s\n", \$content ['StorageClass'] ); }

# 指定起始位置列举

以下代码展示如何指定起始位置列举对象:

```
// 引入依赖库
require 'vendor/autoload.php';
// 使用源码安装时引入SDK代码库
// require 'obs-autoloader.php';
...<br>// 声明命名空间
use Obs\ObsClient;
// 创建ObsClient实例
$obsClient = new ObsClient ( [ 
   //推荐通过环境变量获取AKSK,这里也可以使用其他外部引入方式传入,如果使用硬编码可能会存在泄露风
险。
    //您可以登录访问管理控制台获取访问密钥AK/SK,获取方式请参见https://support.huaweicloud.com/
intl/zh-cn/usermanual-ca/ca_01_0003.html
    'key' => getenv('ACCESS_KEY_ID'),
    'secret' => getenv('SECRET_ACCESS_KEY'),
    'endpoint' => 'https://your-endpoint',
    'signature' => 'obs'
] );
$resp = $obsClient->listObjects ( [ 
     'Bucket' => 'bucketname',
     // 设置列举对象名字典序在"test"之后的100个对象
     'MaxKeys' => 100,
     'Marker' => 'test'
] );
printf ( "RequestId:%s\n", $resp ['RequestId'] );
foreach ( $resp ['Contents'] as $index => $content ) {
    printf ( "Contents[%d]\n", $index + 1 );
    printf ( "Key:%s\n", $content ['Key'] );
    printf ( "LastModified:%s\n", $content ['LastModified'] );
    printf ( "ETag:%s\n", $content ['ETag'] );
    printf ( "Size:%s\n", $content ['Size'] );
    printf ("Owner[ID]:%s\n", $content ['Owner'] ['ID'] );
    printf ( "StorageClass:%s\n", $content ['StorageClass'] );
```
# 分页列举全部对象

}

以下代码展示分页列举全部对象:

// 引入依赖库 **require** 'vendor/autoload.php'; // 使用源码安装时引入SDK代码库 // require 'obs-autoloader.php';

```
// 声明命名空间
use Obs\ObsClient;
// 创建ObsClient实例
$obsClient = new ObsClient ( [ 
    //推荐通过环境变量获取AKSK,这里也可以使用其他外部引入方式传入,如果使用硬编码可能会存在泄露风
险。
   //您可以登录访问管理控制台获取访问密钥AK/SK,获取方式请参见https://support.huaweicloud.com/
intl/zh-cn/usermanual-ca/ca_01_0003.html
    'key' => getenv('ACCESS_KEY_ID'),
     'secret' => getenv('SECRET_ACCESS_KEY'),
     'endpoint' => 'https://your-endpoint',
     'signature' => 'obs'
] );
$marker = null;
\text{Sindex} = 1:
do {
     $resp = $obsClient->listObjects ( [ 
         'Bucket' => 'bucketname',
         // 设置每页100个对象
         'MaxKeys' => 100,
         'Marker' => $marker
     ] );
    printf ( "RequestId:%s\n", $resp ['RequestId'] );
     foreach ( $resp ['Contents'] as $content ) {
printf ( "Contents[%d]\n", $index );
printf ( "Key:%s\n", $content ['Key'] );
        printf ( "LastModified:%s\n", $content ['LastModified'] );
        printf ( "ETag:%s\n", $content ['ETag'] );
        printf ( "Size:%s\n", $content ['Size'] );
        printf ("Owner[ID]:%s\n", $content ['Owner'] ['ID']);
        printf ( "StorageClass:%s\n", $content ['StorageClass'] );
         $index ++;
     }
     $marker = $resp['NextMarker']; 
}while($resp['IsTruncated']);
```
# 列举文件夹中的所有对象

OBS本身是没有文件夹的概念的,桶中存储的元素只有对象。文件夹对象实际上是一 个大小为0且对象名以"/"结尾的对象,将这个文件夹对象名作为前缀,即可模拟列 举文件夹中对象的功能。以下代码展示如何列举文件夹中的对象:

```
// 引入依赖库
require 'vendor/autoload.php';
// 使用源码安装时引入SDK代码库
// require 'obs-autoloader.php';
// 声明命名空间
use Obs\ObsClient;
// 创建ObsClient实例
$obsClient = new ObsClient ( [ 
    //推荐通过环境变量获取AKSK,这里也可以使用其他外部引入方式传入,如果使用硬编码可能会存在泄露风
险。
    //您可以登录访问管理控制台获取访问密钥AK/SK,获取方式请参见https://support.huaweicloud.com/
intl/zh-cn/usermanual-ca/ca_01_0003.html
    'key' => getenv('ACCESS_KEY_ID'),
    'secret' => getenv('SECRET_ACCESS_KEY'),
    'endpoint' => 'https://your-endpoint',
    'signature' => 'obs'
] );
$marker = null;
\text{Sindex} = 1;
do {
     $resp = $obsClient->listObjects ( [
```

```
 'Bucket' => 'bucketname',
          'MaxKeys' => 1000,
          // 设置文件夹对象名"dir/"为前缀
          'Prefix' => 'dir/',
          'Marker' => $marker
     ] );
    printf ( "RequestId:%s\n", $resp ['RequestId'] );
     foreach ( $resp ['Contents'] as $content ) {
         printf ( "Contents[%d]\n", $index );
printf ( "Key:%s\n", $content ['Key'] );
printf ( "LastModified:%s\n", $content ['LastModified'] );
         printf ( "ETag:%s\n", $content ['ETag'] );
 printf ( "Size:%s\n", $content ['Size'] );
printf ( "Owner[ID]:%s\n", $content ['Owner'] ['ID'] );
         printf ( "StorageClass:%s\n", $content ['StorageClass'] );
          $index ++;
     }
     $marker = $resp['NextMarker']; 
}while($resp['IsTruncated']);
```
# 按文件夹分组列举所有对象

```
以下代码展示如何按文件夹分组,列举桶内所有对象:
// 引入依赖库
require 'vendor/autoload.php';
// 使用源码安装时引入SDK代码库
// require 'obs-autoloader.php';
// 声明命名空间
use Obs\ObsClient;
// 创建ObsClient实例
$obsClient = new ObsClient ( [ 
    //推荐通过环境变量获取AKSK,这里也可以使用其他外部引入方式传入,如果使用硬编码可能会存在泄露风
险。
    //您可以登录访问管理控制台获取访问密钥AK/SK,获取方式请参见https://support.huaweicloud.com/
intl/zh-cn/usermanual-ca/ca_01_0003.html
     'key' => getenv('ACCESS_KEY_ID'),
    'secret' => getenv('SECRET_ACCESS_KEY'),
    'endpoint' => 'https://your-endpoint',
    'signature' => 'obs'
] );
function listObjectsByPrefix($commonPrefiexes){
     global $obsClient;
     foreach ($commonPrefiexes as $commonPrefiex){
         $resp = $obsClient->listObjects ( [
                 'Bucket' => 'bucketname',
                 // 设置文件夹分隔符"/"
                 'Delimiter' => '/',
                 'Prefix' => $commonPrefiex['Prefix']
         ] );
        printf("Objects in folder [%s]:\n", $commonPrefiex['Prefix']);
         foreach ( $resp ['Contents'] as $index => $content ) {
            printf ( "Contents[%d]\n", $index );
             printf ( "Key:%s\n", $content ['Key'] );
             printf ( "LastModified:%s\n", $content ['LastModified'] );
printf ( "ETag:%s\n", $content ['ETag'] );
 printf ( "Size:%s\n", $content ['Size'] );
             printf ( "Owner[ID]:%s\n", $content ['Owner'] ['ID'] );
             printf ( "StorageClass:%s\n", $content ['StorageClass'] );
         }
        printf("\n");
         listObjectsByPrefix($resp['CommonPrefixes']);
     }
}
$resp = $obsClient->listObjects ( [
     'Bucket' => 'bucketname',
```

```
 // 设置文件夹分隔符"/"
      'Delimiter' => '/'
] );
printf("Objects in the root directory:\n");
foreach ( $resp ['Contents'] as $index => $content ) {
    printf ( "Contents[%d]\n", $index );
printf ( "Key:%s\n", $content ['Key'] );
printf ( "LastModified:%s\n", $content ['LastModified'] );
     printf ( "ETag:%s\n", $content ['ETag'] );
printf ( "Size:%s\n", $content ['Size'] );
printf ( "Owner[ID]:%s\n", $content ['Owner'] ['ID'] );
     printf ( "StorageClass:%s\n", $content ['StorageClass'] );
}
printf("\n");
listObjectsByPrefix($resp['CommonPrefixes']);
```

```
说明
```
- 以上代码示例没有考虑文件夹中对象数超过1000个的情况。
- 由于是需要列举出文件夹中的对象和子文件夹,且文件夹对象总是以"/"结尾,因此 Delimiter总是为"/"。
- 每次递归的返回结果中Contents包含的是文件夹中的对象;CommonPrefixes包含的是文件 夹的子文件夹。

# **8.4** 删除对象

#### 须知

开发过程中,您有任何问题可以在github上提交**[issue](https://github.com/huaweicloud/huaweicloud-sdk-php-obs/issues)**。[接口参考文档详](https://support.huaweicloud.com/intl/zh-cn/api-obs_php_sdk_api_zh/obs_38_0001.html)细介绍了每个 接口的参数和使用方法。

#### 说明

请您谨慎使用删除操作,如果对象所在的桶未开启多版本控制功能,该对象一旦删除将无法恢 复。

# 删除单个对象

您可以通过ObsClient->deleteObject删除单个对象。以下代码展示如何删除单个对 象:

```
// 引入依赖库
require 'vendor/autoload.php';
// 使用源码安装时引入SDK代码库
// require 'obs-autoloader.php';
// 声明命名空间
use Obs\ObsClient;
// 创建ObsClient实例
$obsClient = new ObsClient ( [ 
    //推荐通过环境变量获取AKSK,这里也可以使用其他外部引入方式传入,如果使用硬编码可能会存在泄露风
险。
    //您可以登录访问管理控制台获取访问密钥AK/SK,获取方式请参见https://support.huaweicloud.com/
intl/zh-cn/usermanual-ca/ca_01_0003.html
    'key' => getenv('ACCESS_KEY_ID'),
    'secret' => getenv('SECRET_ACCESS_KEY'),
    'endpoint' => 'https://your-endpoint',
    'signature' => 'obs'
] );
```

```
$resp = $obsClient->deleteObject ( [
      'Bucket' => 'bucketname',
      'Key' => 'objectname'
] );
printf("RequestId:%s\n", $resp['RequestId']);
```
### 批量删除对象

您可以通过ObsClient->deleteObjects批量删除对象。

每次最多删除1000个对象,并支持两种响应模式:详细(verbose)模式和简单 (quiet)模式。

- 详细模式: 返回的删除成功和删除失败的所有结果, 默认模式。
- 简单模式:只返回的删除过程中出错的结果。

以下代码展示了如何进行批量删除对象:

```
// 引入依赖库
require 'vendor/autoload.php';
// 使用源码安装时引入SDK代码库
// require 'obs-autoloader.php';
// 声明命名空间
use Obs\ObsClient;
// 创建ObsClient实例
$obsClient = new ObsClient ( [ 
   //推荐通过环境变量获取AKSK,这里也可以使用其他外部引入方式传入,如果使用硬编码可能会存在泄露风
险。
   //您可以登录访问管理控制台获取访问密钥AK/SK,获取方式请参见https://support.huaweicloud.com/
intl/zh-cn/usermanual-ca/ca_01_0003.html
   'key' => geteny('ACCESS_KEY_ID'),
    'secret' => getenv('SECRET_ACCESS_KEY'),
    'endpoint' => 'https://your-endpoint',
    'signature' => 'obs'
] );
$resp = $obsClient->deleteObjects ( [ 
         'Bucket' => 'bucketname',
         // 设置为verbose模式
          'Quiet' => false,
        'Objects' \Rightarrow [
 [ 
                          'Key' => 'objectname1',
                          'VersionId' => null 
 ],
\mathbb{R}^n and \mathbb{R}^n and \mathbb{R}^n 'Key' => 'objectname2',
                          'VersionId' => null 
 ] 
         ] 
] );
printf ( "RequestId:%s\n", $resp ['RequestId'] );
// 获取删除成功的对象
printf ( "Deleteds:\n" );
foreach ( $resp ['Deleteds'] as $index => $deleted ) {
printf ( "Deleteds[%d]", $index + 1 );
    printf ( "Key:%s\n", $deleted ['Key']);
    printf ( "VersionId:%s\n", $deleted ['VersionId'] );
     printf ( "DeleteMarker:%s\n", $deleted ['DeleteMarker'] );
    printf ( "DeleteMarkerVersionId:%s\n", $deleted ['DeleteMarkerVersionId'] );
}
// 获取删除失败的对象
printf ( "Errors:\n" );
foreach ( $resp ['Errors'] as $index => $error ) {
     printf ( "Errors[%d]", $index + 1 );
```

```
printf ( "Key:%s\n", $error ['Key'] );
```

```
printf ( "VersionId:%s\n", $$error ['VersionId'] );
printf ( "Code:%s\n", $error ['Code'] );
 printf ( "Message:%s\n", $error ['Message'] );
```
}

使用**Quiet**参数指定响应模式;使用**Objects**参数指定待删除的对象列表。

# **8.5** 复制对象

## 须知

开发过程中,您有任何问题可以在github上提交**[issue](https://github.com/huaweicloud/huaweicloud-sdk-php-obs/issues)**。[接口参考文档详](https://support.huaweicloud.com/intl/zh-cn/api-obs_php_sdk_api_zh/obs_38_0001.html)细介绍了每个 接口的参数和使用方法。

复制对象特性用来为OBS上已经存在的对象创建一个副本。

您可以通过ObsClient->copyObject来复制对象。复制对象时,可重新指定新对象的属 性和设置对象权限,且支持条件复制。

#### 说明

● 如果待复制的源对象是归档存储类型,则必须先恢复源对象才能进行复制。

# 简单复制

以下代码展示了如何进行简单复制:

```
// 引入依赖库
require 'vendor/autoload.php';
// 使用源码安装时引入SDK代码库
// require 'obs-autoloader.php';
// 声明命名空间
use Obs\ObsClient;
// 创建ObsClient实例
$obsClient = new ObsClient ( [ 
   //推荐通过环境变量获取AKSK,这里也可以使用其他外部引入方式传入,如果使用硬编码可能会存在泄露风
险。
   //您可以登录访问管理控制台获取访问密钥AK/SK,获取方式请参见https://support.huaweicloud.com/
intl/zh-cn/usermanual-ca/ca_01_0003.html
    'key' => getenv('ACCESS_KEY_ID'),
    'secret' => getenv('SECRET_ACCESS_KEY'),
    'endpoint' => 'https://your-endpoint',
    'signature' => 'obs'
] );
$resp = $obsClient->copyObject ( [ 
    'Bucket' => 'destbucketname',
    'Key' => 'destobjectname',
    'CopySource' => 'sourcebucketname/sourceobjectname'
] );
printf ( "RequestId:%s\n", $resp ['RequestId'] );
 说明
```
使用**CopySource**参数指定复制时的源对象信息。

# 重写对象属性

```
// 引入依赖库
require 'vendor/autoload.php';
// 使用源码安装时引入SDK代码库
// require 'obs-autoloader.php';
...<br>// 声明命名空间
use Obs\ObsClient;
// 创建ObsClient实例
$obsClient = new ObsClient ( [ 
   //推荐通过环境变量获取AKSK,这里也可以使用其他外部引入方式传入,如果使用硬编码可能会存在泄露风
险。
     //您可以登录访问管理控制台获取访问密钥AK/SK,获取方式请参见https://support.huaweicloud.com/
intl/zh-cn/usermanual-ca/ca_01_0003.html
    'key' => getenv('ACCESS_KEY_ID'),
     'secret' => getenv('SECRET_ACCESS_KEY'),
    'endpoint' => 'https://your-endpoint',
     'signature' => 'obs'
] );
$resp = $obsClient->copyObject ( [ 
     'Bucket' => 'destobjectname',
     'Key' => 'destobjectname',
     'CopySource' => 'sourcebucketname/soureobjectname',
     'ContentType' => 'image/jpeg',
     'StorageClass' => ObsClient::StorageClassWarm,
     'Metadata' => ['property' => 'property-value'],
     'MetadataDirective' => ObsClient::ReplaceMetadata
] );
printf ( "RequestId:%s\n", $resp ['RequestId'] );
```
以下代码展示了如何在复制对象时重写对象属性:

说明

使用**Metadata**参数指定待重写的自定义对象属性;使用**MetadataDirective**参数指定重写选 项,支持ObsClient::ReplaceMetadata(重写)和ObsClient::CopyMetadata(从源对象复制) 两个值。

# 限定条件复制

复制对象时,可以指定一个或多个限定条件,满足限定条件时则进行复制,否则抛出 异常,复制对象失败。

您可以使用的限定条件如下:

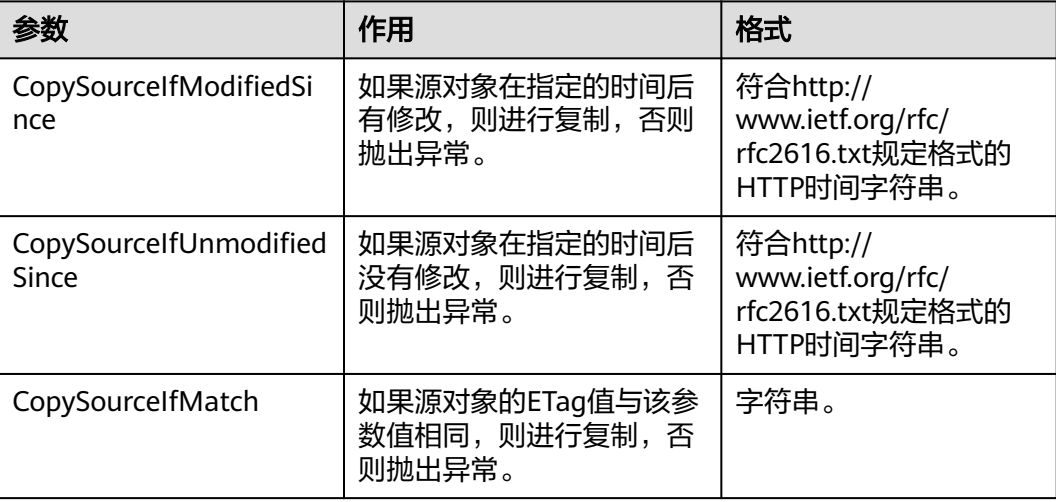

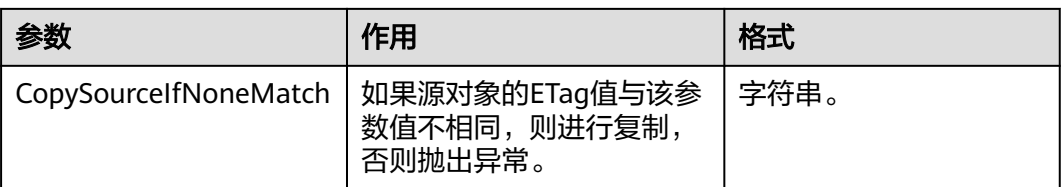

- 源对象的ETag值是指源对象数据的MD5校验值。
- 如果包含CopySourceIfUnmodifiedSince并且不符合,或者包含CopySourceIfMatch并且不符 合,或者包含CopySourceIfModifiedSince并且不符合,或者包含CopySourceIfNoneMatch 并且不符合, 则复制失败, 抛出异常中HTTP状态码为: 412 precondition failed。
- CopySourceIfModifiedSince和CopySourceIfNoneMatch可以一起使用; CopySourceIfUnmodifiedSince和CopySourceIfMatch可以一起使用。

#### 以下代码展示了如何进行限定条件复制:

```
// 引入依赖库
require 'vendor/autoload.php';
// 使用源码安装时引入SDK代码库
// require 'obs-autoloader.php';
...<br>// 声明命名空间
use Obs\ObsClient;
// 创建ObsClient实例
$obsClient = new ObsClient ( [ 
   //推荐通过环境变量获取AKSK,这里也可以使用其他外部引入方式传入,如果使用硬编码可能会存在泄露风
险。
    //您可以登录访问管理控制台获取访问密钥AK/SK,获取方式请参见https://support.huaweicloud.com/
intl/zh-cn/usermanual-ca/ca_01_0003.html
    'key' => aeteny('ACCESS_KEY_ID'),
     'secret' => getenv('SECRET_ACCESS_KEY'),
     'endpoint' => 'https://your-endpoint',
     'signature' => 'obs'
] );
$resp = $obsClient->copyObject ( [ 
     'Bucket' => 'destobjectname',
     'Key' => 'destobjectname',
     'CopySource' => 'sourcebucketname/soureobjectname',
     'CopySourceIfModifiedSince' => 'Thu, 31 Dec 2015 16:00:00 GMT', 
     'CopySourceIfNoneMatch' => 'none-match-etag'
] );
printf ( "RequestId:%s\n", $resp ['RequestId'] );
```
# 重写对象访问权限

#### 以下代码展示了如何在复制对象时重写对象访问权限:

```
// 引入依赖库
require 'vendor/autoload.php';
// 使用源码安装时引入SDK代码库
// require 'obs-autoloader.php';
// 声明命名空间
use Obs\ObsClient;
// 创建ObsClient实例
$obsClient = new ObsClient ( [ 
    //推荐通过环境变量获取AKSK,这里也可以使用其他外部引入方式传入,如果使用硬编码可能会存在泄露风
险。
    //您可以登录访问管理控制台获取访问密钥AK/SK,获取方式请参见https://support.huaweicloud.com/
intl/zh-cn/usermanual-ca/ca_01_0003.html
   'key' => getenv('ACCESS_KEY_ID'),
    'secret' => getenv('SECRET_ACCESS_KEY'),
```

```
 'endpoint' => 'https://your-endpoint',
    'signature' => 'obs'
] );
$resp = $obsClient->copyObject ( [ 
     'Bucket' => 'destobjectname',
     'Key' => 'destobjectname',
 'CopySource' => 'sourcebucketname/soureobjectname',
 // 复制时重写对象访问权限为公共读 
 'ACL' => ObsClient::AclPublicRead
] );
printf ( "RequestId:%s\n", $resp ['RequestId'] );
```
使用**ACL**参数重写对象访问权限。

# **9** 临时授权访问

# **9.1** 使用临时 **URL** 进行授权访问

## 须知

开发过程中,您有任何问题可以在github上提交**[issue](https://github.com/huaweicloud/huaweicloud-sdk-php-obs/issues)**。[接口参考文档详](https://support.huaweicloud.com/intl/zh-cn/api-obs_php_sdk_api_zh/obs_38_0001.html)细介绍了每个 接口的参数和使用方法。

OBS客户端支持通过访问密钥、请求方法类型、请求参数等信息生成一个在Query参数 中携带鉴权信息的URL,可将该URL提供给其他用户进行临时访问。在生成URL时,您 需要指定URL的有效期来限制访客用户的访问时长。

如果您想授予其他用户对桶或对象临时进行其他操作的权限(例如上传或下载对 象),则需要生成带对应请求的URL后(例如使用生成PUT请求的URL上传对象),将 该URL提供给其他用户。

通过该方式可支持的操作以及相关信息见下表:

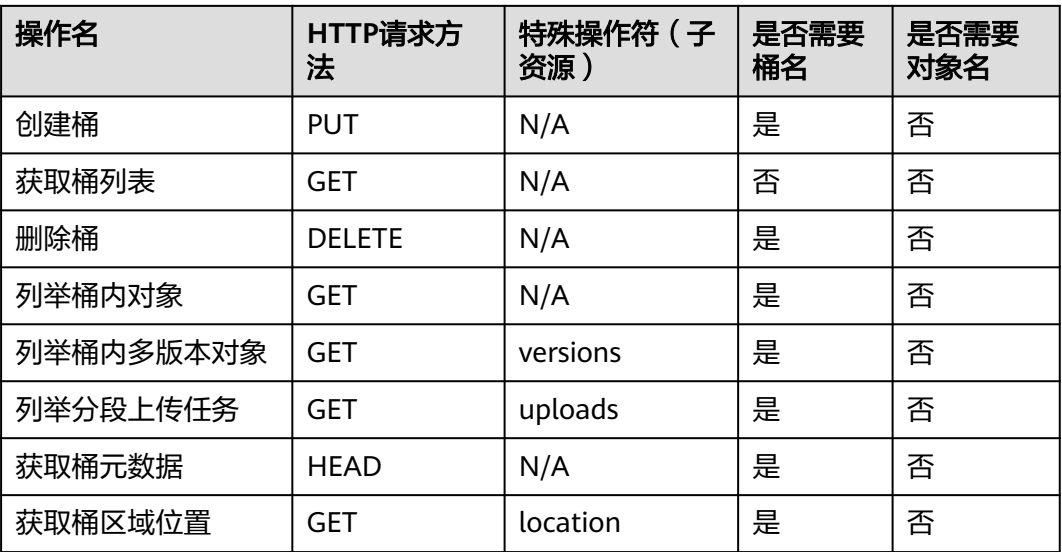

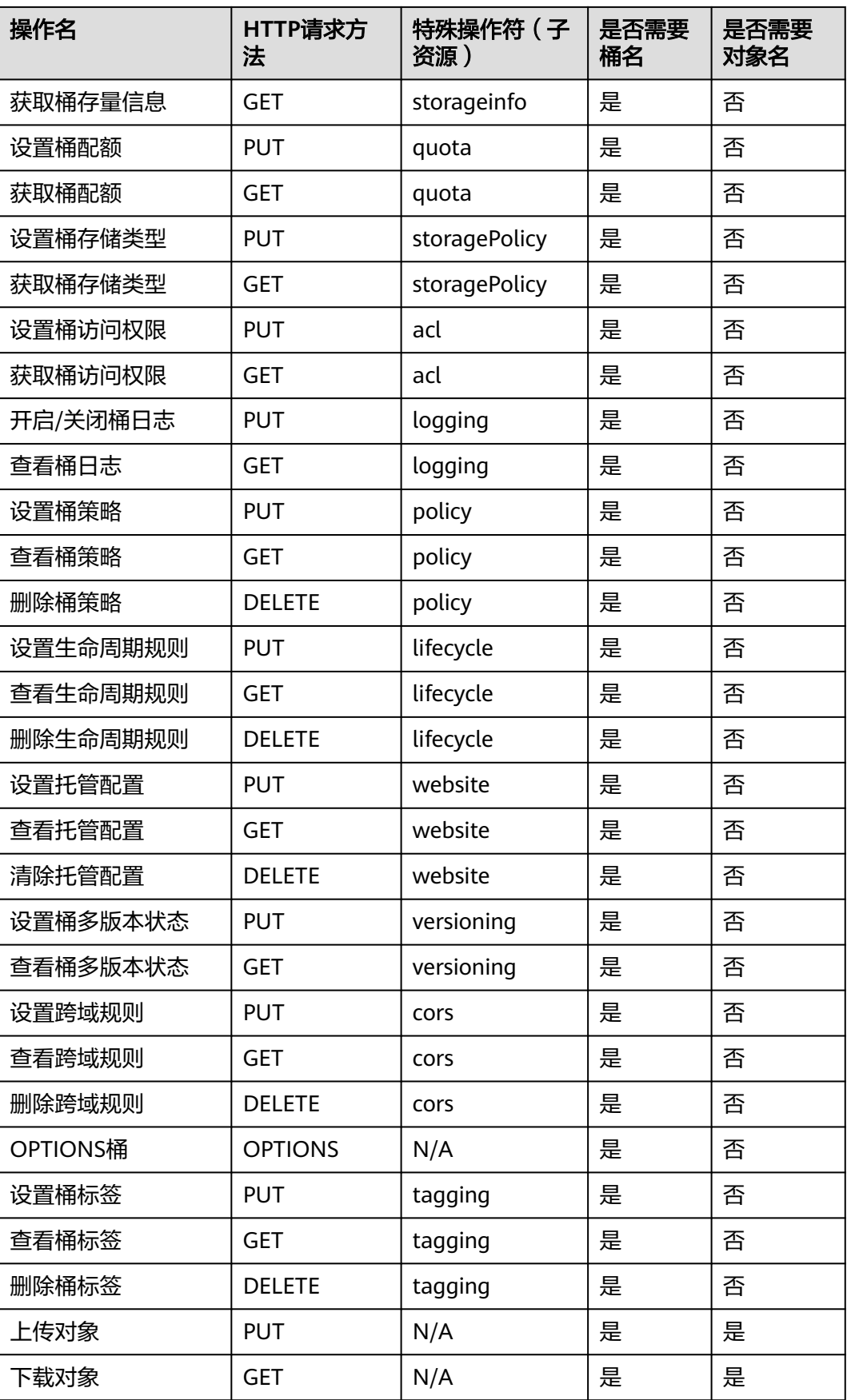

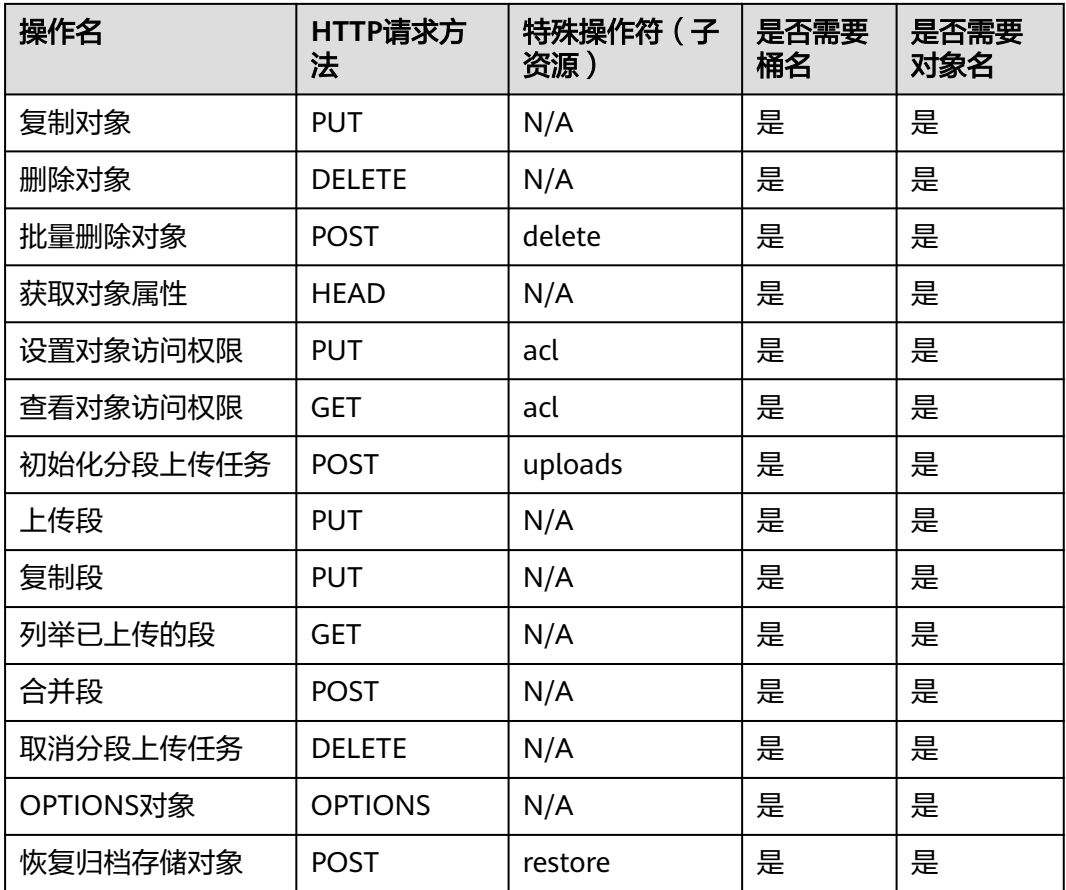

通过OBS PHP SDK生成临时URL访问OBS的步骤如下:

- 步骤**1** 通过ObsClient->createSignedUrl生成带签名信息的URL。
- 步骤**2** 使用任意HTTP库发送HTTP/HTTPS请求,访问OBS服务。

#### **----**结束

#### 注意

如果遇到跨域报错、签名不匹配问题,请参考以下步骤排查问题:

- 1. 未配置跨域,需要在控制台配置CORS规则,请参考[配置桶允许跨域请求](https://support.huaweicloud.com/intl/zh-cn/sdk-browserjs-devg-obs/obs_24_0107.html)。
- 2. 签名计算问题,请参考URL[中携带签名排](https://support.huaweicloud.com/intl/zh-cn/api-obs/obs_04_0011.html)查签名参数是否正确;比如上传对象功 能,后端将Content-Type参与计算签名生成授权URL,但是前端使用授权URL时没 有设置Content-Type字段或者传入错误的值,此时会出现跨域错误。解决方案为: Content-Type字段前后端保持一致。

以下代码展示了如何使用临时URL进行授权访问,包括:创建桶、上传对象、下载对 象、列举对象、删除对象。

## 创建桶

// 引入依赖库 **require** 'vendor/autoload.php';

```
// 使用源码安装时引入SDK代码库
// require 'obs-autoloader.php';
// 声明命名空间
use Obs\ObsClient;
use GuzzleHttp\Client;
use GuzzleHttp\Exception\ClientException;
// 创建ObsClient实例
$obsClient = new ObsClient ( [ 
     //推荐通过环境变量获取AKSK,这里也可以使用其他外部引入方式传入,如果使用硬编码可能会存在泄露风
险。
     //您可以登录访问管理控制台获取访问密钥AK/SK,获取方式请参见https://support.huaweicloud.com/
intl/zh-cn/usermanual-ca/ca_01_0003.html
    'key' => getenv('ACCESS_KEY_ID'),
     'secret' => getenv('SECRET_ACCESS_KEY'),
     'endpoint' => 'https://your-endpoint',
     'signature' => 'obs'
] );
// URL有效期,3600秒
$expires = 3600;
// 创建桶
$resp = $obsClient->createSignedUrl( [ 
          'Method' => 'PUT',
          'Bucket' => 'bucketname',
          'Expires' => $expires
] );
printf("SignedUrl:%s\n", $resp ['SignedUrl']);
$httpClient = new Client(['verify' => false ]);
$content = '<CreateBucketConfiguration><LocationConstraint>your-location</LocationConstraint></
CreateBucketConfiguration>';
$url = $resp['SignedUrl'];
try{
     $response = $httpClient -> request('PUT', $url, ['body' => $content, 'headers'=> 
$resp['ActualSignedRequestHeaders']]);
    printf("%s using temporary signature url:\n", 'Create bucket');
    printf("\t%s successfully.\n", $url);
     printf("\tStatus:%d\n", $response -> getStatusCode());
     printf("\tContent:%s\n", $response -> getBody() -> getContents());
     $response -> getBody()-> close();
}catch (ClientException $ex){
    printf("%s using temporary signature url:\n", 'Create bucket');
    printf("\t%s failed!\n", $url);
     printf('Exception message:%s', $ex ->getMessage());
}
```
# 上传对象

```
// 引入依赖库
require 'vendor/autoload.php';
// 使用源码安装时引入SDK代码库
// require 'obs-autoloader.php';
// 声明命名空间
use Obs\ObsClient;
use GuzzleHttp\Client;
use GuzzleHttp\Exception\ClientException;
// 创建ObsClient实例
$obsClient = new ObsClient ( [ 
   //推荐通过环境变量获取AKSK,这里也可以使用其他外部引入方式传入,如果使用硬编码可能会存在泄露风
险。
    //您可以登录访问管理控制台获取访问密钥AK/SK,获取方式请参见https://support.huaweicloud.com/
intl/zh-cn/usermanual-ca/ca_01_0003.html
    'key' => getenv('ACCESS_KEY_ID'),
    'secret' => getenv('SECRET_ACCESS_KEY'),
    'endpoint' => 'https://your-endpoint',
    'signature' => 'obs'
] );
// URL有效期,3600秒
```

```
$expires = 3600;
// 上传对象
$resp = $obsClient->createSignedUrl( [ 
          'Method' => 'PUT',
          'Bucket' => 'bucketname',
          'Key' => 'objectname',
          'Expires' => $expires
] );
printf("SignedUrl:%s\n", $resp ['SignedUrl']);
$url = $resp['SignedUrl'];
$httpClient = new Client(['verify' => false ]);
$content = 'Hello OBS'; 
try{
     $response = $httpClient -> request('PUT', $url, ['body' => $content, 'headers'=> 
$resp['ActualSignedRequestHeaders']]);
     printf("%s using temporary signature url:\n", 'Put object');
     printf("\t%s successfully.\n", $url);
printf("\tStatus:%d\n", $response -> getStatusCode());
printf("\tContent:%s\n", $response -> getBody() -> getContents());
      $response -> getBody()-> close();
}catch (ClientException $ex){
     printf("%s using temporary signature url:\n", 'Put object');
     printf("\t%s failed!\n", $url);
     printf('Exception message:%s', $ex ->getMessage());
}
```
# 下载对象

```
// 引入依赖库
require 'vendor/autoload.php';
// 使用源码安装时引入SDK代码库
// require 'obs-autoloader.php';
// 声明命名空间
use Obs\ObsClient;
use GuzzleHttp\Client;
use GuzzleHttp\Exception\ClientException;
// 创建ObsClient实例
$obsClient = new ObsClient ( [ 
   //推荐通过环境变量获取AKSK,这里也可以使用其他外部引入方式传入,如果使用硬编码可能会存在泄露风
险。
    //您可以登录访问管理控制台获取访问密钥AK/SK,获取方式请参见https://support.huaweicloud.com/
intl/zh-cn/usermanual-ca/ca_01_0003.html
   'key' => getenv('ACCESS_KEY_ID'),
     'secret' => getenv('SECRET_ACCESS_KEY'),
     'endpoint' => 'https://your-endpoint',
    'signature' => 'obs'
] );
// URL有效期,3600秒
$expires = 3600;
// 下载对象
$resp = $obsClient->createSignedUrl( [ 
          'Method' => 'GET',
          'Bucket' => 'bucketname',
          'Key' => 'objectname',
         'Expires' => $expires
] );
printf("SignedUrl:%s\n", $resp ['SignedUrl']);
$url = $resp['SignedUrl'];
$httpClient = new Client(['verify' => false ]);
try{
     $response = $httpClient -> request('GET', $url, ['headers'=> $resp['ActualSignedRequestHeaders']]);
    printf("%s using temporary signature url:\n", 'Get object');
    printf("\t%s successfully.\n", $url);
     printf("\tStatus:%d\n", $response -> getStatusCode());
    printf("\tContent:%s\n", $response -> getBody() -> getContents());
     $response -> getBody()-> close();
}catch (ClientException $ex){
```
}

printf("%s using temporary signature url:\n", 'Get object'); printf("\t%s failed!\n", \$url); printf('Exception message:%s', \$ex ->getMessage());

## 列举对象

```
// 引入依赖库
require 'vendor/autoload.php';
// 使用源码安装时引入SDK代码库
// require 'obs-autoloader.php';
// 声明命名空间
use Obs\ObsClient;
use GuzzleHttp\Client;
use GuzzleHttp\Exception\ClientException;
// 创建ObsClient实例
$obsClient = new ObsClient ( [ 
   //推荐通过环境变量获取AKSK,这里也可以使用其他外部引入方式传入,如果使用硬编码可能会存在泄露风
险。
     //您可以登录访问管理控制台获取访问密钥AK/SK,获取方式请参见https://support.huaweicloud.com/
intl/zh-cn/usermanual-ca/ca_01_0003.html
    'key' => getenv('ACCESS_KEY_ID'),
     'secret' => getenv('SECRET_ACCESS_KEY'),
     'endpoint' => 'https://your-endpoint',
     'signature' => 'obs'
] );
// URL有效期,3600秒
$expires = 3600;
// 列举对象
$resp = $obsClient->createSignedUrl( [ 
         'Method' => 'GET',
         'Bucket' => 'bucketname',
         'Expires' => $expires
] );
printf("SignedUrl:%s\n", $resp ['SignedUrl']);
$url = $resp['SignedUrl'];
$httpClient = new Client(['verify' => false ]);
try{
     $response = $httpClient -> request('GET', $url, ['headers'=> $resp['ActualSignedRequestHeaders']]);
    printf("%s using temporary signature url:\n", 'List objects');
    printf("\t%s successfully.\n", $url);
    printf("\tStatus:%d\n", $response -> getStatusCode());
     printf("\tContent:%s\n", $response -> getBody() -> getContents());
     $response -> getBody()-> close();
}catch (ClientException $ex){
    printf("%s using temporary signature url:\n", 'List objects');
    printf("\t%s failed!\n", $url);
     printf('Exception message:%s', $ex ->getMessage());
}
```
## 删除对象

```
// 引入依赖库
require 'vendor/autoload.php';
// 使用源码安装时引入SDK代码库
// require 'obs-autoloader.php';
// 声明命名空间
use Obs\ObsClient;
use GuzzleHttp\Client;
use GuzzleHttp\Exception\ClientException;
// 创建ObsClient实例
$obsClient = new ObsClient ( [ 
    //推荐通过环境变量获取AKSK,这里也可以使用其他外部引入方式传入,如果使用硬编码可能会存在泄露风
险。
    //您可以登录访问管理控制台获取访问密钥AK/SK,获取方式请参见https://support.huaweicloud.com/
intl/zh-cn/usermanual-ca/ca_01_0003.html
    'key' => getenv('ACCESS_KEY_ID'),
```

```
 'secret' => getenv('SECRET_ACCESS_KEY'),
     'endpoint' => 'https://your-endpoint',
     'signature' => 'obs'
] );
// URL有效期,3600秒
$expires = 3600;
// 删除对象
$resp = $obsClient->createSignedUrl( [ 
           'Method' => 'DELETE',
           'Bucket' => 'bucketname',
          'Key' => 'objectname',
          'Expires' => $expires
] );
printf("SignedUrl:%s\n", $resp ['SignedUrl']);
\int \sinh f = \frac{1}{2} \arctan f \sinh f$httpClient = new Client(['verify' => false ]);
try{
      $response = $httpClient -> request('DELETE', $url, ['headers'=> $resp['ActualSignedRequestHeaders']]);
     printf("%s using temporary signature url:\n", 'Delete object');
     printf("\t%s successfully.\n", $url);
     printf("\tStatus:%d\n", $response -> getStatusCode());
      printf("\tContent:%s\n", $response -> getBody() -> getContents());
      $response -> getBody()-> close();
}catch (ClientException $ex){
     printf("%s using temporary signature url:\n", 'Delete object');
     printf("\t%s failed!\n", $url);
      printf('Exception message:%s', $ex ->getMessage());
}
```
使用**Method**参数指定HTTP请求方法类型;使用**Expires**参数指定生成的URL有效期;使用 **Headers**参数指定请求的头信息;使用**SpecialParam**参数指定特殊操作符;使用**QueryParams** 参数指定请求的查询参数。

# **10** 多版本控制

# **10.1** 多版本控制简介

# 须知

开发过程中,您有任何问题可以在github上提交**[issue](https://github.com/huaweicloud/huaweicloud-sdk-php-obs/issues)**。[接口参考文档详](https://support.huaweicloud.com/intl/zh-cn/api-obs_php_sdk_api_zh/obs_38_0001.html)细介绍了每个 接口的参数和使用方法。

OBS支持保存一个对象的多个版本,使您更方便地检索和还原各个版本,在意外操作 或应用程序故障时快速恢复数据。

更多关于多版本控制。

# **10.2** 设置桶多版本状态

# 须知

开发过程中,您有任何问题可以在github上提交**[issue](https://github.com/huaweicloud/huaweicloud-sdk-php-obs/issues)**。[接口参考文档详](https://support.huaweicloud.com/intl/zh-cn/api-obs_php_sdk_api_zh/obs_38_0001.html)细介绍了每个 接口的参数和使用方法。

您可以通过ObsClient->setBucketVersioning设置桶的多版本状态。OBS中的桶支持两 种多版本状态:

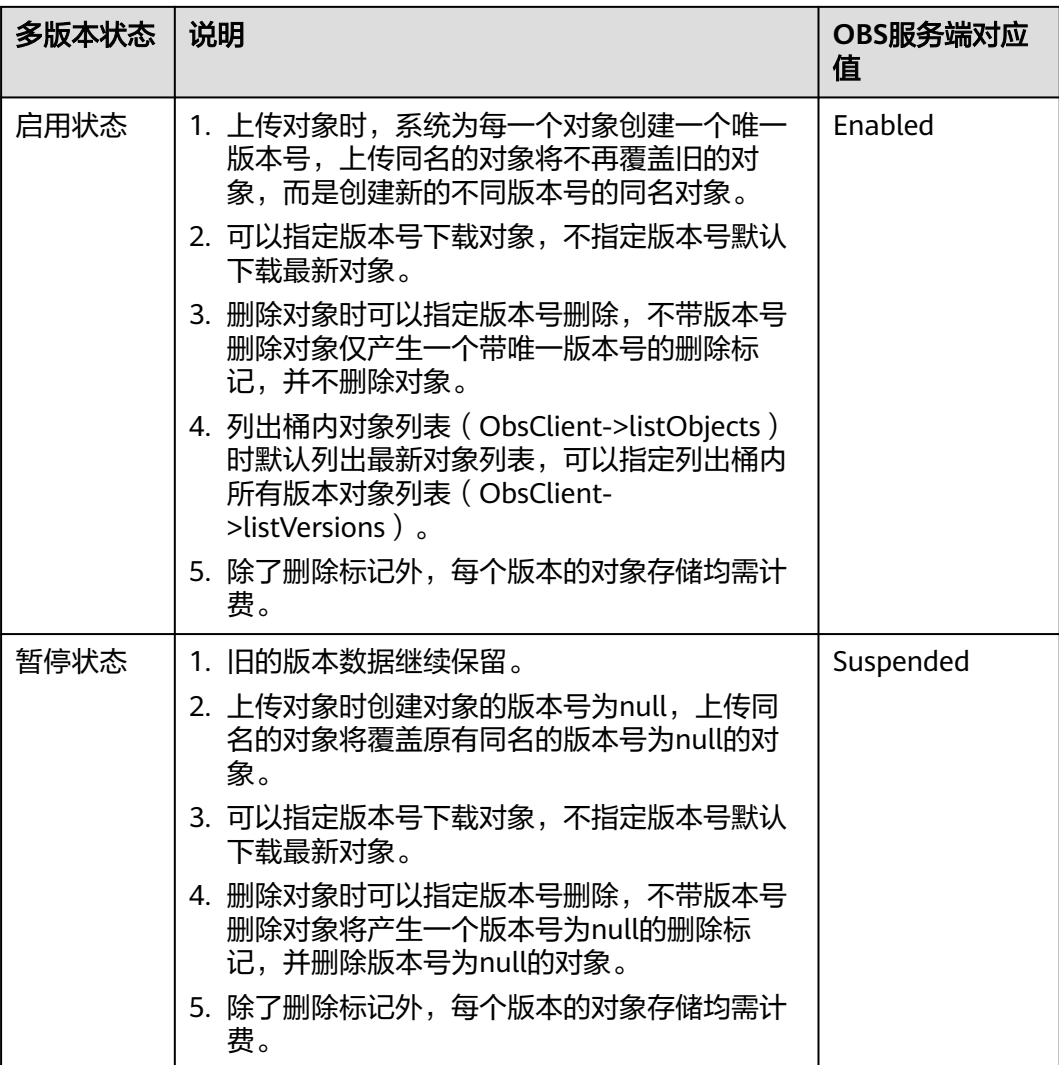

以下代码展示了如何设置桶的多版本状态:

```
// 引入依赖库
require 'vendor/autoload.php';
// 使用源码安装时引入SDK代码库
// require 'obs-autoloader.php';
// 声明命名空间
use Obs\ObsClient;
// 创建ObsClient实例
$obsClient = new ObsClient ( [ 
   //推荐通过环境变量获取AKSK,这里也可以使用其他外部引入方式传入,如果使用硬编码可能会存在泄露风
险。
    //您可以登录访问管理控制台获取访问密钥AK/SK,获取方式请参见https://support.huaweicloud.com/
intl/zh-cn/usermanual-ca/ca_01_0003.html
    'key' => getenv('ACCESS_KEY_ID'),
    'secret' => getenv('SECRET_ACCESS_KEY'),
    'endpoint' => 'https://your-endpoint'
] );
// 启用桶多版本状态
$resp = $obsClient->setBucketVersioning([
     'Bucket' => 'bucketname',
     'Status' => 'Enabled'
]);
```
printf ("RequestId:%s\n", \$resp ['RequestId']);

```
// 暂停桶多版本状态
$resp = $obsClient->setBucketVersioningConfiguration([
          'Bucket' => 'bucketname',
         'Status' => 'Suspended'
]);
```
printf ("RequestId:%s\n", \$resp ['RequestId']);

说明

使用**Status**参数指定桶的多版本状态。

# **10.3** 查看桶多版本状态

#### 须知

开发过程中,您有任何问题可以在github上提交**[issue](https://github.com/huaweicloud/huaweicloud-sdk-php-obs/issues)**。[接口参考文档详](https://support.huaweicloud.com/intl/zh-cn/api-obs_php_sdk_api_zh/obs_38_0001.html)细介绍了每个 接口的参数和使用方法。

您可以通过ObsClient->getBucketVersioning查看桶的多版本状态。以下代码展示了如 何查看桶的多版本状态:

```
// 引入依赖库
require 'vendor/autoload.php';
// 使用源码安装时引入SDK代码库
// require 'obs-autoloader.php';
// 声明命名空间
use Obs\ObsClient;
// 创建ObsClient实例
$obsClient = new ObsClient ( [ 
    //推荐通过环境变量获取AKSK,这里也可以使用其他外部引入方式传入,如果使用硬编码可能会存在泄露风
险。
    //您可以登录访问管理控制台获取访问密钥AK/SK,获取方式请参见https://support.huaweicloud.com/
intl/zh-cn/usermanual-ca/ca_01_0003.html
   'key' => getenv('ACCESS_KEY_ID'),
    'secret' => getenv('SECRET_ACCESS_KEY'),
    'endpoint' => 'https://your-endpoint'
] );
$resp = $obsClient->getBucketVersioning([
     'Bucket' => 'bucketname'
\exists):
printf ("RequestId:%s\n", $resp ['RequestId']);
```
# **10.4** 获取多版本对象

#### 须知

printf ("Status:%s\n", \$resp ['Status']);

开发过程中,您有任何问题可以在github上提交**[issue](https://github.com/huaweicloud/huaweicloud-sdk-php-obs/issues)**。[接口参考文档详](https://support.huaweicloud.com/intl/zh-cn/api-obs_php_sdk_api_zh/obs_38_0001.html)细介绍了每个 接口的参数和使用方法。

您可以通过ObsClient->getObject接口指定**VersionId**参数来获取多版本对象,示例代 码如下:

```
// 引入依赖库
require 'vendor/autoload.php';
// 使用源码安装时引入SDK代码库
// require 'obs-autoloader.php';
// 声明命名空间
use Obs\ObsClient;
// 创建ObsClient实例
$obsClient = new ObsClient ( [ 
    //推荐通过环境变量获取AKSK,这里也可以使用其他外部引入方式传入,如果使用硬编码可能会存在泄露风
险。
    //您可以登录访问管理控制台获取访问密钥AK/SK,获取方式请参见https://support.huaweicloud.com/
intl/zh-cn/usermanual-ca/ca_01_0003.html
   'key' => getenv('ACCESS_KEY_ID'),
    'secret' => getenv('SECRET_ACCESS_KEY'),
    'endpoint' => 'https://your-endpoint'
] );
$resp = $obsClient->getObject([
     'Bucket' => 'bucketname',
     'Key' => 'objectname',
     'VersionId' => 'versionid'
]);
printf ("RequestId:%s\n", $resp ['RequestId']);
printf("Object Content:\n");
// 获取文本内容
echo $resp ['Body'];
```

```
说明
```
如果版本号为空则默认下载最新版本的对象。

# **10.5** 复制多版本对象

#### 须知

开发过程中,您有任何问题可以在github上提交**[issue](https://github.com/huaweicloud/huaweicloud-sdk-php-obs/issues)**。[接口参考文档详](https://support.huaweicloud.com/intl/zh-cn/api-obs_php_sdk_api_zh/obs_38_0001.html)细介绍了每个 接口的参数和使用方法。

您可以通过ObsClient->copyObject接口在**CopySource**参数中指定待复制对象的 versionId来复制多版本对象,示例代码如下:

```
// 引入依赖库
require 'vendor/autoload.php';
// 使用源码安装时引入SDK代码库
// require 'obs-autoloader.php';
// 声明命名空间
use Obs\ObsClient;
// 创建ObsClient实例
$obsClient = new ObsClient ( [ 
   //推荐通过环境变量获取AKSK,这里也可以使用其他外部引入方式传入,如果使用硬编码可能会存在泄露风
险。
    //您可以登录访问管理控制台获取访问密钥AK/SK,获取方式请参见https://support.huaweicloud.com/
intl/zh-cn/usermanual-ca/ca_01_0003.html
    'key' => getenv('ACCESS_KEY_ID'),
    'secret' => getenv('SECRET_ACCESS_KEY'),
    'endpoint' => 'https://your-endpoint'
] );
$resp = $obsClient->copyObject([
     'Bucket' => 'destbucketname',
     'Key' => 'destobjectname',
    // 设置要复制对象的版本号
```
'CopySource' => 'sourcebucket/sourceobjectname?versionId=versionid'

```
]);
```
printf ("RequestId:%s\n", \$resp ['RequestId']);

# **10.6** 恢复多版本归档存储对象

### 须知

开发过程中,您有任何问题可以在github上提交**[issue](https://github.com/huaweicloud/huaweicloud-sdk-php-obs/issues)**。[接口参考文档详](https://support.huaweicloud.com/intl/zh-cn/api-obs_php_sdk_api_zh/obs_38_0001.html)细介绍了每个 接口的参数和使用方法。

您可以通过ObsClient->restoreObject接口指定**VersionId**参数来恢复多版本归档存储 对象,示例代码如下:

```
// 引入依赖库
require 'vendor/autoload.php';
// 使用源码安装时引入SDK代码库
// require 'obs-autoloader.php';
// 声明命名空间
use Obs\ObsClient;
// 创建ObsClient实例
$obsClient = new ObsClient ( [ 
    //推荐通过环境变量获取AKSK,这里也可以使用其他外部引入方式传入,如果使用硬编码可能会存在泄露风
险。
    //您可以登录访问管理控制台获取访问密钥AK/SK,获取方式请参见https://support.huaweicloud.com/
intl/zh-cn/usermanual-ca/ca_01_0003.html
    'key' => getenv('ACCESS_KEY_ID'),
    'secret' => getenv('SECRET_ACCESS_KEY'),
    'endpoint' => 'https://your-endpoint'
] );
$resp = $obsClient->restoreObject([
     'Bucket' => 'destbucketname',
     'Key' => 'destobjectname',
     'VersionId' => 'versionid',
    'Days' \Rightarrow 1.
     // 使用快速恢复方式,恢复多版本对象
     'Tier' => ObsClient::RestoreTierExpedited
]);
printf ("RequestId:%s\n", $resp ['RequestId']);
```
## 注意

重复恢复归档存储数据时在延长恢复有效期的同时,也将会对恢复时产生的恢复费用 进行重复收取。产生的标准存储类别的对象副本有效期将会延长,并且收取延长时间 段产生的标准存储副本费用。

# **10.7** 列举多版本对象

#### 须知

开发过程中,您有任何问题可以在github上提交**[issue](https://github.com/huaweicloud/huaweicloud-sdk-php-obs/issues)**。[接口参考文档详](https://support.huaweicloud.com/intl/zh-cn/api-obs_php_sdk_api_zh/obs_38_0001.html)细介绍了每个 接口的参数和使用方法。

您可以通过ObsClient->listVersions列举多版本对象。

#### 该接口可设置的参数如下:

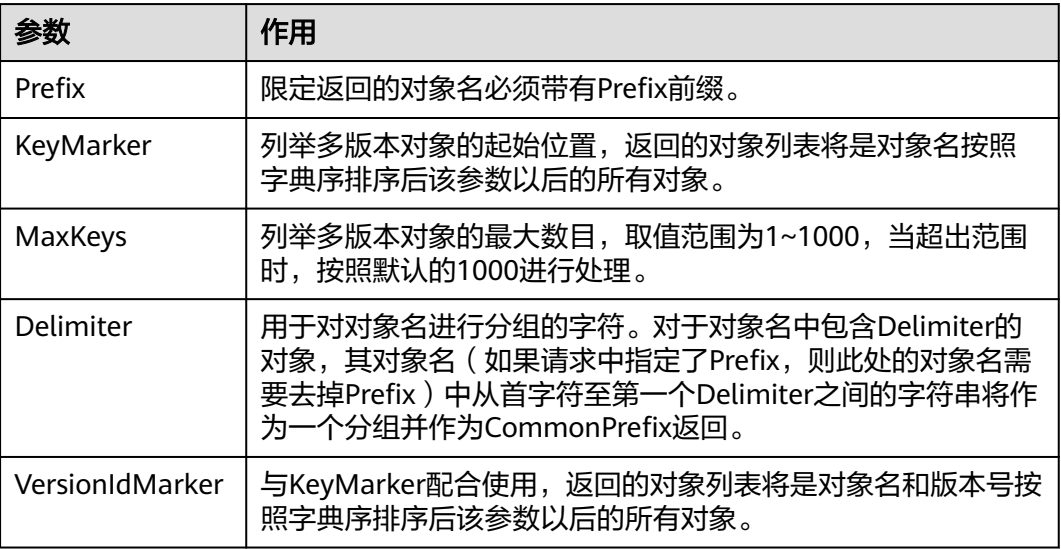

#### 说明

- 如果VersionIdMarker不是KeyMarker的一个版本号,则该参数无效。
- ObsClient->listVersions返回结果包含多版本对象和对象删除标记。

# 简单列举

以下代码展示如何简单列举多版本对象,最多返回1000个对象:

```
// 引入依赖库
require 'vendor/autoload.php';
// 使用源码安装时引入SDK代码库
// require 'obs-autoloader.php';
...<br>// 声明命名空间
use Obs\ObsClient;
// 创建ObsClient实例
$obsClient = new ObsClient ( [ 
    //推荐通过环境变量获取AKSK,这里也可以使用其他外部引入方式传入,如果使用硬编码可能会存在泄露风
险。
    //您可以登录访问管理控制台获取访问密钥AK/SK,获取方式请参见https://support.huaweicloud.com/
intl/zh-cn/usermanual-ca/ca_01_0003.html
   'key' => getenv('ACCESS_KEY_ID'),
     'secret' => getenv('SECRET_ACCESS_KEY'),
    'endpoint' => 'https://your-endpoint'
] );
$resp = $obsClient->listVersions ( [ 
     'Bucket' => 'bucketname' 
] );
printf ( "RequestId:%s\n", $resp ['RequestId'] );
// 获取多版本对象
printf ( "Versions:\n" );
foreach ( $resp ['Versions'] as $index => $version ) {
    printf ( "Versions[%d]\n", $index + 1 );
    printf ( "Key:%s\n", $version ['Key'] );
    printf ( "VersionId:%s\n", $version ['VersionId'] );
    printf ( "IsLatest:%s\n", $version ['IsLatest'] );
```

```
printf ( "LastModified:%s\n", $version ['LastModified'] );
    printf ( "ETag:%s\n", $version ['ETag'] );
    printf ("Size:%s\n", $version ['Size']);
printf ( "Owner[ID]:%s\n", $version ['Owner'] ['ID'] );
printf ( "StorageClass:%s\n", $version ['StorageClass'] );
}
// 获取对象删除标记
printf ("DeleteMarkers:\n");
foreach ( $resp ['DeleteMarkers'] as $index => $deleteMarker ) {
    printf ( "DeleteMarkers[%d]\n", $index + 1 );
printf ( "Key:%s\n", $deleteMarker ['Key'] );
printf ( "VersionId:%s\n", $deleteMarker ['VersionId'] );
    printf ( "LastModified:%s\n", $deleteMarker ['LastModified'] );
    printf ( "Owner[ID]:%s\n", $deleteMarker ['Owner'] ['ID'] );
}
```
- 每次至多返回1000个多版本对象,如果指定桶包含的对象数量大于1000,则返回结果中 IsTruncated为true表明本次没有返回全部对象,并可通过NextKeyMarker和 NextVersionIdMarker获取下次列举的起始位置。
- 如果想获取指定桶包含的所有多版本对象,可以采用分页列举的方式。

## 指定数目列举

以下代码展示如何指定数目列举多版本对象:

```
// 引入依赖库
require 'vendor/autoload.php';
// 使用源码安装时引入SDK代码库
// require 'obs-autoloader.php';
// 声明命名空间
use Obs\ObsClient;
// 创建ObsClient实例
$obsClient = new ObsClient ( [ 
    //推荐通过环境变量获取AKSK,这里也可以使用其他外部引入方式传入,如果使用硬编码可能会存在泄露风
险。
   //您可以登录访问管理控制台获取访问密钥AK/SK,获取方式请参见https://support.huaweicloud.com/
intl/zh-cn/usermanual-ca/ca_01_0003.html
   'key' => getenv('ACCESS_KEY_ID'),
    'secret' => getenv('SECRET_ACCESS_KEY'),
    'endpoint' => 'https://your-endpoint'
] );
// 列举100个多版本对象
$resp = $obsClient->listVersions ( [ 
     'Bucket' => 'bucketname',
     'MaxKeys' => 100
] );
printf ( "RequestId:%s\n", $resp ['RequestId'] );
// 获取多版本对象
printf ( "Versions:\n" );
foreach ( $resp ['Versions'] as $index => $version ) {
    printf ( "Versions[%d]\n", $index + 1 );
    printf ( "Key:%s\n", $version ['Key'] );
    printf ( "VersionId:%s\n", $version ['VersionId'] );
printf ( "IsLatest:%s\n", $version ['IsLatest'] );
printf ( "LastModified:%s\n", $version ['LastModified'] );
    printf ( "ETaq:%s\n", $version ['ETag'] );
    'printf ( "Size:%s\n", $version ['Size'] );
    printf ("Owner[ID]:%s\n", $version ['Owner'] ['ID']);
    printf ( "StorageClass:%s\n", $version ['StorageClass'] );
}
// 获取对象删除标记
printf ("DeleteMarkers:\n");
foreach ( $resp ['DeleteMarkers'] as $index => $deleteMarker ) {
    printf ("DeleteMarkers[%d]\n", $index + 1);
    printf ( "Key:%s\n", $deleteMarker ['Key'] );
```
printf ( "VersionId:%s\n", \$deleteMarker ['VersionId'] ); printf ( "LastModified:%s\n", \$deleteMarker ['LastModified'] ); printf ( "Owner[ID]:%s\n", \$deleteMarker ['Owner'] ['ID'] );

#### 指定前缀列举

}

以下代码展示如何指定前缀列举多版本对象:

```
// 引入依赖库
require 'vendor/autoload.php';
// 使用源码安装时引入SDK代码库
// require 'obs-autoloader.php';
// 声明命名空间
use Obs\ObsClient;
// 创建ObsClient实例
$obsClient = new ObsClient ( [ 
   //推荐通过环境变量获取AKSK,这里也可以使用其他外部引入方式传入,如果使用硬编码可能会存在泄露风
险。
    //您可以登录访问管理控制台获取访问密钥AK/SK,获取方式请参见https://support.huaweicloud.com/
intl/zh-cn/usermanual-ca/ca_01_0003.html
    'key' => getenv('ACCESS_KEY_ID'),
     'secret' => getenv('SECRET_ACCESS_KEY'),
     'endpoint' => 'https://your-endpoint'
] );
// 设置列举带有prefix前缀的100个多版本对象
$resp = $obsClient->listVersions ( [ 
     'Bucket' => 'bucketname',
     'MaxKeys' => 100,
     'Prefix' => 'prefix'
] );
printf ( "RequestId:%s\n", $resp ['RequestId'] );
// 获取多版本对象
printf ( "Versions:\n" );
foreach ( $resp ['Versions'] as $index => $version ) {
    printf ( "Versions[%d]\n", $index + 1 );
    printf ( "Key:%s\n", $version ['Key'] );
    printf ( "VersionId:%s\n", $version ['VersionId'] );
    printf ( "IsLatest:%s\n", $version ['IsLatest'] );
printf ( "LastModified:%s\n", $version ['LastModified'] );
printf ( "ETag:%s\n", $version ['ETag'] );
    printf ("Size:%s\n", $version ['Size'] );
printf ( "Owner[ID]:%s\n", $version ['Owner'] ['ID'] );
printf ( "StorageClass:%s\n", $version ['StorageClass'] );
}
// 获取对象删除标记
printf ( "DeleteMarkers:\n" );
foreach ( $resp ['DeleteMarkers'] as $index => $deleteMarker ) {
    printf ( "DeleteMarkers[%d]\n", $index + 1 );
    printf ( "Key:%s\n", $deleteMarker ['Key'] );
    printf ( "VersionId:%s\n", $deleteMarker ['VersionId'] );
    printf ( "LastModified:%s\n", $deleteMarker ['LastModified'] );
    printf ( "Owner[ID]:%s\n", $deleteMarker ['Owner'] ['ID']);
}
```
## 指定起始位置列举

以下代码展示如何指定起始位置列举多版本对象:

// 引入依赖库 **require** 'vendor/autoload.php'; // 使用源码安装时引入SDK代码库 // require 'obs-autoloader.php'; // 声明命名空间 **use** Obs\ObsClient; // 创建ObsClient实例 \$obsClient = **new** ObsClient ( [

```
 //推荐通过环境变量获取AKSK,这里也可以使用其他外部引入方式传入,如果使用硬编码可能会存在泄露风
险。
    //您可以登录访问管理控制台获取访问密钥AK/SK,获取方式请参见https://support.huaweicloud.com/
intl/zh-cn/usermanual-ca/ca_01_0003.html
    'key' => getenv('ACCESS_KEY_ID'),
     'secret' => getenv('SECRET_ACCESS_KEY'),
     'endpoint' => 'https://your-endpoint'
] );
// 设置列举对象名字典序在"test"之后的100个多版本对象
$resp = $obsClient->listVersions ( [ 
     'Bucket' => 'bucketname',
     'MaxKeys' => 100,
     'Marker' => 'test'
] );
printf ( "RequestId:%s\n", $resp ['RequestId'] );
// 获取多版本对象
printf ( "Versions:\n" );
foreach ( $resp ['Versions'] as $index => $version ) {
    printf ( "Versions[%d]\n", $index + 1 );
    printf ("Key:%s\n", $version ['Key'] );
    printf ( "VersionId:%s\n", $version ['VersionId'] );
    printf ( "IsLatest:%s\n", $version ['IsLatest'] );
    printf ( "LastModified:%s\n", $version ['LastModified'] );
printf ( "ETag:%s\n", $version ['ETag'] );
printf ( "Size:%s\n", $version ['Size'] );
    printf ("Owner[ID]:%s\n", $version ['Owner'] ['ID']);
     printf ( "StorageClass:%s\n", $version ['StorageClass'] );
}
// 获取对象删除标记
printf ( "DeleteMarkers:\n" );
foreach ( $resp ['DeleteMarkers'] as $index => $deleteMarker ) {
    printf ( "DeleteMarkers[%d]\n", $index + 1 );
    printf ( "Key:%s\n", $deleteMarker ['Key'] );
printf ( "VersionId:%s\n", $deleteMarker ['VersionId'] );
printf ( "LastModified:%s\n", $deleteMarker ['LastModified'] );
    printf ( "Owner[ID]:%s\n", $deleteMarker ['Owner'] ['ID'] );
}
```
# 分页列举全部多版本对象

以下代码展示分页列举全部多版本对象:

```
// 引入依赖库
require 'vendor/autoload.php';
// 使用源码安装时引入SDK代码库
// require 'obs-autoloader.php';
// 声明命名空间
use Obs\ObsClient;
// 创建ObsClient实例
$obsClient = new ObsClient ( [ 
    //推荐通过环境变量获取AKSK,这里也可以使用其他外部引入方式传入,如果使用硬编码可能会存在泄露风
险。
   //您可以登录访问管理控制台获取访问密钥AK/SK,获取方式请参见https://support.huaweicloud.com/
intl/zh-cn/usermanual-ca/ca_01_0003.html
    'key' => getenv('ACCESS_KEY_ID'),
    'secret' => getenv('SECRET_ACCESS_KEY'),
    'endpoint' => 'https://your-endpoint'
] );
$keyMarker = null;
$versionIdMarker = null;
do {
     $resp = $obsClient->listVersions ( [ 
         'Bucket' => 'bucketname',
         'MaxKeys' => 100,
         'Marker' => $keyMarker,
         'VersionIdMarker' => $versionIdMarker
```

```
 ] );
     printf ( "RequestId:%s\n", $resp ['RequestId'] );
     // 获取多版本对象
    printf ( "Versions:\n" );
     foreach ( $resp ['Versions'] as $index => $version ) {
         printf ( "Versions[%d]\n", $index + 1 );
         printf ( "Key:%s\n", $version ['Key'] );
         printf ( "VersionId:%s\n", $version ['VersionId'] );
         printf ( "IsLatest:%s\n", $version ['IsLatest'] );
         printf ( "LastModified:%s\n", $version ['LastModified'] );
printf ( "ETag:%s\n", $version ['ETag'] );
printf ( "Size:%s\n", $version ['Size'] );
         printf ("Owner[ID]:%s\n", $version ['Owner'] ['ID'] );
         printf ( "StorageClass:%s\n", $version ['StorageClass'] );
     }
     // 获取对象删除标记
    printf ( "DeleteMarkers:\n" );
     foreach ( $resp ['DeleteMarkers'] as $index => $deleteMarker ) {
         printf ( "DeleteMarkers[%d]\n", $index + 1 );
          printf ( "Key:%s\n", $deleteMarker ['Key'] );
printf ( "VersionId:%s\n", $deleteMarker ['VersionId'] );
printf ( "LastModified:%s\n", $deleteMarker ['LastModified'] );
         printf ( "Owner[ID]:%s\n", $deleteMarker ['Owner'] ['ID'] );
     }
     $keyMarker = $resp['NextKeyMarker'];
     $versionIdMarker = $resp['NextVersionIdMarker'];
}while($resp['IsTruncated']);
```
# 列举文件夹中的所有多版本对象

OBS本身是没有文件夹的概念的,桶中存储的元素只有对象。文件夹对象实际上是一 个大小为0且对象名以"/"结尾的对象,将这个文件夹对象名作为前缀,即可模拟列 举文件夹中对象的功能。以下代码展示如何列举文件夹中的多版本对象:

```
// 引入依赖库
require 'vendor/autoload.php';
// 使用源码安装时引入SDK代码库
// require 'obs-autoloader.php';
// 声明命名空间
use Obs\ObsClient;
// 创建ObsClient实例
$obsClient = new ObsClient ( [ 
   //推荐通过环境变量获取AKSK,这里也可以使用其他外部引入方式传入,如果使用硬编码可能会存在泄露风
险。
    //您可以登录访问管理控制台获取访问密钥AK/SK,获取方式请参见https://support.huaweicloud.com/
intl/zh-cn/usermanual-ca/ca_01_0003.html
   'key' => getenv('ACCESS_KEY_ID'),
    'secret' => getenv('SECRET_ACCESS_KEY'),
     'endpoint' => 'https://your-endpoint'
] );
$keyMarker = null;
$versionIdMarker = null;
do {
     $resp = $obsClient->listVersions ( [ 
         'Bucket' => 'bucketname',
         'MaxKeys' => 100,
         'Marker' => $keyMarker,
         'VersionIdMarker' => $versionIdMarker,
         // 设置文件夹对象名"dir/"为前缀 
         'Prefix' => 'dir/'
     ] );
    printf ( "RequestId:%s\n", $resp ['RequestId'] );
     // 获取多版本对象
    printf ( "Versions:\n" );
     foreach ( $resp ['Versions'] as $index => $version ) {
```

```
printf ( "Versions[%d]\n", $index + 1 );
         printf ( "Key:%s\n", $version ['Key'] );
         printf ( "VersionId:%s\n", $version ['VersionId'] );
printf ( "IsLatest:%s\n", $version ['IsLatest'] );
printf ( "LastModified:%s\n", $version ['LastModified'] );
         {\overline{\rho}}printf ( "ETag:%s\n", $version ['ETag'] );
         printf ( "Size:%s\n", $version ['Size'] );
         printf ("Owner[ID]:%s\n", $version ['Owner'] ['ID'] );
          printf ( "StorageClass:%s\n", $version ['StorageClass'] );
 }
     // 获取对象删除标记
     printf ( "DeleteMarkers:\n" );
     foreach ( $resp ['DeleteMarkers'] as $index => $deleteMarker ) {
printf ( "DeleteMarkers[%d]\n", $index + 1 );
printf ( "Key:%s\n", $deleteMarker ['Key'] );
          printf ( "VersionId:%s\n", $deleteMarker ['VersionId'] );
         printf ( "LastModified:%s\n", $deleteMarker ['LastModified'] );
         printf ( "Owner[ID]:%s\n", $deleteMarker ['Owner'] ['ID'] );
     }
     $keyMarker = $resp['NextKeyMarker'];
     $versionIdMarker = $resp['NextVersionIdMarker'];
}while($resp['IsTruncated']);
```
# 按文件夹分组列举所有多版本对象

```
以下代码展示如何按文件夹分组,列举桶内所有多版本对象:
```

```
// 引入依赖库
require 'vendor/autoload.php';
// 使用源码安装时引入SDK代码库
// require 'obs-autoloader.php';
// 声明命名空间
use Obs\ObsClient;
// 创建ObsClient实例
$obsClient = new ObsClient ( [ 
     //推荐通过环境变量获取AKSK,这里也可以使用其他外部引入方式传入,如果使用硬编码可能会存在泄露风
险。
    //您可以登录访问管理控制台获取访问密钥AK/SK,获取方式请参见https://support.huaweicloud.com/
intl/zh-cn/usermanual-ca/ca_01_0003.html
    'key' => getenv('ACCESS_KEY_ID'),
     'secret' => getenv('SECRET_ACCESS_KEY'),
     'endpoint' => 'https://your-endpoint'
] );
function listVersionsByPrefix($commonPrefixes){
     global $obsClient;
     foreach ($commonPrefixes as $commonPrefix){
          $resp = $obsClient->listVersions ( [
                   'Bucket' => 'bucketname',
                   // 设置文件夹分隔符"/"
                   'Delimiter' => '/',
                   'Prefix' => $commonPrefix['Prefix']
          ] );
         printf ( "Objects in folder [%s]:\n ", $commonPrefix['Prefix']);
          // 获取多版本对象
         printf ( "Versions:\n" );
          foreach ( $resp ['Versions'] as $index => $version ) {
              printf ( "Versions[%d]\n", $index + 1 );
              printf ( "Key:%s\n", $yersion ['Key'] );
              printf ( "VersionId:%s\n", $version ['VersionId'] );
\begin{array}{ccc} & & \rightarrow & \rightarrow & \rightarrow \end{array} // 获取对象删除标记
         printf ( "DeleteMarkers:\n" );
          foreach ( $resp ['DeleteMarkers'] as $index => $deleteMarker ) {
              printf ( "DeleteMarkers[%d]\n", $index + 1 );
              printf ( "Key:%s\n", $deleteMarker ['Key'] );
              printf ( "VersionId:%s\n", $deleteMarker ['VersionId'] );
\begin{array}{ccc} & & & \end{array}
```

```
printf("n");
          listVersionsByPrefix($resp['CommonPrefixes']);
     }
}
$resp = $obsClient->listVersions ( [ 
      'Bucket' => 'bucketname',
      // 设置文件夹分隔符"/"
      'Delimiter' => '/'
] );
printf ( "Objects in the root directory:\n ");
// 获取多版本对象
printf ( "Versions:\n" );
foreach ( $resp ['Versions'] as $index => $version ) {
     printf ( "Versions[%d]\n", $index + 1 );
     printf ( "Key:%s\n", $version ['Key'] );
     printf ( "VersionId:%s\n", $version ['VersionId'] );
}
// 获取对象删除标记
printf ( "DeleteMarkers:\n" );
foreach ( $resp ['DeleteMarkers'] as $index => $deleteMarker ) {
     printf ( "DeleteMarkers[%d]\n", $index + 1 );
     printf ( "Key:%s\n", $deleteMarker ['Key'] );
     printf ( "VersionId:%s\n", $deleteMarker ['VersionId'] );
}
printf("\n");
```
listVersionsByPrefix(\$resp['CommonPrefixes']);

#### 说明

- 以上代码示例没有考虑文件夹中多版本对象数超过1000个的情况。
- 由于是需要列举出文件夹中的对象和子文件夹,且文件夹对象总是以"/"结尾,因此 Delimiter总是为"/"。
- 每次递归的返回结果中Versions包含的是文件夹中的对象;DeleteMarkers包含的是文件夹中 的删除标记;CommonPrefixes包含的是文件夹的子文件夹。

# **10.8** 多版本对象权限

## 须知

开发过程中,您有任何问题可以在github上提交**[issue](https://github.com/huaweicloud/huaweicloud-sdk-php-obs/issues)**。[接口参考文档详](https://support.huaweicloud.com/intl/zh-cn/api-obs_php_sdk_api_zh/obs_38_0001.html)细介绍了每个 接口的参数和使用方法。

# 设置多版本对象访问权限

您可以通过ObsClient->setObjectAcl接口指定**VersionId**参数设置多版本对象的访问权 限,示例代码如下:

```
// 引入依赖库
require 'vendor/autoload.php';
// 使用源码安装时引入SDK代码库
// require 'obs-autoloader.php';
// 声明命名空间
use Obs\ObsClient;
// 创建ObsClient实例
$obsClient = new ObsClient ( [ 
  //推荐通过环境变量获取AKSK,这里也可以使用其他外部引入方式传入,如果使用硬编码可能会存在泄露风
险。
 //您可以登录访问管理控制台获取访问密钥AK/SK,获取方式请参见https://support.huaweicloud.com/
```

```
intl/zh-cn/usermanual-ca/ca_01_0003.html
     'key' => getenv('ACCESS_KEY_ID'),
     'secret' => getenv('SECRET_ACCESS_KEY'),
     'endpoint' => 'https://your-endpoint'
] );
$resp = $obsClient -> setObjectAcl([
     'Bucket' => 'bucketname',
     'Key' => 'objectname',
     'VersionId' => 'versionid',
     // 通过预定义访问策略设置多版本对象访问权限为公共读
     'ACL' => ObsClient::AclPublicRead
]printf("RequestId:%s\n", $resp['RequestId']);
$resp = $obsClient -> setObjectAcl([
          'Bucket' => 'bucketname',
          'Key' => 'objectname',
          'VersionId' => 'versionid',
          // 设置对象所有者 
          'Owner' => ['ID' => 'ownerid'],
         'Grants' => \overline{ } // 为所有用户设置读权限 
               ['Grantee' => ['Type' => 'Group', 'URI' => ObsClient::GroupAllUsers], 'Permission' => 
ObsClient::PermissionRead], 
          ]
]);
```
printf("RequestId:%s\n", \$resp['RequestId']);

#### 说明

- 使用**Owner**参数指定对象的所有者信息;使用**Grants**参数指定被授权的用户信息。
- ACL中需要填写的所有者 (Owner)或者被授权用户 (Grantee)的ID, 是指用户的账户 ID,可通过OBS控制台"我的凭证"页面查看。
- 当前OBS对象支持的可被授权的用户组为:
	- 所有用户:ObsClient::GroupAllUsers

# 获取多版本对象访问权限

您可以通过ObsClient->getObjectAcl接口指定**VersionId**参数获取多版本对象的访问权 限,示例代码如下:

```
// 引入依赖库
require 'vendor/autoload.php';
// 使用源码安装时引入SDK代码库
// require 'obs-autoloader.php';
// 声明命名空间
use Obs\ObsClient;
// 创建ObsClient实例
$obsClient = new ObsClient ( [ 
   //推荐通过环境变量获取AKSK,这里也可以使用其他外部引入方式传入,如果使用硬编码可能会存在泄露风
险。
    //您可以登录访问管理控制台获取访问密钥AK/SK,获取方式请参见https://support.huaweicloud.com/
intl/zh-cn/usermanual-ca/ca_01_0003.html
   'key' => geteny('ACCESS_KEY_ID'),
    'secret' => getenv('SECRET_ACCESS_KEY'),
    'endpoint' => 'https://your-endpoint'
] );
$resp = $obsClient->getObjectAcl ( [ 
     'Bucket' => 'bucketname',
     'Key' => 'objectname',
     'VersionId' => 'versionid' 
] );
```

```
printf ( "RequestId:%s\n", $resp ['RequestId'] );
printf ( "Owner[ID]:%s\n", $resp ['Owner'] ['ID'] );
foreach ( $resp ['Grants'] as $index => $grant ) {
    printf ( "Grants[%d]\n", $index + 1 );
     printf ( "Grantee[ID]:%s\n", $grant ['Grantee'] ['ID'] );
     printf ( "Grantee[URI]:%s\n", $grant ['Grantee'] ['URI'] );
     printf ( "Permission:%s\n", $grant ['Permission'] );
}
```
# **10.9** 删除多版本对象

## 须知

开发过程中,您有任何问题可以在github上提交**[issue](https://github.com/huaweicloud/huaweicloud-sdk-php-obs/issues)**。[接口参考文档详](https://support.huaweicloud.com/intl/zh-cn/api-obs_php_sdk_api_zh/obs_38_0001.html)细介绍了每个 接口的参数和使用方法。

## 删除单个多版本对象

您可以通过ObsClient->deleteObject接口指定**VersionId**参数删除多版本对象,示例代 码如下:

```
// 引入依赖库
require 'vendor/autoload.php';
// 使用源码安装时引入SDK代码库
// require 'obs-autoloader.php';
// 声明命名空间
use Obs\ObsClient;
// 创建ObsClient实例
$obsClient = new ObsClient ( [ 
   //推荐通过环境变量获取AKSK,这里也可以使用其他外部引入方式传入,如果使用硬编码可能会存在泄露风
险。
    //您可以登录访问管理控制台获取访问密钥AK/SK,获取方式请参见https://support.huaweicloud.com/
intl/zh-cn/usermanual-ca/ca_01_0003.html
   'key' => getenv('ACCESS_KEY_ID'),
    'secret' => getenv('SECRET_ACCESS_KEY'),
    'endpoint' => 'https://your-endpoint'
] );
$resp = $obsClient->deleteObject ( [ 
     'Bucket' => 'bucketname',
     'Key' => 'objectname',
     'VersionId' => 'versionid' 
] );
```
printf ( "RequestId:%s\n", \$resp ['RequestId'] );

## 批量删除多版本对象

您可以通过ObsClient->deleteObjects接口传入每个待删除对象的**VersionId**参数批量 删除多版本对象,示例代码如下:

```
// 引入依赖库
require 'vendor/autoload.php';
// 使用源码安装时引入SDK代码库
// require 'obs-autoloader.php';
// 声明命名空间
use Obs\ObsClient;
// 创建ObsClient实例
$obsClient = new ObsClient ( [ 
 //推荐通过环境变量获取AKSK,这里也可以使用其他外部引入方式传入,如果使用硬编码可能会存在泄露风
```

```
险。
     //您可以登录访问管理控制台获取访问密钥AK/SK,获取方式请参见https://support.huaweicloud.com/
intl/zh-cn/usermanual-ca/ca_01_0003.html
     'key' => getenv('ACCESS_KEY_ID'),
     'secret' => getenv('SECRET_ACCESS_KEY'),
     'endpoint' => 'https://your-endpoint'
] );
$resp = $obsClient->deleteObjects ( [ 
          'Bucket' => 'bucketname',
          // 设置为verbose模式
          'Quiet' => false,
         'Objects' \Rightarrow [
                  [ 
                            'Key' => 'objectname1',
                            'VersionId' => 'versionid1' 
 ],
 [ 
                            'Key' => 'objectname2',
                            'VersionId' => 'versionid2' 
 ] 
          ] 
] );
printf ( "RequestId:%s\n", $resp ['RequestId'] );
// 获取删除成功的对象
printf ( "Deleteds:\n" );
foreach ( $resp ['Deleteds'] as $index => $deleted ) {
printf ( "Deleteds[%d]", $index + 1 );
printf ( "Key:%s\n", $deleted ['Key'] );
printf ( "VersionId:%s\n", $deleted ['VersionId'] );
    printf ( "DeleteMarker:%s\n", $deleted ['DeleteMarker'] );
    printf ( "DeleteMarkerVersionId:%s\n", $deleted ['DeleteMarkerVersionId'] );
}
// 获取删除失败的对象
printf ( "Errors:\n" );
foreach ( $resp ['Errors'] as $index => $error ) {
    printf ( "Errors[%d]", $index + 1 );
    printf ( "Key:%s\n", $error ['Key'] );
printf ( "VersionId:%s\n", $$error ['VersionId'] );
printf ( "Code:%s\n", $error ['Code'] );
    printf ( "Message:%s\n", $error ['Message'] );
}
```
# **11** 生命周期管理

# **11.1** 生命周期管理简介

## 须知

开发过程中,您有任何问题可以在github上提交**[issue](https://github.com/huaweicloud/huaweicloud-sdk-php-obs/issues)**。[接口参考文档详](https://support.huaweicloud.com/intl/zh-cn/api-obs_php_sdk_api_zh/obs_38_0001.html)细介绍了每个 接口的参数和使用方法。

OBS允许您对桶设置生命周期规则,实现自动转换对象的存储类型、自动淘汰过期的 对象,以有效利用存储特性,优化存储空间。针对不同前缀的对象,您可以同时设置 多条规则。一条规则包含:

- 规则ID,用于标识一条规则,不能重复。
- 受影响的对象前缀,此规则只作用于符合前缀的对象。
- 最新版本对象的转换策略, 指定方式为:
	- a. 指定满足前缀的对象创建后第几天时转换为指定的存储类型。
	- b. 直接指定满足前缀的对象转换为指定的存储类型的日期。
- 最新版本对象过期时间, 指定方式为:
	- a. 指定满足前缀的对象创建后第几天时过期。
	- b. 直接指定满足前缀的对象过期日期。
- 历史版本对象转换策略,指定方式为:
	- 指定满足前缀的对象成为历史版本后第几天时转换为指定的存储类型。
- 历史版本对象过期时间, 指定方式为:
	- 指定满足前缀的对象成为历史版本后第几天时过期。
- 是否生效标识。

更多关于生命周期的内容请参考**生命周期管理**。

- 对象过期后会被OBS服务端自动删除。
- 对象转换策略中的时间必须早于对象过期时间;历史版本对象转换策略中的时间也必须早于 历史版本对象的过期时间。
- 桶的多版本状态必须处于Enabled或者Suspended,历史版本对象转换策略和历史版本对象 过期时间配置才能生效。

# **11.2** 设置生命周期规则

#### 须知

开发过程中,您有任何问题可以在github上提交**[issue](https://github.com/huaweicloud/huaweicloud-sdk-php-obs/issues)**。[接口参考文档详](https://support.huaweicloud.com/intl/zh-cn/api-obs_php_sdk_api_zh/obs_38_0001.html)细介绍了每个 接口的参数和使用方法。

您可以通过ObsClient->setBucketLifecycle设置桶的生命周期规则。

## 设置对象转换策略

```
以下代码展示了如何设置最新版本对象和历史版本对象的转换策略:
// 引入依赖库
require 'vendor/autoload.php';
// 使用源码安装时引入SDK代码库
// require 'obs-autoloader.php';
// 声明命名空间
use Obs\ObsClient;
// 创建ObsClient实例
$obsClient = new ObsClient ( [ 
    //推荐通过环境变量获取AKSK,这里也可以使用其他外部引入方式传入,如果使用硬编码可能会存在泄露风
险。
     //您可以登录访问管理控制台获取访问密钥AK/SK,获取方式请参见https://support.huaweicloud.com/
intl/zh-cn/usermanual-ca/ca_01_0003.html
    'key' => getenv('ACCESS_KEY_ID'),
     'secret' => getenv('SECRET_ACCESS_KEY'),
     'endpoint' => 'https://your-endpoint'
] );
$resp = $obsClient->setBucketLifecycle ( [ 
     'Bucket' => 'bucketname',
    'Rules' \Rightarrow [
\blacksquare 'ID' => 'rule1',
                   'Prefix' => 'prefix1',
                   'Status' => 'Enabled',
                   // 指定满足前缀的对象创建30天后过期转换为低频访问存储
                   'Transitions' => [ 
 [
                          'StorageClass' => ObsClient::StorageClassWarm,
                         'Days' \approx 30
) and the contract of \mathbf{I}, where \mathbf{I} , we have \mathbf{I} // 指定满足前缀的对象成为历史版本30天后过期转换为归档存储
                   'NoncurrentVersionTransitions' => [ 
 [
                          'StorageClass' => ObsClient::StorageClassCold,
                          'NoncurrentDays' => 30
\sim 100 \sim 100 \sim 100 \sim 100 \sim 100 \sim 100 \sim 100 \sim 100 \sim 100 \sim 100 \sim 100 \sim 100 \sim 100 \sim 100 \sim 100 \sim 100 \sim 100 \sim 100 \sim 100 \sim 100 \sim 100 \sim 100 \sim 100 \sim 100 \sim 
 ]
```
```
 ],
            \overline{1} 'ID' => 'rule2',
 'Prefix' => 'prefix2',
 'Status' => 'Enabled',
                 // 直接指定满足前缀的对象转换为低频访问存储的时间
                 'Transitions' => [ 
 [
                         'StorageClass' => ObsClient::StorageClassWarm,
                         'Date' => '2018-12-31T00:00:00Z'
\blacksquare ) and the contract of \blacksquare ] 
             ] 
    ] 
] );
printf ( "RequestId:%s\n", $resp ['RequestId'] );
```
设置对象过期时间

```
以下代码展示了如何设置最新版本对象和历史版本对象的过期时间:
```

```
// 引入依赖库
require 'vendor/autoload.php';
// 使用源码安装时引入SDK代码库
// require 'obs-autoloader.php';
...<br>// 声明命名空间
use Obs\ObsClient;
// 创建ObsClient实例
$obsClient = new ObsClient ( [ 
    //推荐通过环境变量获取AKSK,这里也可以使用其他外部引入方式传入,如果使用硬编码可能会存在泄露风
险。
    //您可以登录访问管理控制台获取访问密钥AK/SK,获取方式请参见https://support.huaweicloud.com/
intl/zh-cn/usermanual-ca/ca_01_0003.html
    'key' => getenv('ACCESS_KEY_ID'),
 'secret' => getenv('SECRET_ACCESS_KEY'),
 'endpoint' => 'https://your-endpoint',
] );
$resp = $obsClient->setBucketLifecycle ( [ 
     'Bucket' => 'bucketname',
    'Rules' \Rightarrow [
            \lceil 'ID' => 'rule1',
                 'Prefix' => 'prefix1',
                 'Status' => 'Enabled',
                 // 指定满足前缀的对象创建60天后过期
                'Expiration' => [ 'Days' => 60
, where \mathbf{I} , we have \mathbf{I} // 指定满足前缀的对象成为历史版本60天后过期
                 'NoncurrentVersionExpiration' => [ 
                         'NoncurrentDays' => 60 
 ] 
             ],
             [ 
                 'ID' => 'rule2',
                 'Prefix' => 'prefix2',
                 'Status' => 'Enabled',
                 // 直接指定满足前缀的对象过期时间,该值必须符合ISO8601格式,而且必须是UTC午夜0点
                 'Expiration' => [ 
                         'Date' => '2018-12-31T00:00:00Z' 
 ] 
 ] 
     ] 
] );
printf ( "RequestId:%s\n", $resp ['RequestId'] );
```
#### 说明

使用**Rules**参数指定桶的生命周期规则。

# **11.3** 查看生命周期规则

### 须知

开发过程中,您有任何问题可以在github上提交**[issue](https://github.com/huaweicloud/huaweicloud-sdk-php-obs/issues)**。[接口参考文档详](https://support.huaweicloud.com/intl/zh-cn/api-obs_php_sdk_api_zh/obs_38_0001.html)细介绍了每个 接口的参数和使用方法。

您可以通过ObsClient->getBucketLifecycle查看桶的生命周期规则。以下代码展示了如 何查看桶的生命周期规则:

```
// 引入依赖库
require 'vendor/autoload.php';
// 使用源码安装时引入SDK代码库
// require 'obs-autoloader.php';
// 声明命名空间
use Obs\ObsClient;
// 创建ObsClient实例
$obsClient = new ObsClient ( [ 
     //推荐通过环境变量获取AKSK,这里也可以使用其他外部引入方式传入,如果使用硬编码可能会存在泄露风
险。
     //您可以登录访问管理控制台获取访问密钥AK/SK,获取方式请参见https://support.huaweicloud.com/
intl/zh-cn/usermanual-ca/ca_01_0003.html
     'key' => getenv('ACCESS_KEY_ID'),
     'secret' => getenv('SECRET_ACCESS_KEY'),
     'endpoint' => 'https://your-endpoint'
] );
$resp = $obsClient->getBucketLifecycle ( [ 
      'Bucket' => 'bucketname' 
] );
printf ( "RequestId:%s\n", $resp ['RequestId'] );
foreach ($resp['Rules'] as $index => $rule) {
  print("Rules[%d] \n, $index + 1); printf("ID:%s\n", $rule['ID']);
printf("Prefix:%s\n", $rule['Prefix']);
printf("Status:%s\n", $rule['Status']);
   foreach ($rule['Transitions'] as $i => $transition) {
     printf("[Transitions][$i][Date]:%s,[Transitions][$i][StorageClass]:%s\n", $transition['Date'],
$transition['StorageClass']);
   }
   printf("Expiration[Days]:%s\n", $rule['Expiration']['Days']);
   printf("Expiration[Date]:%s\n", $rule['Expiration']['Date']);
   foreach ($rule['NoncurrentVersionTransitions'] as $i => $noncurrentVersionTransition) {
      printf("[NoncurrentVersionTransitions][$i][NoncurrentDays]:%d,[NoncurrentVersionTransitions][$i]
```
[StorageClass]:%s\n", \$noncurrentVersionTransition['NoncurrentDays'], \$noncurrentVersionTransition['StorageClass']); }

printf("NoncurrentVersionExpiration[NoncurrentDays]:%s\n", \$rule['NoncurrentVersionExpiration'] ['NoncurrentDays']);

}

## **11.4** 删除生命周期规则

## 须知

开发过程中,您有任何问题可以在github上提交**[issue](https://github.com/huaweicloud/huaweicloud-sdk-php-obs/issues)**。[接口参考文档详](https://support.huaweicloud.com/intl/zh-cn/api-obs_php_sdk_api_zh/obs_38_0001.html)细介绍了每个 接口的参数和使用方法。

您可以通过ObsClient->deleteBucketLifecycle删除桶的生命周期规则。以下代码展示 了如何删除桶的生命周期规则:

```
// 引入依赖库
require 'vendor/autoload.php';
// 使用源码安装时引入SDK代码库
// require 'obs-autoloader.php';
// 声明命名空间
use Obs\ObsClient;
// 创建ObsClient实例
$obsClient = new ObsClient ( [ 
   //推荐通过环境变量获取AKSK,这里也可以使用其他外部引入方式传入,如果使用硬编码可能会存在泄露风
险。
   //您可以登录访问管理控制台获取访问密钥AK/SK,获取方式请参见https://support.huaweicloud.com/
intl/zh-cn/usermanual-ca/ca_01_0003.html
   'key' => getenv('ACCESS_KEY_ID'),
    'secret' => getenv('SECRET_ACCESS_KEY'),
    'endpoint' => 'https://your-endpoint'
] );
$resp = $obsClient->deleteBucketLifecycle ( [ 
     'Bucket' => 'bucketname'
] );
printf ( "RequestId:%s\n", $resp ['RequestId'] );
```
# 12 跨域资源

## **12.1** 跨域资源共享简介

#### 须知

开发过程中,您有任何问题可以在github上提交**[issue](https://github.com/huaweicloud/huaweicloud-sdk-php-obs/issues)**。[接口参考文档详](https://support.huaweicloud.com/intl/zh-cn/api-obs_php_sdk_api_zh/obs_38_0001.html)细介绍了每个 接口的参数和使用方法。

跨域资源共享(CORS)允许Web端的应用程序访问不属于本域的资源。OBS提供接口 方便开发者控制跨域访问的权限。

更多关于跨域资源共享的内容请参考<mark>跨域资源访问</mark>。

## **12.2** 设置跨域规则

#### 须知

开发过程中,您有任何问题可以在github上提交**[issue](https://github.com/huaweicloud/huaweicloud-sdk-php-obs/issues)**。[接口参考文档详](https://support.huaweicloud.com/intl/zh-cn/api-obs_php_sdk_api_zh/obs_38_0001.html)细介绍了每个 接口的参数和使用方法。

您可以通过ObsClient->setBucketCors设置桶的跨域规则,如果原规则存在则覆盖原规 则。以下代码展示了如何设置跨域规则:

#### // 引入依赖库 **require** 'vendor/autoload.php'; // 使用源码安装时引入SDK代码库 // require 'obs-autoloader.php'; // 声明命名空间 **use** Obs\ObsClient; // 创建ObsClient实例 \$obsClient = **new** ObsClient ( [ //推荐通过环境变量获取AKSK,这里也可以使用其他外部引入方式传入,如果使用硬编码可能会存在泄露风 险。 //您可以登录访问管理控制台获取访问密钥AK/SK,获取方式请参见https://support.huaweicloud.com/ intl/zh-cn/usermanual-ca/ca\_01\_0003.html

```
 'key' => getenv('ACCESS_KEY_ID'),
    'secret' => getenv('SECRET_ACCESS_KEY'),
    'endpoint' => 'https://your-endpoint'
] );
$resp = $obsClient->setBucketCors ( [ 
     'Bucket' => 'bucketname',
     'CorsRules' => [ 
\blacksquare 'ID' => 'rule1',
                // 指定允许的跨域请求方法(GET/PUT/DELETE/POST/HEAD)
                'AllowedMethod' => [ 'GET','HEAD','PUT'],
                // 指定允许跨域请求的来源
                'AllowedOrigin' => ['http://www.a.com', 'http://www.b.com'],
                // 控制在OPTIONS预取指令中Access-Control-Request-Headers头中指定的header是否被允
许使用
                'AllowedHeader' => [ 'x-obs-header'],
 // 指定允许用户从应用程序中访问的header
 'ExposeHeader' => ['x-obs-expose-header'],
                // 指定浏览器对特定资源的预取(OPTIONS)请求返回结果的缓存时间,单位为秒
            'MaxAgeSeconds' => 60 
 ]
    ] 
] );
printf ( "RequestId:%s\n", $resp ['RequestId'] );
```
说明

- 使用**CorsRules**参数指定桶的CORS配置信息。
- AllowedOrigin、AllowedHeader都能够最多支持一个(\*)通配符。(\*)表示对于所有的域 来源或者头域都满足。

## **12.3** 查看跨域规则

#### 须知

开发过程中,您有任何问题可以在github上提交**[issue](https://github.com/huaweicloud/huaweicloud-sdk-php-obs/issues)**。[接口参考文档详](https://support.huaweicloud.com/intl/zh-cn/api-obs_php_sdk_api_zh/obs_38_0001.html)细介绍了每个 接口的参数和使用方法。

您可以通过ObsClient->getBucketCors查看桶的跨域规则。以下代码展示了如何查看 跨域规则:

```
// 引入依赖库
require 'vendor/autoload.php';
// 使用源码安装时引入SDK代码库
// require 'obs-autoloader.php';
// 声明命名空间
use Obs\ObsClient;
// 创建ObsClient实例
$obsClient = new ObsClient ( [ 
   //推荐通过环境变量获取AKSK,这里也可以使用其他外部引入方式传入,如果使用硬编码可能会存在泄露风
险。
    //您可以登录访问管理控制台获取访问密钥AK/SK,获取方式请参见https://support.huaweicloud.com/
intl/zh-cn/usermanual-ca/ca_01_0003.html
   'key' => getenv('ACCESS_KEY_ID'),
    'secret' => getenv('SECRET_ACCESS_KEY'),
    'endpoint' => 'https://your-endpoint'
] );
$resp = $obsClient->getBucketCors ( [ 
     'Bucket' => 'bucketname' 
] );
```

```
printf ( "RequestId:%s\n", $resp ['RequestId'] );
foreach ( $resp ['CorsRules'] as $index => $rule ) {
    printf ( "CorsRule[%d]\n", $index + 1 );
printf ( "ID:%s\n", $rule ['ID'] );
printf ( "MaxAgeSeconds:%s\n", $rule ['MaxAgeSeconds'] );
     printf ( "AllowedMethod:%s\n", print_r ( $rule ['AllowedMethod'], true ) );
 printf ( "AllowedOrigin:%s\n", print_r ( $rule ['AllowedOrigin'], true ) );
 printf ( "AllowedHeader:%s\n", print_r ( $rule ['AllowedHeader'], true ) );
     printf ( "ExposeHeader:%s\n", print_r ( $rule ['ExposeHeader'], true ) );
}
```
## **12.4** 删除跨域规则

#### 须知

开发过程中,您有任何问题可以在github上提交**[issue](https://github.com/huaweicloud/huaweicloud-sdk-php-obs/issues)**。[接口参考文档详](https://support.huaweicloud.com/intl/zh-cn/api-obs_php_sdk_api_zh/obs_38_0001.html)细介绍了每个 接口的参数和使用方法。

您可以通过ObsClient->deleteBucketCors删除桶的跨域规则。以下代码展示了如何删 除跨域规则:

```
// 引入依赖库
require 'vendor/autoload.php';
// 使用源码安装时引入SDK代码库
// require 'obs-autoloader.php';
// 声明命名空间
use Obs\ObsClient;
// 创建ObsClient实例
$obsClient = new ObsClient ( [ 
    //推荐通过环境变量获取AKSK,这里也可以使用其他外部引入方式传入,如果使用硬编码可能会存在泄露风
险。
    //您可以登录访问管理控制台获取访问密钥AK/SK,获取方式请参见https://support.huaweicloud.com/
intl/zh-cn/usermanual-ca/ca_01_0003.html
   'key' => getenv('ACCESS_KEY_ID'),
    'secret' => getenv('SECRET_ACCESS_KEY'),
    'endpoint' => 'https://your-endpoint'
] );
$resp = $obsClient->deleteBucketCors ( [ 
     'Bucket' => 'bucketname' 
] );
```
printf ( "RequestId:%s\n", \$resp ['RequestId'] );

# 13 设置访问日志

# **13.1** 日志简介

#### 须知

开发过程中,您有任何问题可以在github上提交**[issue](https://github.com/huaweicloud/huaweicloud-sdk-php-obs/issues)**。[接口参考文档详](https://support.huaweicloud.com/intl/zh-cn/api-obs_php_sdk_api_zh/obs_38_0001.html)细介绍了每个 接口的参数和使用方法。

OBS允许您对桶设置访问日志记录,设置之后对于桶的访问会被记录成日志,日志存 储在OBS上您指定的目标桶中。

更多关于访问日志的内容请参考[日志记录。](https://support.huaweicloud.com/intl/zh-cn/ugobs-obs/obs_41_0046.html)

## **13.2** 开启桶日志

#### 须知

开发过程中,您有任何问题可以在github上提交**[issue](https://github.com/huaweicloud/huaweicloud-sdk-php-obs/issues)**。[接口参考文档详](https://support.huaweicloud.com/intl/zh-cn/api-obs_php_sdk_api_zh/obs_38_0001.html)细介绍了每个 接口的参数和使用方法。

您可以通过ObsClient->setBucketLogging开启桶日志功能。

#### 说明

- 日志目标桶与源桶必须在同一个区域(region)。
- 如果桶的存储类型为低频访问存储或归档存储,则不能作为日志目标桶。

## 开启桶日志

以下代码展示了如何开启桶日志:

// 引入依赖库 require'vendor/autoload.php';

```
// 使用源码安装时引入SDK代码库
// require 'obs-autoloader.php';
// 声明命名空间
useObs\ObsClient;
// 创建ObsClient实例
$obsClient = new ObsClient ( [ 
   //推荐通过环境变量获取AKSK,这里也可以使用其他外部引入方式传入,如果使用硬编码可能会存在泄露风
险。
    //您可以登录访问管理控制台获取访问密钥AK/SK,获取方式请参见https://support.huaweicloud.com/
intl/zh-cn/usermanual-ca/ca_01_0003.html
   'key' => geteny('ACCESS_KEY_ID'),
    'secret' => getenv('SECRET_ACCESS_KEY'),
    'endpoint' => 'https://your-endpoint'
] );
$targetBucketName = 'targetbucketname';
// 设置桶的日志配置
$resp = $obsClient -> setBucketLogging( [
    'Bucket' => 'bucketname',
    // 目标桶Owner通过IAM创建对OBS服务的委托名称
    'Agency' => 'Agency name',
   'LoggingEnabled'=> [ 
      'TargetBucket' => $targetBucketName,
      'TargetPrefix '=> 'prefix', 
    ]
] );
printf("RequestId:%s\n", $resp['RequestId']);
```

```
说明
```
使用**LoggingEnabled**参数指定桶的日志配置。

## 为日志对象设置权限

以下代码展示了如何为日志对象设置权限:

```
// 引入依赖库
require 'vendor/autoload.php';
// 使用源码安装时引入SDK代码库
// require 'obs-autoloader.php';
// 声明命名空间
use Obs\ObsClient;
// 创建ObsClient实例
$obsClient = new ObsClient ( [ 
    //推荐通过环境变量获取AKSK,这里也可以使用其他外部引入方式传入,如果使用硬编码可能会存在泄露风
险。
    //您可以登录访问管理控制台获取访问密钥AK/SK,获取方式请参见https://support.huaweicloud.com/
intl/zh-cn/usermanual-ca/ca_01_0003.html
    'key' => getenv('ACCESS_KEY_ID'),
    'secret' => getenv('SECRET_ACCESS_KEY'),
    'endpoint' => 'https://your-endpoint'
] );
;
$targetBucketName = 'targetbucketname';
// 设置桶的日志配置
$resp = $obsClient->setBucketLogging ( [ 
     'Bucket' => 'bucketname',
     // 目标桶Owner通过IAM创建对OBS服务的委托名称
     'Agency' => 'Agency name',
     'LoggingEnabled' => [
```

```
 'TargetBucket' => $targetBucketName,
 'TargetPrefix' => 'prefix',
```

```
 'TargetGrants' => [
```

```
 // 为所有用户设置对日志对象的读权限
 [
```

```
 'Grantee' => [
```

```
 'URI' => ObsClient::GroupAllUsers,
```

```
 'Type' => 'Group'
```
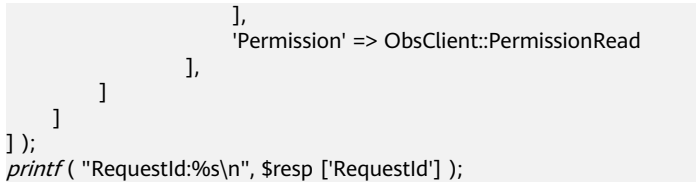

## **13.3** 查看桶日志配置

## 须知

开发过程中,您有任何问题可以在github上提交**[issue](https://github.com/huaweicloud/huaweicloud-sdk-php-obs/issues)**。[接口参考文档详](https://support.huaweicloud.com/intl/zh-cn/api-obs_php_sdk_api_zh/obs_38_0001.html)细介绍了每个 接口的参数和使用方法。

您可以通过ObsClient->getBucketLogging查看桶日志配置。以下代码展示了如何查看 桶日志配置:

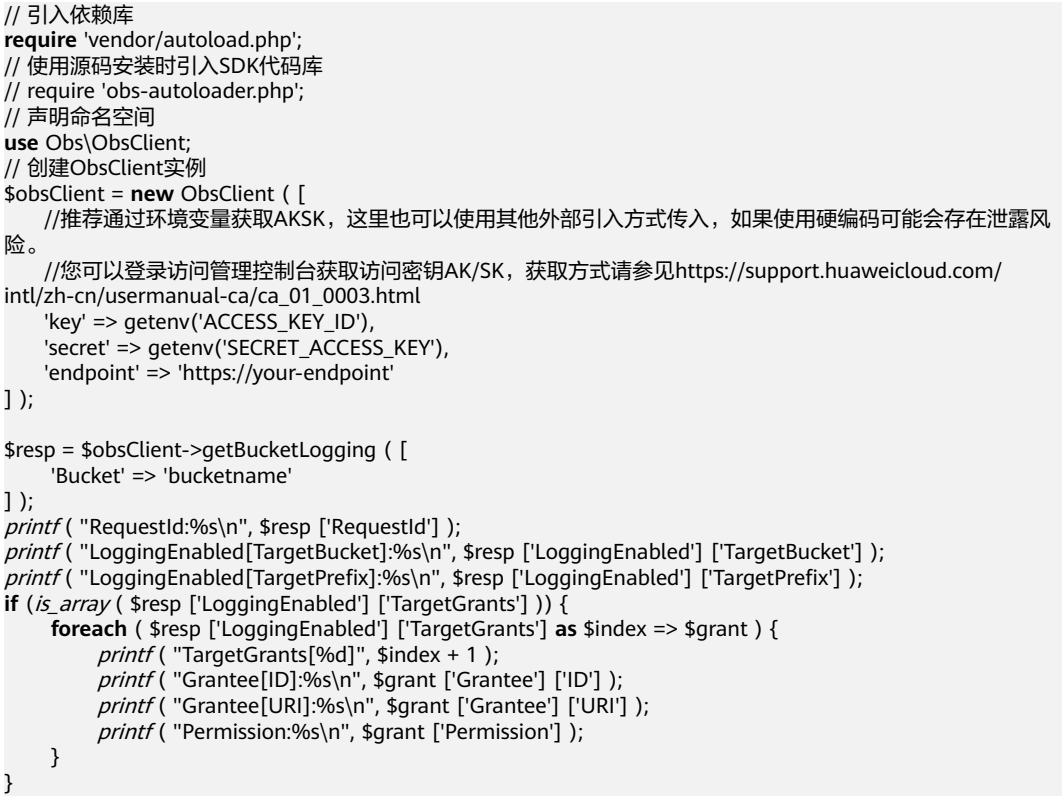

# **13.4** 关闭桶日志

### 须知

开发过程中,您有任何问题可以在github上提交**[issue](https://github.com/huaweicloud/huaweicloud-sdk-php-obs/issues)**。[接口参考文档详](https://support.huaweicloud.com/intl/zh-cn/api-obs_php_sdk_api_zh/obs_38_0001.html)细介绍了每个 接口的参数和使用方法。

#### 关闭桶日志功能实际上就是调用ObsClient->setBucketLogging将日志配置清空,以下 代码展示了如何关闭桶日志:

#### // 引入依赖库

```
require 'vendor/autoload.php';
// 使用源码安装时引入SDK代码库
// require 'obs-autoloader.php';
;<br>// 声明命名空间
use Obs\ObsClient;
// 创建ObsClient实例
$obsClient = new ObsClient ( [ 
   //推荐通过环境变量获取AKSK,这里也可以使用其他外部引入方式传入,如果使用硬编码可能会存在泄露风
险。
    //您可以登录访问管理控制台获取访问密钥AK/SK,获取方式请参见https://support.huaweicloud.com/
intl/zh-cn/usermanual-ca/ca_01_0003.html
    'key' => getenv('ACCESS_KEY_ID'),
    'secret' => getenv('SECRET_ACCESS_KEY'),
    'endpoint' => 'https://your-endpoint'
] );
$resp = $obsClient->setBucketLogging ( [ 
     'Bucket' => 'bucketname',
     'LoggingEnabled' => []
] );
printf ( "RequestId:%s\n", $resp ['RequestId'] );
```
# 14 静态网站托管

# **14.1** 静态网站托管简介

#### 须知

开发过程中,您有任何问题可以在github上提交**[issue](https://github.com/huaweicloud/huaweicloud-sdk-php-obs/issues)**。[接口参考文档详](https://support.huaweicloud.com/intl/zh-cn/api-obs_php_sdk_api_zh/obs_38_0001.html)细介绍了每个 接口的参数和使用方法。

您可以将静态网站文件上传至OBS的桶中作为对象,并对这些对象赋予公共读权限, 然后将该桶配置成静态网站托管模式,以实现在OBS上托管静态网站的目的。第三方 用户在访问您网站的时候,实际上是在访问OBS的桶中的对象。在使用静态网站托管 功能时,OBS还支持配置请求重定向,通过重定向配置您可以将特定的请求或所有请 求实施重定向。

更多关于[静态网站托管。](https://support.huaweicloud.com/intl/zh-cn/ugobs-obs/obs_41_0036.html)

## **14.2** 网站文件托管

#### 须知

开发过程中,您有任何问题可以在github上提交**[issue](https://github.com/huaweicloud/huaweicloud-sdk-php-obs/issues)**。[接口参考文档详](https://support.huaweicloud.com/intl/zh-cn/api-obs_php_sdk_api_zh/obs_38_0001.html)细介绍了每个 接口的参数和使用方法。

您可通过以下步骤实现网站文件托管:

- 步骤**1** 将网站文件上传至OBS的桶中,并设置对象MIME类型。
- 步骤**2** 设置对象访问权限为公共读。
- 步骤**3** 通过浏览器访问对象。

#### **----**结束

以下代码展示了如何实现网站文件托管:

```
// 引入依赖库
require 'vendor/autoload.php';
// 使用源码安装时引入SDK代码库
// require 'obs-autoloader.php';
// 声明命名空间
use Obs\ObsClient;
// 创建ObsClient实例
$obsClient = new ObsClient ( [ 
   //推荐通过环境变量获取AKSK,这里也可以使用其他外部引入方式传入,如果使用硬编码可能会存在泄露风
险。
    //您可以登录访问管理控制台获取访问密钥AK/SK,获取方式请参见https://support.huaweicloud.com/
intl/zh-cn/usermanual-ca/ca_01_0003.html
    'key' => getenv('ACCESS_KEY_ID'),
    'secret' => getenv('SECRET_ACCESS_KEY'),
    'endpoint' => 'https://your-endpoint'
] );
// 上传对象
$resp = $obsClient->putObject ( [ 
     'Bucket' => 'bucketname',
     'Key' => 'test.html',
    'Body' => '<html><header></header><body><h1>Hello OBS</h1></body></html>',
     // 设置对象MIME类型
     'ContentType' => 'text/html',
     // 设置对象访问权限为公共读
     'ACL' => ObsClient::AclPublicRead
] );
printf ( "RequestId:%s\n", $resp ['RequestId'] );
```
说明

上例中您可以使用http://bucketname.your-endpoint/test.html在浏览器直接访问托管的文件。

## **14.3** 设置托管配置

#### 须知

开发过程中,您有任何问题可以在github上提交**[issue](https://github.com/huaweicloud/huaweicloud-sdk-php-obs/issues)**。[接口参考文档详](https://support.huaweicloud.com/intl/zh-cn/api-obs_php_sdk_api_zh/obs_38_0001.html)细介绍了每个 接口的参数和使用方法。

您可以通过ObsClient->setBucketWebsite设置桶的托管配置。

## 配置默认主页和错误页面

以下代码展示了如何配置默认主页和错误页面:

```
// 引入依赖库
require 'vendor/autoload.php';
// 使用源码安装时引入SDK代码库
// require 'obs-autoloader.php';
// 声明命名空间
use Obs\ObsClient;
// 创建ObsClient实例
$obsClient = new ObsClient ( [ 
    //推荐通过环境变量获取AKSK,这里也可以使用其他外部引入方式传入,如果使用硬编码可能会存在泄露风
险。
    //您可以登录访问管理控制台获取访问密钥AK/SK,获取方式请参见https://support.huaweicloud.com/
intl/zh-cn/usermanual-ca/ca_01_0003.html
    'key' => getenv('ACCESS_KEY_ID'),
    'secret' => getenv('SECRET_ACCESS_KEY'),
```

```
 'endpoint' => 'https://your-endpoint'
] );
$resp = $obsClient->setBucketWebsite( [ 
      'Bucket' => 'bucketname',
      // 配置默认主页 
      'IndexDocument' => ['Suffix' => 'index.html'], 
      // 配置错误页面 
      'ErrorDocument' => ['Key' => 'error.html']
] );
printf ( "RequestId:%s\n", $resp ['RequestId'] );
```
### 配置重定向规则

以下代码展示了如何配置重定向规则:

```
// 引入依赖库
require 'vendor/autoload.php';
// 使用源码安装时引入SDK代码库
// require 'obs-autoloader.php';
// 声明命名空间
use Obs\ObsClient;
// 创建ObsClient实例
$obsClient = new ObsClient ( [ 
    //推荐通过环境变量获取AKSK,这里也可以使用其他外部引入方式传入,如果使用硬编码可能会存在泄露风
险。
    //您可以登录访问管理控制台获取访问密钥AK/SK,获取方式请参见https://support.huaweicloud.com/
intl/zh-cn/usermanual-ca/ca_01_0003.html
   'key' => getenv('ACCESS_KEY_ID'),
    'secret' => getenv('SECRET_ACCESS_KEY'),
    'endpoint' => 'https://your-endpoint'
] );
$resp = $obsClient->setBucketWebsite( [ 
     'Bucket' => 'bucketname',
     // 配置默认主页 
     'IndexDocument' => ['Suffix' => 'index.html'], 
     // 配置错误页面 
     'ErrorDocument' => ['Key' => 'error.html'],
     // 配置重定向规则
     'RoutingRules' => [ 
              ['Condition' => ['HttpErrorCodeReturnedEquals' => 404], 'Redirect' => ['Protocol' => 'http', 
'ReplaceKeyWith' => 'NotFound.html']], 
             ['Condition' => ['HttpErrorCodeReturnedEquals' => 404], 'Redirect' => ['Protocol' => 'https', 
'ReplaceKeyWith' => 'test.html']]
     ]
] );
printf ( "RequestId:%s\n", $resp ['RequestId'] );
```
说明

使用**RoutingRules**参数指定桶的重定向规则。

## 配置所有请求重定向

以下代码展示了如何配置所有请求重定向:

```
// 引入依赖库
require 'vendor/autoload.php';
// 使用源码安装时引入SDK代码库
// require 'obs-autoloader.php';
// 声明命名空间
use Obs\ObsClient;
// 创建ObsClient实例
$obsClient = new ObsClient ( [ 
  //推荐通过环境变量获取AKSK,这里也可以使用其他外部引入方式传入,如果使用硬编码可能会存在泄露风
险。
```

```
 //您可以登录访问管理控制台获取访问密钥AK/SK,获取方式请参见https://support.huaweicloud.com/
intl/zh-cn/usermanual-ca/ca_01_0003.html
     'key' => getenv('ACCESS_KEY_ID'),
     'secret' => getenv('SECRET_ACCESS_KEY'),
     'endpoint' => 'https://your-endpoint'
] );
$resp = $obsClient->setBucketWebsite( [ 
     'Bucket' => 'bucketname',
     'RedirectAllRequestsTo' => ['HostName' => 'www.example.com', 'Protocol' => 'http']
\left| \right|);
printf ( "RequestId:%s\n", $resp ['RequestId'] );
```
说明

使用**RedirectAllRequestsTo**参数指定桶的所有请求重定向规则。

## **14.4** 查看托管配置

#### 须知

开发过程中,您有任何问题可以在github上提交**[issue](https://github.com/huaweicloud/huaweicloud-sdk-php-obs/issues)**。[接口参考文档详](https://support.huaweicloud.com/intl/zh-cn/api-obs_php_sdk_api_zh/obs_38_0001.html)细介绍了每个 接口的参数和使用方法。

您可以通过ObsClient->getBucketWebsite查看桶的托管配置。以下代码展示了如何查 看托管配置:

```
// 引入依赖库
require 'vendor/autoload.php';
// 使用源码安装时引入SDK代码库
// require 'obs-autoloader.php';
// 声明命名空间
use Obs\ObsClient;
// 创建ObsClient实例
$obsClient = new ObsClient ( [ 
    //推荐通过环境变量获取AKSK,这里也可以使用其他外部引入方式传入,如果使用硬编码可能会存在泄露风
险。
    //您可以登录访问管理控制台获取访问密钥AK/SK,获取方式请参见https://support.huaweicloud.com/
intl/zh-cn/usermanual-ca/ca_01_0003.html
     'key' => getenv('ACCESS_KEY_ID'),
     'secret' => getenv('SECRET_ACCESS_KEY'),
     'endpoint' => 'https://your-endpoint'
] );
$resp = $obsClient->getBucketWebsite ( [ 
     'Bucket' => 'bucketname' 
] );
printf ( "RequestId:%s\n", $resp ['RequestId'] );
printf ( "IndexDocument[Suffix]:%s\n", $resp ['IndexDocument'] ['Suffix'] );
printf ( "ErrorDocument[Key]:%s\n", $resp ['ErrorDocument'] ['Key'] );
foreach ( $resp ['RoutingRules'] as $index => $routingRule ) {
     printf ( "RoutingRules[%d]\n", $index + 1 );
    printf ( "Condition[HttpErrorCodeReturnedEquals]:%s\n", $routingRule ['Condition']
['HttpErrorCodeReturnedEquals'] );
    printf ( "Condition[KeyPrefixEquals]:%s\n", $routingRule ['Condition'] ['KeyPrefixEquals'] );
    printf ( "Redirect[HostName]:%s\n", $routingRule ['Redirect'] ['HostName'] );
    printf ( "Redirect[Protocol]:%s\n", $routingRule ['Redirect'] ['Protocol'] );
    printf ( "Redirect[HttpRedirectCode]:%s\n", $routingRule ['Redirect'] ['HttpRedirectCode'] );
    printf ( "Redirect[ReplaceKeyPrefixWith]:%s\n", $routingRule ['Redirect'] ['ReplaceKeyPrefixWith'] );
    printf ( "Redirect[ReplaceKeyWith]:%s\n", $routingRule ['Redirect'] ['ReplaceKeyWith'] );
}
```
## **14.5** 清除托管配置

### 须知

开发过程中,您有任何问题可以在github上提交**[issue](https://github.com/huaweicloud/huaweicloud-sdk-php-obs/issues)**。[接口参考文档详](https://support.huaweicloud.com/intl/zh-cn/api-obs_php_sdk_api_zh/obs_38_0001.html)细介绍了每个 接口的参数和使用方法。

您可以通过ObsClient->deleteBucketWebsite清除桶的托管配置。以下代码展示了如 何清除托管配置:

```
// 引入依赖库
require 'vendor/autoload.php';
// 使用源码安装时引入SDK代码库
// require 'obs-autoloader.php';
// 声明命名空间
use Obs\ObsClient;
// 创建ObsClient实例
$obsClient = new ObsClient ( [ 
   //推荐通过环境变量获取AKSK,这里也可以使用其他外部引入方式传入,如果使用硬编码可能会存在泄露风
险。
   //您可以登录访问管理控制台获取访问密钥AK/SK,获取方式请参见https://support.huaweicloud.com/
intl/zh-cn/usermanual-ca/ca_01_0003.html
   'key' => getenv('ACCESS_KEY_ID'),
    'secret' => getenv('SECRET_ACCESS_KEY'),
    'endpoint' => 'https://your-endpoint'
] );
$resp = $obsClient->deleteBucketWebsite ( [ 
     'Bucket' => 'bucketname' 
] );
printf ( "RequestId:%s\n", $resp ['RequestId'] );
```
# 15 标

# **15.1** 标签简介

#### 须知

开发过程中,您有任何问题可以在github上提交**[issue](https://github.com/huaweicloud/huaweicloud-sdk-php-obs/issues)**。[接口参考文档详](https://support.huaweicloud.com/intl/zh-cn/api-obs_php_sdk_api_zh/obs_38_0001.html)细介绍了每个 接口的参数和使用方法。

标签用于标识OBS中的桶或对象,以此来达到对OBS中的桶或对象进行分类的目的。

如何在控制台配置桶标签请参考**标签**。

更多关于桶标签的内容请参考<mark>标签</mark>。

## **15.2** 设置桶标签

#### 须知

开发过程中,您有任何问题可以在github上提交**[issue](https://github.com/huaweicloud/huaweicloud-sdk-php-obs/issues)**。[接口参考文档详](https://support.huaweicloud.com/intl/zh-cn/api-obs_php_sdk_api_zh/obs_38_0001.html)细介绍了每个 接口的参数和使用方法。

您可以通过ObsClient->setBucketTagging设置桶标签。以下代码展示了如何设置桶标 签:

// 引入依赖库 **require** 'vendor/autoload.php'; // 使用源码安装时引入SDK代码库 // require 'obs-autoloader.php'; *;*<br>// 声明命名空间 **use** Obs\ObsClient; // 创建ObsClient实例 \$obsClient = **new** ObsClient ( [ //推荐通过环境变量获取AKSK,这里也可以使用其他外部引入方式传入,如果使用硬编码可能会存在泄露风 险。 //您可以登录访问管理控制台获取访问密钥AK/SK,获取方式请参见https://support.huaweicloud.com/

```
intl/zh-cn/usermanual-ca/ca_01_0003.html
     'key' => getenv('ACCESS_KEY_ID'),
     'secret' => getenv('SECRET_ACCESS_KEY'),
     'endpoint' => 'https://your-endpoint'
] );
$resp = $obsClient->setBucketTagging ( [ 
      'Bucket' => 'bucketname',
      'Tags' => [ 
          \sqrt{ } 'Key' => 'tag1',
                 'Value' => 'value1' 
           ],
           [ 
                 'Key' => 'tag2',
                'Value' => 'value2' 
           ] 
      ] 
] );
printf ( "RequestId:%s\n", $resp ['RequestId'] );
```
#### 说明

- 使用**TagSet**参数指定桶的标签信息。
- 每个桶支持最多10个标签。
- 标签的Key和Value支持Unicode。

## **15.3** 查看桶标签

#### 须知

开发过程中,您有任何问题可以在github上提交**[issue](https://github.com/huaweicloud/huaweicloud-sdk-php-obs/issues)**。[接口参考文档详](https://support.huaweicloud.com/intl/zh-cn/api-obs_php_sdk_api_zh/obs_38_0001.html)细介绍了每个 接口的参数和使用方法。

您可以通过ObsClient->getBucketTagging查看桶标签。以下代码展示了如何查看桶标 签:

```
// 引入依赖库
require 'vendor/autoload.php';
// 使用源码安装时引入SDK代码库
// require 'obs-autoloader.php';
// 声明命名空间
use Obs\ObsClient;
// 创建ObsClient实例
$obsClient = new ObsClient ( [ 
    //推荐通过环境变量获取AKSK,这里也可以使用其他外部引入方式传入,如果使用硬编码可能会存在泄露风
险。
    //您可以登录访问管理控制台获取访问密钥AK/SK,获取方式请参见https://support.huaweicloud.com/
intl/zh-cn/usermanual-ca/ca_01_0003.html
    'key' => getenv('ACCESS_KEY_ID'),
    'secret' => getenv('SECRET_ACCESS_KEY'),
    'endpoint' => 'https://your-endpoint'
] );
$resp = $obsClient->getBucketTagging ( [ 
     'Bucket' => 'bucketname' 
\cdotprintf ( "RequestId:%s\n", $resp ['RequestId'] );
foreach ( $resp ["Tags"] as $tag ) {
     printf ( "Tag[%s:%s]\n", $tag ["Key"], $tag ["Value"] );
}
```
## **15.4** 删除桶标签

## 须知

开发过程中,您有任何问题可以在github上提交**[issue](https://github.com/huaweicloud/huaweicloud-sdk-php-obs/issues)**。[接口参考文档详](https://support.huaweicloud.com/intl/zh-cn/api-obs_php_sdk_api_zh/obs_38_0001.html)细介绍了每个 接口的参数和使用方法。

您可以通过ObsClient->deleteBucketTagging删除桶标签。以下代码展示了如何删除 桶标签:

```
// 引入依赖库
require 'vendor/autoload.php';
// 使用源码安装时引入SDK代码库
// require 'obs-autoloader.php';
// 声明命名空间
use Obs\ObsClient;
// 创建ObsClient实例
$obsClient = new ObsClient ( [ 
   //推荐通过环境变量获取AKSK,这里也可以使用其他外部引入方式传入,如果使用硬编码可能会存在泄露风
险。
   //您可以登录访问管理控制台获取访问密钥AK/SK,获取方式请参见https://support.huaweicloud.com/
intl/zh-cn/usermanual-ca/ca_01_0003.html
   'key' => getenv('ACCESS_KEY_ID'),
    'secret' => getenv('SECRET_ACCESS_KEY'),
    'endpoint' => 'https://your-endpoint'
] );
$resp = $obsClient->deleteBucketTagging ( [ 
     'Bucket' => 'bucketname' 
] );
printf ( "RequestId:%s\n", $resp ['RequestId'] );
```
# **16** 服务端加密

# **16.1** 服务端加密简介

## 须知

开发过程中,您有任何问题可以在github上提交**[issue](https://github.com/huaweicloud/huaweicloud-sdk-php-obs/issues)**。[接口参考文档详](https://support.huaweicloud.com/intl/zh-cn/api-obs_php_sdk_api_zh/obs_38_0001.html)细介绍了每个 接口的参数和使用方法。

OBS支持服务端加密功能,使对象加密的行为在OBS服务端进行。

更多关于服务端加密的内容请参[考服务端加密。](https://support.huaweicloud.com/intl/zh-cn/ugobs-obs/obs_41_0035.html)

## **16.2** 加密说明

### 须知

开发过程中,您有任何问题可以在github上提交**[issue](https://github.com/huaweicloud/huaweicloud-sdk-php-obs/issues)**。[接口参考文档详](https://support.huaweicloud.com/intl/zh-cn/api-obs_php_sdk_api_zh/obs_38_0001.html)细介绍了每个 接口的参数和使用方法。

OBS PHP SDK支持服务端加密的接口见下表:

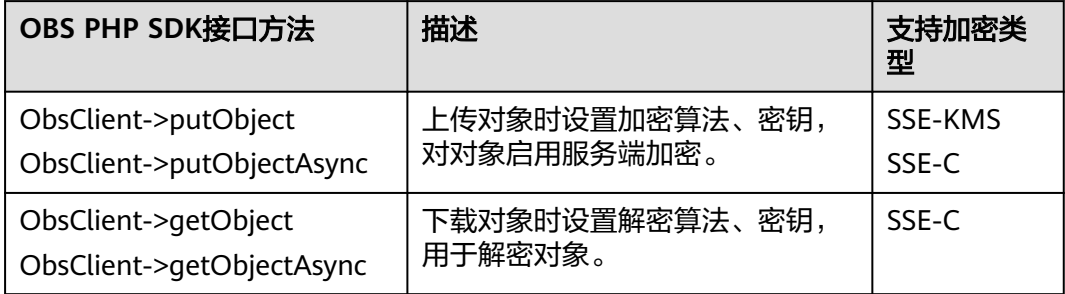

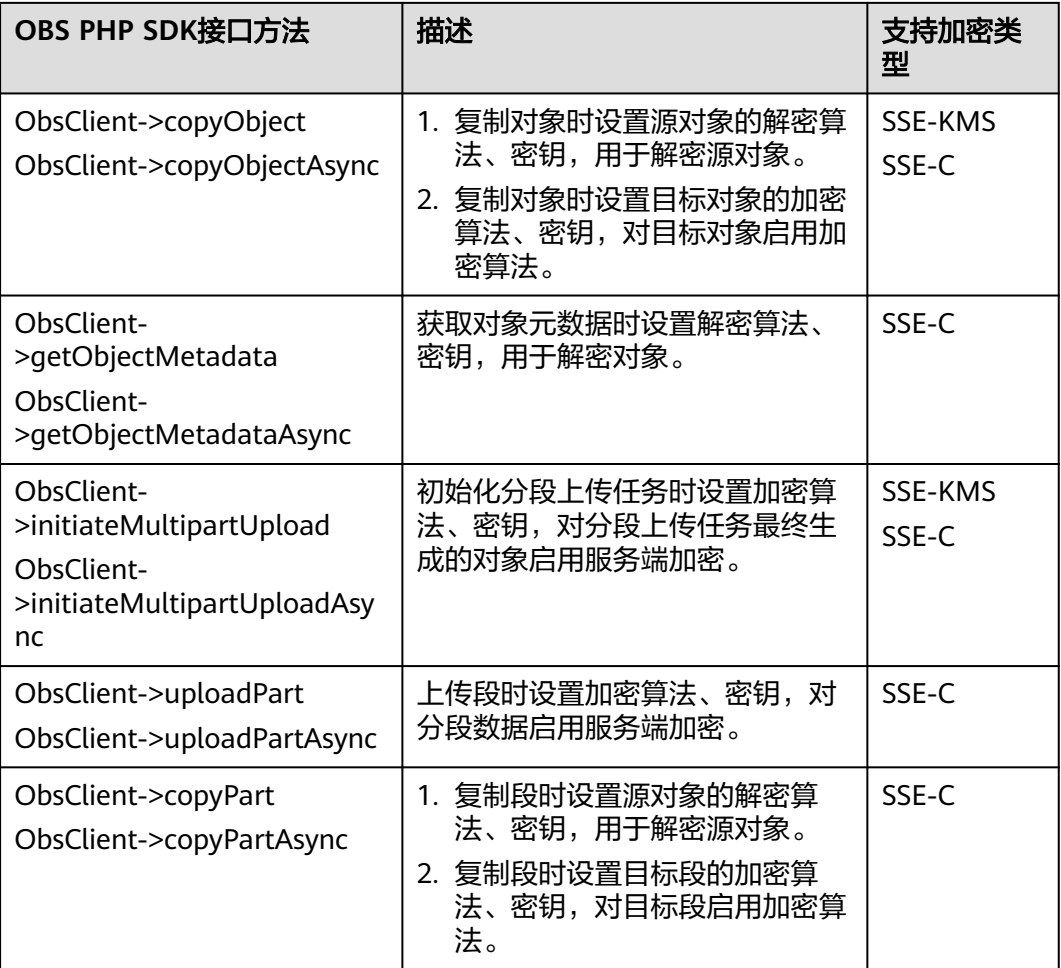

## OBS PHP SDK两种加解密方式支持的请求参数:

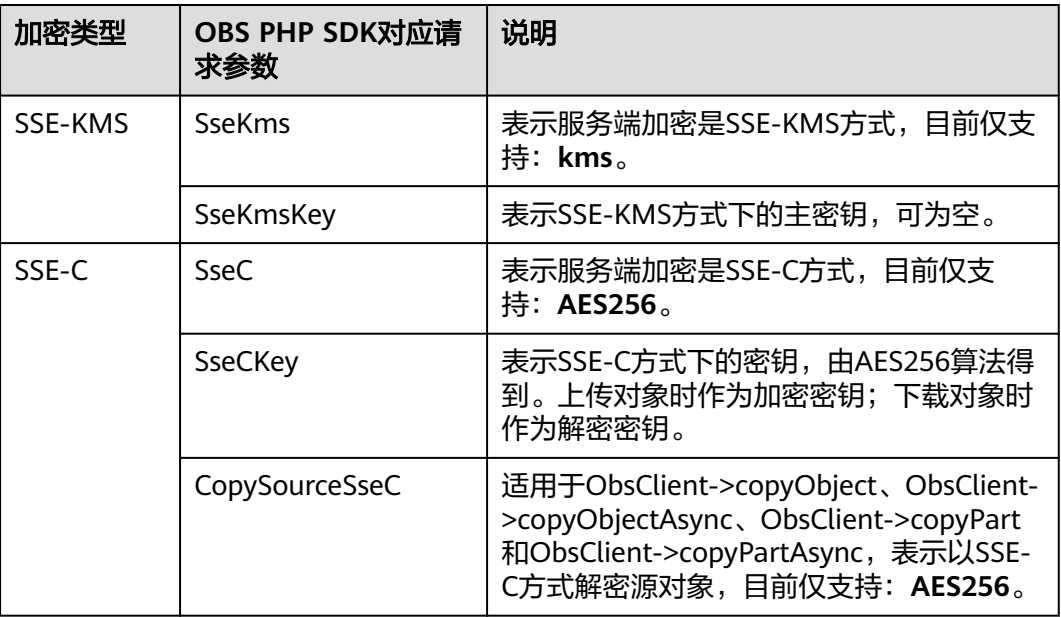

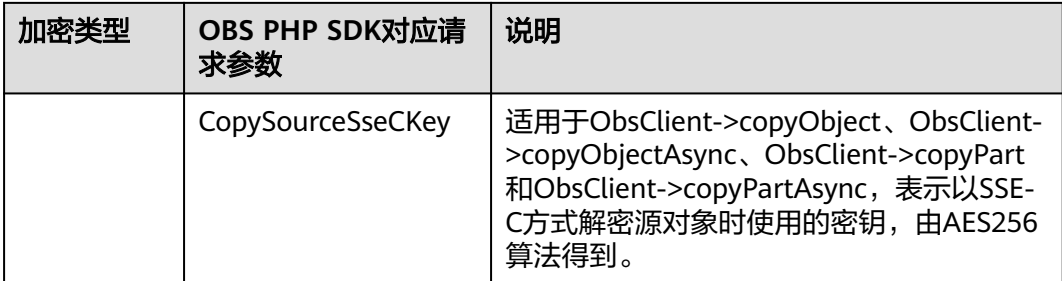

## **16.3** 加密示例

#### 须知

开发过程中,您有任何问题可以在github上提交**[issue](https://github.com/huaweicloud/huaweicloud-sdk-php-obs/issues)**。[接口参考文档详](https://support.huaweicloud.com/intl/zh-cn/api-obs_php_sdk_api_zh/obs_38_0001.html)细介绍了每个 接口的参数和使用方法。

## 上传对象加密

以下代码展示了在上传对象时使用服务端加密功能:

```
// 引入依赖库
require 'vendor/autoload.php';
// 使用源码安装时引入SDK代码库
// require 'obs-autoloader.php';
// 声明命名空间
use Obs\ObsClient;
// 创建ObsClient实例
$obsClient = new ObsClient ( [ 
   //推荐通过环境变量获取AKSK,这里也可以使用其他外部引入方式传入,如果使用硬编码可能会存在泄露风
险。
    //您可以登录访问管理控制台获取访问密钥AK/SK,获取方式请参见https://support.huaweicloud.com/
intl/zh-cn/usermanual-ca/ca_01_0003.html
    'key' => getenv('ACCESS_KEY_ID'),
    'secret' => getenv('SECRET_ACCESS_KEY'),
    'endpoint' => 'https://your-endpoint'
] );
$resp = $obsClient->putObject ( [ 
     'Bucket' => 'bucketname',
     'Key' => 'objectname',
     'SourceFile' => 'localfile',
     // 设置SSE-C算法加密对象 
     'SseC' => 'AES256', 
     'SseCKey' => 'your sse-c key generated by AES-256 algorithm'
] );
printf ( "RequestId:%s\n", $resp ['RequestId'] );
$resp = $obsClient->putObject ( [ 
     'Bucket' => 'bucketname',
     'Key' => 'objectname2',
     'SourceFile' => 'localfile2', 
     // 设置SSE-KMS算法加密对象 
     'SseKms' => 'kms'
] );
printf ( "RequestId:%s\n", $resp ['RequestId'] );
```
## 下载对象解密

```
以下代码展示了在下载对象时使用服务端解密功能:
```

```
// 引入依赖库
require 'vendor/autoload.php';
// 使用源码安装时引入SDK代码库
// require 'obs-autoloader.php';
// 声明命名空间
use Obs\ObsClient;
// 创建ObsClient实例
$obsClient = new ObsClient ( [ 
   //推荐通过环境变量获取AKSK,这里也可以使用其他外部引入方式传入,如果使用硬编码可能会存在泄露风
险。
   //您可以登录访问管理控制台获取访问密钥AK/SK,获取方式请参见https://support.huaweicloud.com/
intl/zh-cn/usermanual-ca/ca_01_0003.html
    'key' => getenv('ACCESS_KEY_ID'),
 'secret' => getenv('SECRET_ACCESS_KEY'),
 'endpoint' => 'https://your-endpoint'
\vert);
$resp = $obsClient->getObject ( [ 
     'Bucket' => 'bucketname',
     'Key' => 'objectname', 
     // 设置SSE-C算法解密对象 
     'SseC' => 'AES256',
     // 此处的密钥必须和上传对象加密时使用的密钥一致
     'SseCKey' => 'your sse-c key generated by AES-256 algorithm'
] );
printf ( "RequestId:%s\n", $resp ['RequestId'] );
printf("Object Content:\n");
// 获取对象内容
echo $resp ['Body'];
```
# **17** 异常处理

# <span id="page-130-0"></span>**17.1 OBS** 服务端错误码

在向OBS服务端发出请求后,如果遇到错误,会在响应中包含响应的错误码描述错误 信息。详细的错误码及其对应的描述和HTTP状态码见下表:

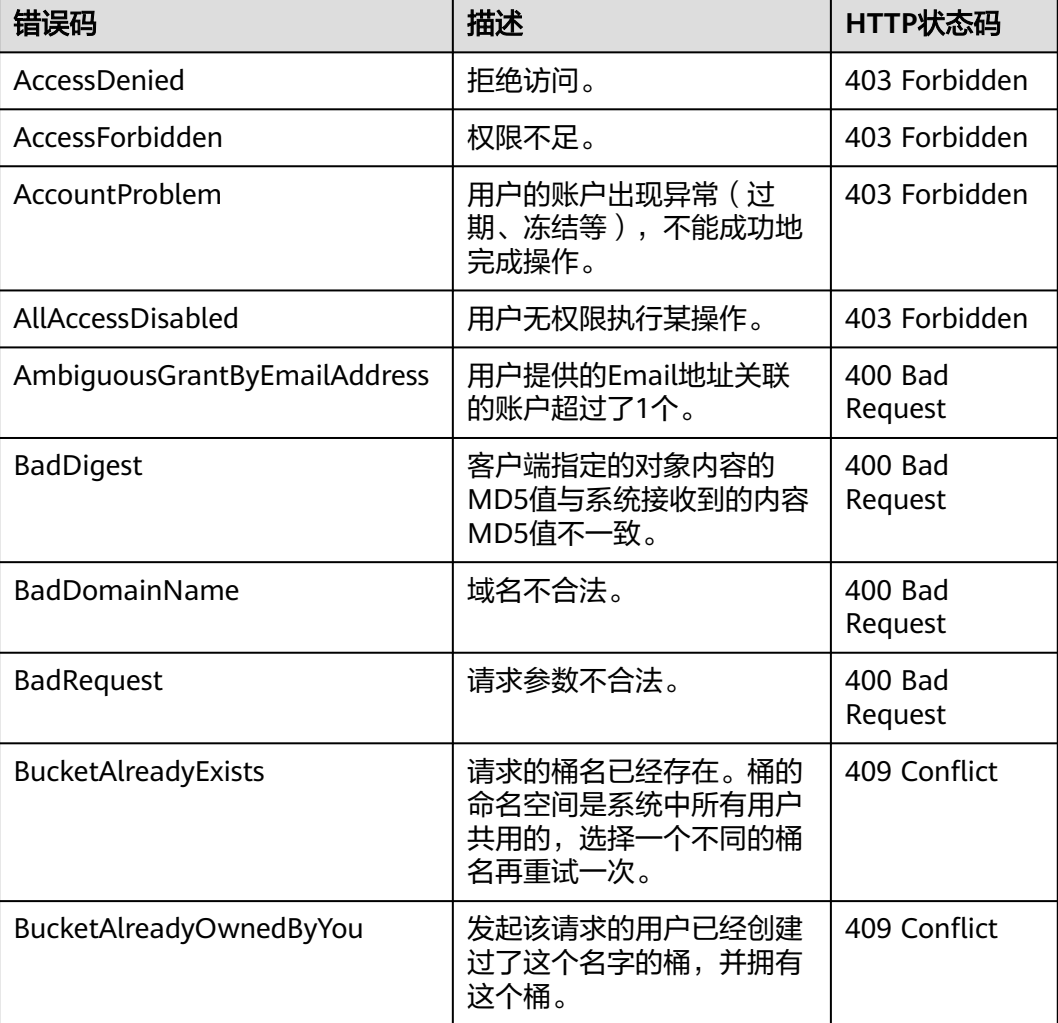

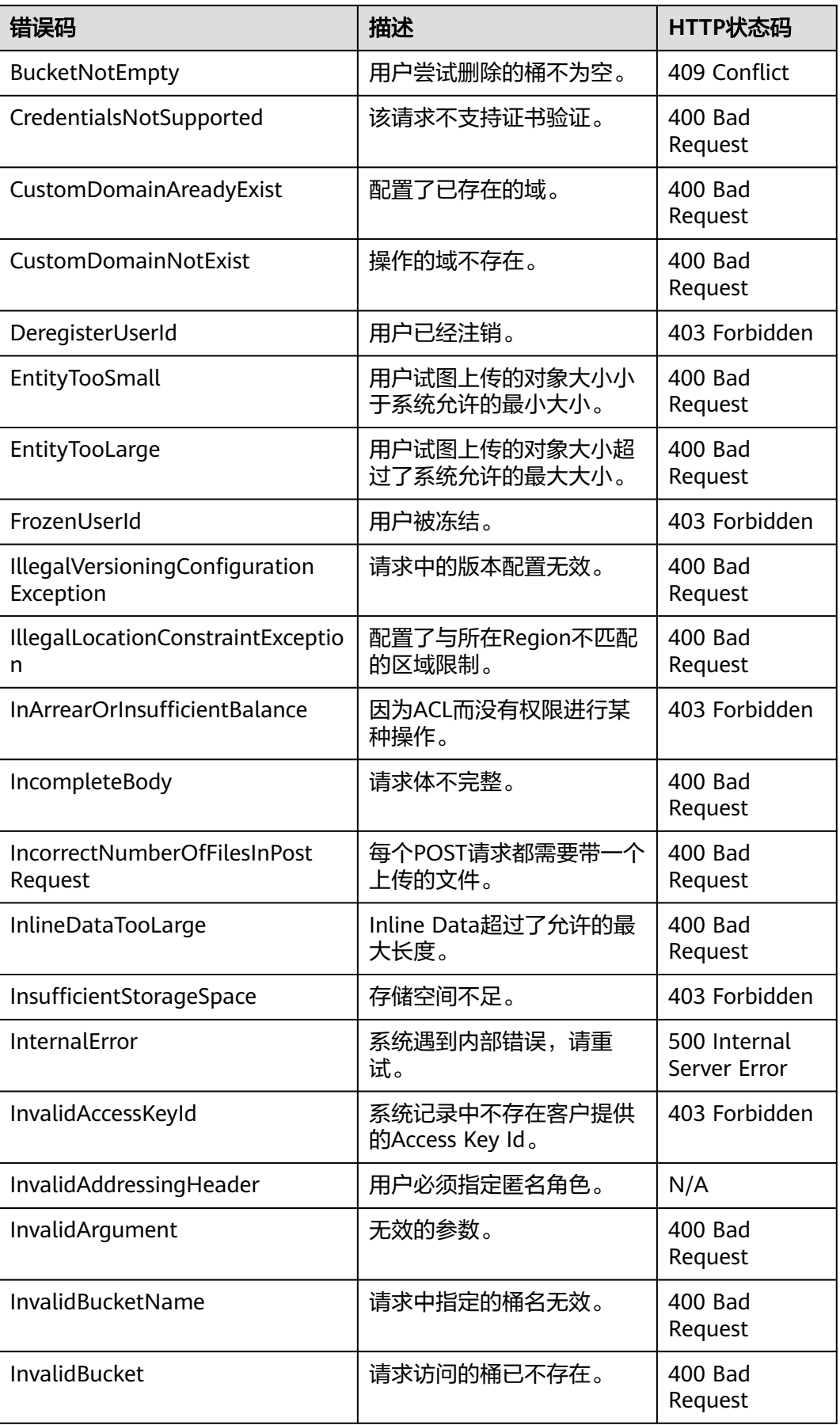

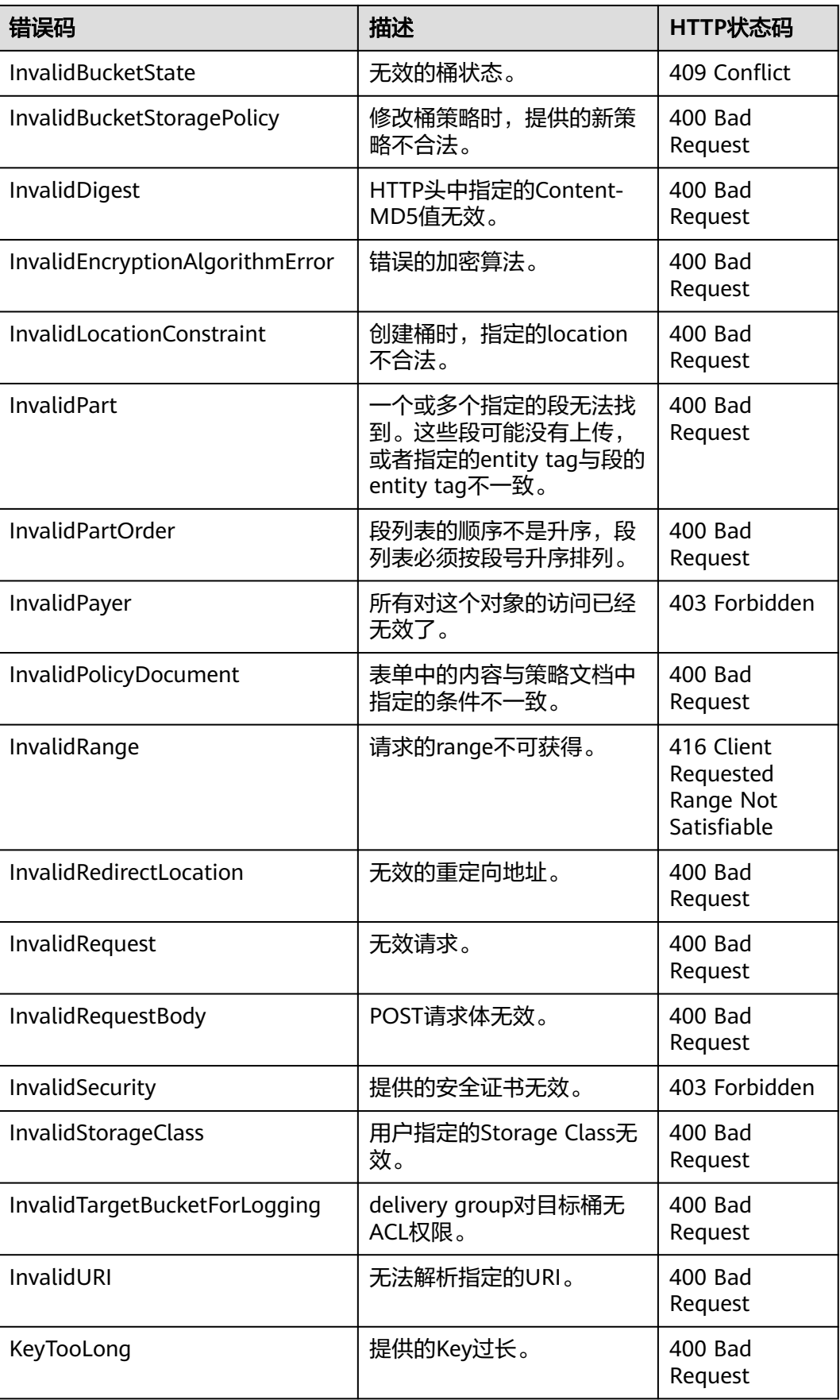

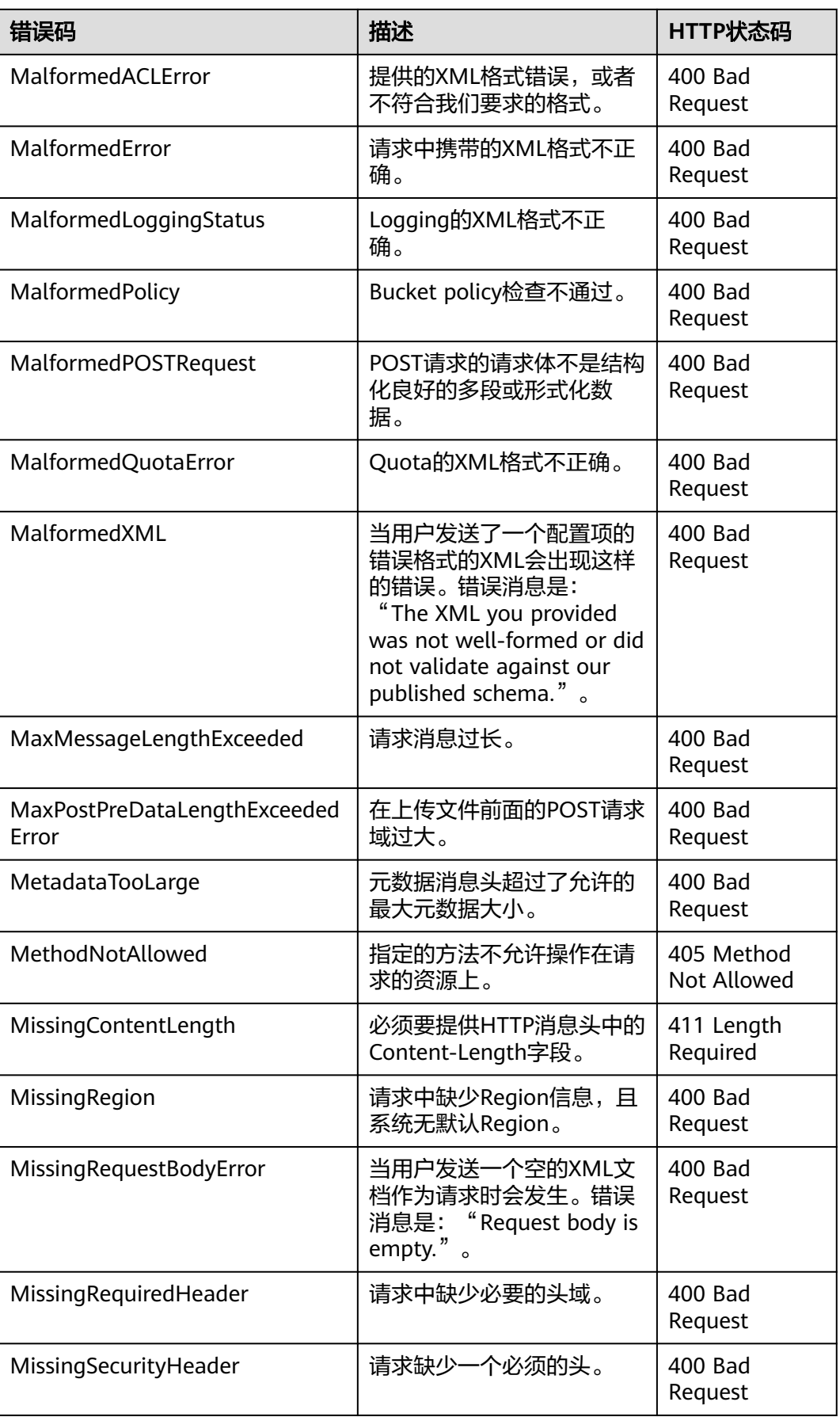

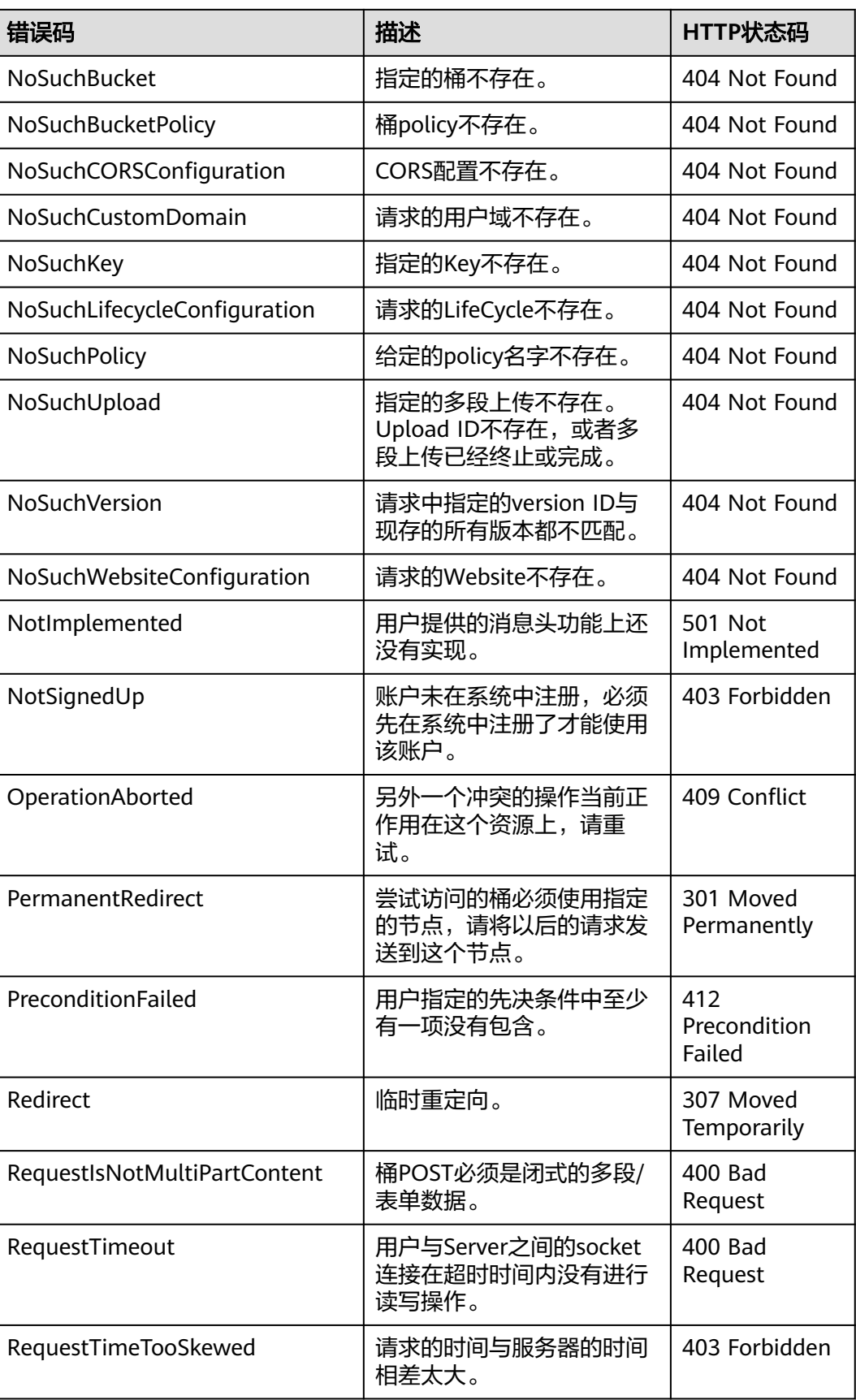

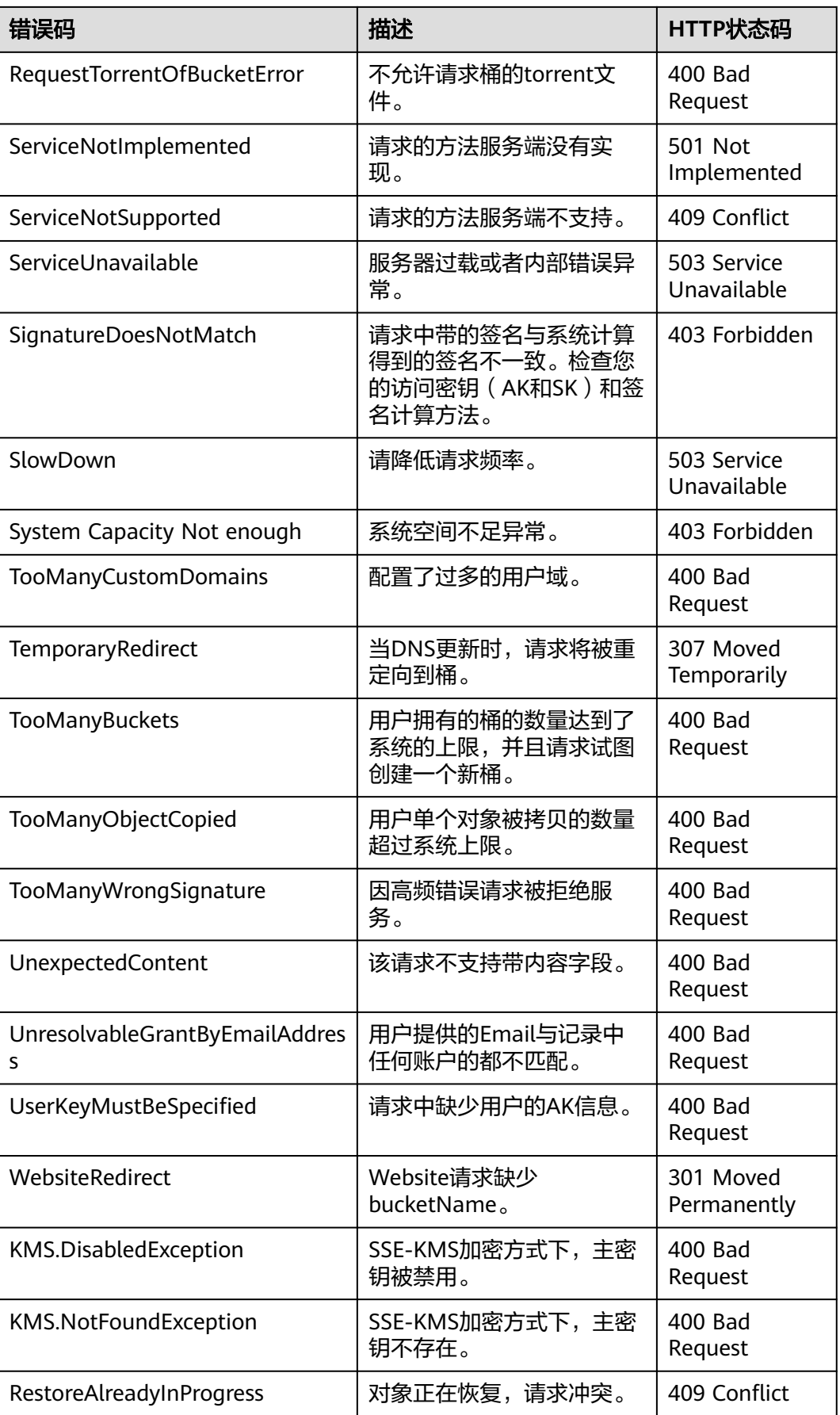

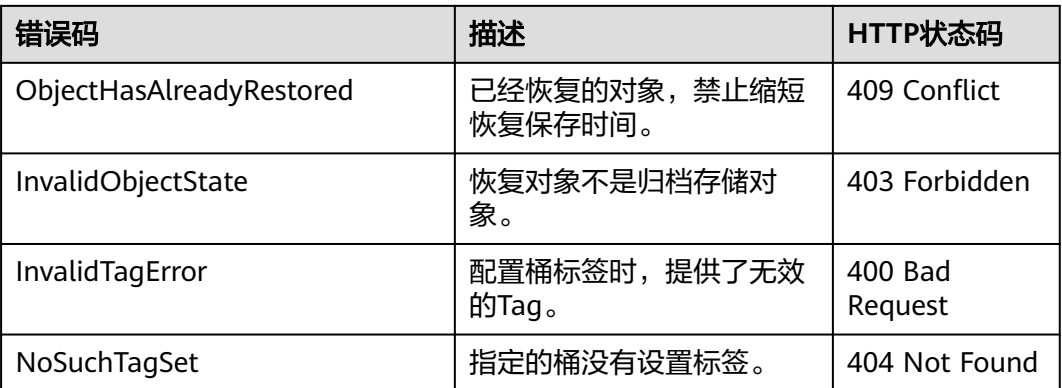

# **17.2 SDK** 自定义异常

SDK自定义异常(Obs\ObsException)是由ObsClient统一抛出的异常,继承自 \RuntimeException类。通常是OBS服务端错误,包含**OBS**[错误码、](#page-130-0)错误信息等,便于 用户定位问题,并做出适当的处理。

Obs\ObsException通常包含以下错误信息:

- ObsException->getStatusCode: HTTP状态码。
- ObsException->getExceptionCode: OBS服务端错误码。
- ObsException->getExceptionMessage: OBS服务端错误描述。
- ObsException->getRequestId: OBS服务端返回的请求ID。
- ObsException->getHostId:请求的服务端ID。
- ObsException->getResponse: HTTP响应对象。
- ObsException->getRequest: HTTP请求对象。

## **17.3 SDK** 公共结果对象

调用ObsClient的相关接口完成后,没有异常抛出,则会返回结果SDK公共结果对象, 表明操作成功。该对象包含的内容见下表:

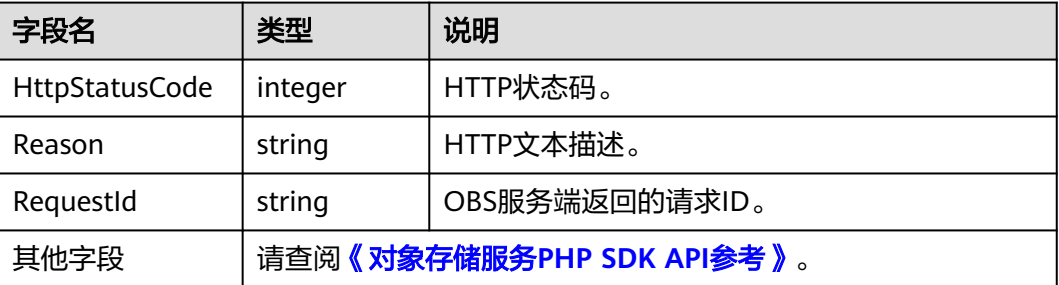

# **17.4** 日志分析

## 日志配置

OBS PHP SDK基于monolog日志组件提供了日志功能,您可以通过ObsClient->initLog开启日志功能并进行配置。示例代码如下:

\$obsClient -> initLog ([

```
 'FilePath' => './logs', // 配置日志文件夹
 'FileName' => 'eSDK-OBS-PHP.log', // 配置日志文件名
    'MaxFiles' => 10, // 配置最大可保留的日志文件个数
   'Level' => WARN // 配置日志级别
```
]);

说明

- 日志功能默认是关闭的,需要主动开启。
- 使用**FilePath**参数配置日志文件路径,可配置相对路径或绝对路径。

## 日志内容格式

SDK日志格式为:日志时间|日志级别|打印日志所的代码行数|日志内容。示例如下:

[2017-11-17 11:46:24][INFO][SendRequestTrait.php:376]: enter method createBucketAsync... [2017-11-17 11:46:24][INFO][SendRequestTrait.php:525]: http request cost 97 ms [2017-11-17 11:46:24][INFO][SendRequestTrait.php:538]: obsclient cost 155 ms to execute createBucketAsync

## 日志级别

当系统出现问题需要定位且当前的日志无法满足要求时,可以通过修改日志的级别来 获取更多的信息。SDK内部定义了四个integer类型的常量以对应不同的日志级别,其 中DEBUG日志信息最丰富,ERROR日志信息最少。

具体说明如下:

- DEBUG (100): 调试级别, 如果设置为这个级别, 将打印SDK记录的所有日 志。
- INFO (200): 信息级别, 如果设置为这个级别, 除了打印WARN级别的信息 外,还将打印HTTP/HTTPS请求的耗时时间等信息。
- WARN(300):告警级别,如果设置为这个级别,除了打印ERROR级别的信息 外,还将打印一些关键事件的信息。
- ERROR (400): 错误级别, 如果设置为这个级别, 仅打印发生异常时的错误信 息。

## **17.5** 缺少类异常

使用OBS PHP SDK进行二次开发时如果报缺少类异常,如"Class 'Monolog\Logger' not found in xxx",请确保依赖库已正确安装,参[见安装](#page-12-0)**SDK**。

## **17.6** 连接超时异常

如果从ObsException->getExceptionMessage中获取到的错误描述为"Exceeded retry limitation, xxx Failed to connect to xxx", 表明连接超时, 其原因一般是服务地址 (Endpoint)错误或网络不通导致无法连接OBS服务,此时请检查服务地址和网络状 况。

## **17.7** 签名不匹配异常

如果从ObsException中获取到HTTP状态码为403, OBS服务端错误码为 SignatureDoesNotMatch,请检查AK/SK是否有误。

## **17.8** 时区配置异常

使用OBS PHP SDK进行二次开发时如果出现异常信息如"Uncaught exception 'Exception' with message 'DateTime::\_\_construct():",表明时区配置有误。可通过 以下两种方式配置:

- 1. 修改php.ini文件,在[Date]标签下新增date.timezone = xxx,例如: date.timezone = UTC。
- 2. 在程序中调用date\_default\_timezone\_set('xxx')直接设置。

# 18 常见问题

# <span id="page-139-0"></span>18.1 HTTP 状态码报 405, 如何处理?

调用接口失败,HTTP状态码为405时,应先确认该区域是否支持所调用的接口功能。

## **18.2** 如何解决 **Declaration of xxxx must be compatible with xxxx**?

如果遇到这种报错,基本上都是版本不兼容导致的,因为社区开源软件依赖会不定期 更新。比如遇到以下报错:

Declaration of Obs\Internal\Common\CheckoutStream::read(\$length) must be compatible with Psr\Http \Message\StreamInterface::read(int \$length)

从报错得知, CheckoutStream::read(\$length) 缺少int类型声明, 很大可能就是psr/ http-message版本太高(可以从composer.lock找到准确的版本号),另外查看Github 社区发现psr/http-message 1.1版本升级到2.0 增加了类型声明,最后降低psr/httpmessage 版本为1.1解决问题。

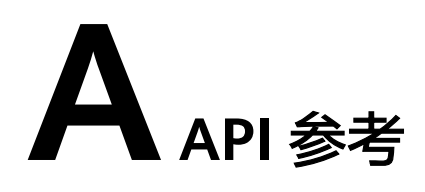

如果您想要了解OBS PHP SDK各API的所有参数及定义,请参考[《对象存储服务](https://support.huaweicloud.com/intl/zh-cn/api-obs_php_sdk_api_zh/obs_38_0001.html)**PHP [SDK API](https://support.huaweicloud.com/intl/zh-cn/api-obs_php_sdk_api_zh/obs_38_0001.html)**参考》。

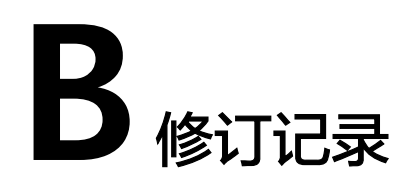

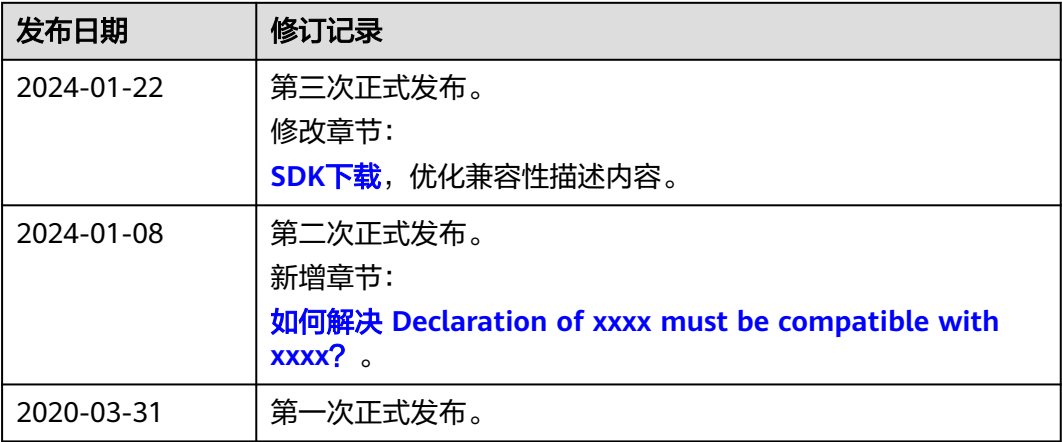